### **Oracle® Retail Sales Audit**

User Guide Release 13.1.1

July 2009

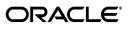

Oracle Retail Sales Audit User Guide Release 13.1.1

Copyright © 2009, Oracle. All rights reserved.

Primary Author: Kris Lange

Contributor: Chad Timm

The Programs (which include both the software and documentation) contain proprietary information; they are provided under a license agreement containing restrictions on use and disclosure and are also protected by copyright, patent, and other intellectual and industrial property laws. Reverse engineering, disassembly, or decompilation of the Programs, except to the extent required to obtain interoperability with other independently created software or as specified by law, is prohibited.

The information contained in this document is subject to change without notice. If you find any problems in the documentation, please report them to us in writing. This document is not warranted to be error-free. Except as may be expressly permitted in your license agreement for these Programs, no part of these Programs may be reproduced or transmitted in any form or by any means, electronic or mechanical, for any purpose.

If the Programs are delivered to the United States Government or anyone licensing or using the Programs on behalf of the United States Government, the following notice is applicable:

U.S. GOVERNMENT RIGHTS Programs, software, databases, and related documentation and technical data delivered to U.S. Government customers are "commercial computer software" or "commercial technical data" pursuant to the applicable Federal Acquisition Regulation and agency-specific supplemental regulations. As such, use, duplication, disclosure, modification, and adaptation of the Programs, including documentation and technical data, shall be subject to the licensing restrictions set forth in the applicable Oracle license agreement, and, to the extent applicable, the additional rights set forth in FAR 52.227-19, Commercial Computer Software--Restricted Rights (June 1987). Oracle USA, Inc., 500 Oracle Parkway, Redwood City, CA 94065.

The Programs are not intended for use in any nuclear, aviation, mass transit, medical, or other inherently dangerous applications. It shall be the licensee's responsibility to take all appropriate fail-safe, backup, redundancy and other measures to ensure the safe use of such applications if the Programs are used for such purposes, and we disclaim liability for any damages caused by such use of the Programs.

Oracle, JD Edwards, PeopleSoft, and Siebel are registered trademarks of Oracle Corporation and/or its affiliates. Other names may be trademarks of their respective owners.

The Programs may provide links to Web sites and access to content, products, and services from third parties. Oracle is not responsible for the availability of, or any content provided on, third-party Web sites. You bear all risks associated with the use of such content. If you choose to purchase any products or services from a third party, the relationship is directly between you and the third party. Oracle is not responsible for: (a) the quality of third-party products or services; or (b) fulfilling any of the terms of the agreement with the third party, including delivery of products or services and warranty obligations related to purchased products or services. Oracle is not responsible for any loss or damage of any sort that you may incur from dealing with any third party.

#### Value-Added Reseller (VAR) Language

#### **Oracle Retail VAR Applications**

The following restrictions and provisions only apply to the programs referred to in this section and licensed to you. You acknowledge that the programs may contain third party software (VAR applications) licensed to Oracle. Depending upon your product and its version number, the VAR applications may include:

(i) the software component known as <u>ACUMATE</u> developed and licensed by Lucent Technologies Inc. of Murray Hill, New Jersey, to Oracle and imbedded in the Oracle Retail Predictive Application Server -Enterprise Engine, Oracle Retail Category Management, Oracle Retail Item Planning, Oracle Retail Merchandise Financial Planning, Oracle Retail Advanced Inventory Planning, Oracle Retail Demand Forecasting, Oracle Retail Regular Price Optimization, Oracle Retail Size Profile Optimization, Oracle Retail Replenishment Optimization applications.

(ii) the <u>MicroStrategy</u> Components developed and licensed by MicroStrategy Services Corporation (MicroStrategy) of McLean, Virginia to Oracle and imbedded in the MicroStrategy for Oracle Retail Data Warehouse and MicroStrategy for Oracle Retail Planning & Optimization applications.

(iii) the <u>SeeBeyond</u> component developed and licensed by Sun MicroSystems, Inc. (Sun) of Santa Clara, California, to Oracle and imbedded in the Oracle Retail Integration Bus application.

(iv) the <u>Wavelink</u> component developed and licensed by Wavelink Corporation (Wavelink) of Kirkland, Washington, to Oracle and imbedded in Oracle Retail Mobile Store Inventory Management.

(v) the software component known as <u>Crystal Enterprise Professional and/or Crystal Reports Professional</u> licensed by SAP and imbedded in Oracle Retail Store Inventory Management.

(vi) the software component known as <u>Access Via<sup>™</sup></u> licensed by Access Via of Seattle, Washington, and imbedded in Oracle Retail Signs and Oracle Retail Labels and Tags.

(vii) the software component known as <u>Adobe Flex™</u> licensed by Adobe Systems Incorporated of San Jose, California, and imbedded in Oracle Retail Promotion Planning & Optimization application.

(viii) the software component known as <u>Style Report™</u> developed and licensed by InetSoft Technology Corp. of Piscataway, New Jersey, to Oracle and imbedded in the Oracle Retail Value Chain Collaboration application.

(ix) the software component known as **DataBeacon**<sup>™</sup> developed and licensed by Cognos Incorporated of Ottawa, Ontario, Canada, to Oracle and imbedded in the Oracle Retail Value Chain Collaboration application.

You acknowledge and confirm that Oracle grants you use of only the object code of the VAR Applications. Oracle will not deliver source code to the VAR Applications to you. Notwithstanding any other term or condition of the agreement and this ordering document, you shall not cause or permit alteration of any VAR Applications. For purposes of this section, "alteration" refers to all alterations, translations, upgrades, enhancements, customizations or modifications of all or any portion of the VAR Applications including all reconfigurations, reassembly or reverse assembly, re-engineering or reverse engineering and recompilations or reverse compilations of the VAR Applications or any derivatives of the VAR Applications. You acknowledge that it shall be a breach of the agreement to utilize the relationship, and/or confidential information of the VAR Applications for purposes of competitive discovery.

The VAR Applications contain trade secrets of Oracle and Oracle's licensors and Customer shall not attempt, cause, or permit the alteration, decompilation, reverse engineering, disassembly or other reduction of the VAR Applications to a human perceivable form. Oracle reserves the right to replace, with functional equivalent software, any of the VAR Applications in future releases of the applicable program.

# Contents

| eface                            | v                                                                                                    |
|----------------------------------|----------------------------------------------------------------------------------------------------|
| System Variables                 |                                                                                                    |
| System Variables Overview        | 1-1                                                                                                    |
| Business process                 | 1-1                                                                                                    |
| Reports                          | 1-1                                                                                                    |
| System administration            | 1-1                                                                                                    |
| Add an Error Code                |                                                                                                    |
| Add an Impacted System           | 1-3                                                                                                    |
| Add Escheatment Details          | 1-4                                                                                                    |
| Add Field Level Access by Role   | 1-5                                                                                                    |
| Add a role to the system         | 1-6                                                                                                    |
| Add a field to the role          | 1-6                                                                                                    |
| Add Reference Codes              | 1-6                                                                                                    |
| Add Voucher Options              | 1-7                                                                                                    |
| Sales Audit Maintenance          |                                                                                                    |
| Sales Audit Maintenance Overview | 2-1                                                                                                    |
| Business process                 | 2-1                                                                                                    |
| Reports                          | 2-1                                                                                                    |
| System administration            | 2-1                                                                                                    |
|                                  | System Variables         System Variables Overview         Business process         Reports         System administration         Add an Error Code         Add an Impacted System         Add Escheatment Details         Add a role to the system         Add a field Level Access by Role         Add a field to the role         Add Reference Codes         Add Voucher Options         Sales Audit Maintenance         Susiness process         Reports |

## 3 Sales Audit

| Sales Audit Item Summary Window [saitsumm]                   | 3-1 |
|--------------------------------------------------------------|-----|
| Audit Fields Window [audittb1]                               | 3-1 |
| Sales Audit System Options Window [sasysopt]                 | 3-1 |
| Sales Audit Mass Item Change Window [saitsumm]               | 3-1 |
| Edit Sales Audit System Options                              | 3-1 |
| Edit the escheatment area                                    | 3-2 |
| Edit voucher options                                         | 3-3 |
| Edit Automated Clearinghouse information                     | 3-3 |
| System Impact Window [saerrcd]                               | 3-4 |
| Currency Rounding Rules Header Maintenance Window [sarrulhd] | 3-4 |
| Audit Trail Field Selection Window [audittbl]                | 3-4 |
| Delete an Impacted System                                    | 3-5 |

| Perform a Mass Change for an Item Summary         | . 3-6 |
|---------------------------------------------------|-------|
| View Sales Audit System Options                   | . 3-6 |
| Edit Field Level Access by Role                   | . 3-8 |
| Delete a field                                    | . 3-9 |
| Delete a role                                     | . 3-9 |
| SCAC Maintenance Window [scac]                    | . 3-9 |
| System Impact Window [saerrlst]                   | 3-10  |
| Escheatment Window [sasysopt]                     | 3-10  |
| Export Revision History Window [satraudt]         | 3-10  |
| Store Day Import and Export Log Window [saimpexp] | 3-10  |
| Item Price Overrides Window [satraudt]            | 3-10  |
| Return Reason Window [satraudt]                   | 3-10  |
| Return Reason Window [satrdetl]                   | 3-10  |
| Item Revision History Window [satraudt]           | 3-10  |
| Tax Reference Window [satraudt]                   | 3-10  |
| Tax Revision History Window [satraudt]            | 3-11  |
| Customer Attributes Window [satrdetl]             | 3-11  |
| Customer Order Attributes Window [satrdetl]       | 3-11  |
| Item Detail Window [satrdetl]                     | 3-11  |
| Maintain a Merchandiser                           | 3-11  |
| Edit a merchandiser                               | 3-11  |
| Delete a merchandiser                             | 3-12  |
| Maintain a Partner                                | 3-12  |
| Edit a partner                                    | 3-12  |
| Delete a partner                                  | 3-13  |
| Item Reference Window [satrdetl]                  | 3-13  |
| Price Override Window [satrdet1]                  | 3-13  |
| Tax Reference Window [satrdetl]                   | 3-13  |
| Credit Card Details Window [satrdetl]             | 3-13  |
| Customer Order Attributes Window [satrdetl]       | 3-13  |
| Edit Reference Codes                              | 3-13  |
| Delete a reference code                           | 3-14  |
| Field Level Access Window [safldacs]              | 3-14  |
| Expense Profile Maintenance Window [expprof]      | 3-15  |
| Miscellaneous Totals Window [samisctl]            | 3-15  |
| Over/Short Window [saovrsht]                      | 3-15  |
| Edit Over/Short Totals                            | 3-16  |
| Add a comment to a record                         | 3-16  |
| Change the query used to calculated the totals    | 3-16  |
| View the error associated with the total          | 3-16  |
| Reference Maintenance Window [sarefmnt]           | 3-16  |

# 4 Stores

| Store Data Window [sastdata]            | 4-1 |
|-----------------------------------------|-----|
| Store Day Find Window [sastfind]        | 4-1 |
| Store Day Summary Window [sastrday]     | 4-1 |
| Store ACH Maintenance Window [sastrach] | 4-1 |

# 5 Competitors

| Competitive Shopper Maintenance Window [cmpshopr] | 5-1 |
|---------------------------------------------------|-----|
| Competitor Price History Window [cmphist]         | 5-1 |
| Competitor Price Entry Window [cmplsted]          | 5-1 |
| Competitor Store Maintenance Window [cmpstore]    | 5-1 |
| Competitor Store Association Window [cmpstst]     | 5-2 |
| Competitor Window [cmptitor]                      | 5-2 |
| Competitor Shop Request Window [cmpshprq]         | 5-2 |

# 6 Employee

| Edit a Store Employee Record                   | 6-1 |
|------------------------------------------------|-----|
| Edit the Employee Information in a Transaction | 6-2 |
| HQ Employee Details Window [saempmnt]          | 6-3 |
| Add a Headquarters Employee Record             | 6-3 |
| Employee Maintenance Window [saempmnt]         | 6-5 |
| Store Employee Details Window [saempmnt]       | 6-5 |
| Edit a Headquarters Employee Record            | 6-5 |
| Add a Store Employee Record                    | 6-6 |
| View an Employee Record                        | 6-7 |

# 7 General Ledgers

| General Ledger Search Form Window [saglfind]      | 7-1 |
|---------------------------------------------------|-----|
| Edit General Ledger Account Totals                | 7-1 |
| View General Ledger Account Totals                | 7-3 |
| View the General Ledger Cross Reference           | 7-3 |
| GL Account Maintenance window [saglcros]          | 7-4 |
| Search for a General Ledger Total                 | 7-4 |
| Voucher Detail Window [satrdetl]                  | 7-5 |
| Voucher Options Window [sasysopt]                 | 7-5 |
| View the Voucher Details in a Transaction         | 7-5 |
| Discount Reference Window [satraudt]              | 7-6 |
| Discount Window [satraudt]                        | 7-6 |
| Discount Reference Window [satrdetl]              | 7-6 |
| Discount Detail Window [satrdetl]                 | 7-6 |
| Discount Revision History Window [satraudt]       | 7-6 |
| Company Close Window [cmpcls]                     | 7-6 |
| Add a Closing Date for a Company                  | 7-6 |
| Add exceptions to a company close                 | 7-7 |
| Complete the company closing                      | 7-8 |
| Edit a Closing Date for a Company                 | 7-8 |
| Delete a closing date for a company               | 7-8 |
| Delete a location exception from a closing date   | 7-9 |
| View Closing Dates for a Company                  | 7-9 |
| View the location exceptions to a company closing |     |

### 8 Errors

| Error Definition Window [saerrcd]    | 8-1 |
|--------------------------------------|-----|
| Edit an Error Code                   | 8-1 |
| Delete an error code                 | 8-2 |
| Sales Audit Errors Window [fm error] | 8-2 |
| Error List Window [saerrlst]         | 8-2 |
|                                      |     |

# 9 Transactions

| Transaction Find Window [satrfind]                    |     |
|-------------------------------------------------------|-----|
| Transaction Audit Trail Find Window [satrafnd]        | 9-1 |
| Override a Price in a Transaction                     | 9-1 |
| Transaction Item Reference Window [satraudt]          | 9-2 |
| View Item Details in a Transaction                    | 9-2 |
| View Transaction Details of an Item Summary           | 9-2 |
| View Transaction Level Discounts for a Purchase Order | 9-2 |
| View Transactions                                     | 9-3 |
| View Tender Level Information by Store Day            | 9-4 |
| Transaction Audit Trail Window [satraudt]             | 9-4 |
| Transaction Reference Window [satrdetl]               | 9-4 |
| Transaction Detail Window [satrdetl]                  | 9-4 |
| Missing Transaction Summary Window [samisstr]         | 9-5 |
| Sales Audit Transaction Data window [satrandata]      | 9-5 |
| Post Void a Transaction                               | 9-5 |
| View Customer Order Information for a Transaction     | 9-5 |
| View Export Information for a Transaction             | 9-6 |
| Tender Revision History Window [satraudt]             | 9-6 |
| Tender Reference Window [satraudt]                    | 9-6 |
| Tender Credit Card Details Window [satraudt]          | 9-6 |
| Tender Reference Window [satrdetl]                    | 9-6 |
| Tender Summary Window [satdsumm]                      | 9-6 |

### 10 Totals

| Totals Export Window [satlexpt]                       | 10-1 |
|-------------------------------------------------------|------|
| Total Value Revision Error Window [satlaudt]          | 10-1 |
| Sales Audit Totals Audit Trail Window [satlaudt]      | 10-1 |
| Edit a Totals Calculation Definition                  | 10-1 |
| Delete a Totals Calculation Definition                | 10-2 |
| Totals Calculation Definition Wizard Window [satotal] | 10-2 |
| Disable a Totals Calculation Definition               | 10-3 |
| Totals Audit Trail Find Window [satlafnd]             | 10-3 |
| Location Trait Details Window [satotal]               | 10-3 |
| Display Group Details Window [satotal]                | 10-3 |
| Total Search Window [satlfind]                        | 10-3 |
|                                                       |      |

# 11 Rules Wizard

| Rule Definition Wizard [sarule]                          | 11-1  |
|----------------------------------------------------------|-------|
| Create an Audit Rule Calculation Definition              | 11-1  |
| Define the audit rules                                   | 11-2  |
| Review the audit rules                                   | 11-2  |
| Submit an Audit Rule Calculation Definition for Approval | 11-3  |
| Approve an Audit Rule Calculation Definition             | 11-4  |
| Search for an Audit Rule                                 | 11-4  |
| Create a Totals Calculation Definition                   | 11-6  |
| Define the totals calculation                            | 11-7  |
| Review the totals calculation                            | 11-7  |
| View the Location Trait Details for an Audit Rule        | 11-8  |
| Submit a Totals Calculation Definition for Approval      |       |
| Approve a Totals Calculation Definition                  | 11-9  |
| Search for a Totals Calculation Definition               | 11-10 |
| View the Total Value Revisions Errors                    | 11-11 |
| Edit an Audit Rule Calculation Definition                | 11-11 |
| View the Totals Calculation Definitions                  | 11-12 |
| Set the Rules for Currency Rounding                      | 11-13 |
| Find Audit Rule Window [sarlfind]                        | 11-14 |
| View the Audit Rules Calculation Definition              | 11-14 |

## 12 Functional Views

| Disable an Audit Rule Calculation Definition     | 12-1 |
|--------------------------------------------------|------|
| Delete an Audit Rule Calculation Definition      | 12-1 |
| Enter Total Levels into a General Ledger Account | 12-2 |
| Execute Details Window [sarule]                  | 12-3 |
| Location Trait Details Window [sarule]           | 12-3 |
| View the Display Group Details                   | 12-4 |
| View the Execute Group Details                   | 12-4 |

# 13 Store/Day Close Audit

| Store Day Close Audit Overview                    | 13-1 |
|---------------------------------------------------|------|
| Business process                                  | 13-1 |
| Reports                                           | 13-1 |
| System Administration                             | 13-1 |
| Create Store/Day Reports                          | 13-2 |
| Create a Flash Totals report                      | 13-2 |
| Create a Flash Sales Prior Year Comparison report | 13-2 |
| Search for a Store/Day                            | 13-2 |
| Maintain a Store/Day                              | 13-4 |
| Delete a store day                                | 13-4 |
| Change the data status                            | 13-4 |
| Change the audit status                           | 13-4 |
| Close a store day                                 | 13-5 |
| Maintain the Balancing Level                      | 13-5 |

| Change the balancing level query                     | 13-5  |
|------------------------------------------------------|-------|
| Search for balancing levels by a cashier/register ID | 13-5  |
| Maintain the Error List                              | 13-5  |
| Fix an error                                         | 13-6  |
| Change the error list query                          | 13-6  |
| Edit a Missing Transaction                           | 13-6  |
| Add details to a missing transaction                 | 13-6  |
| Delete missing transactions                          | 13-6  |
| View Additional Store/Day Summary Information        | 13-7  |
| View missing transactions                            | 13-7  |
| View the import/export log                           | 13-7  |
| View Additional Miscellaneous Totals Information     |       |
| View totals export information                       | 13-7  |
| View the combined totals detail                      | 13-7  |
| View audit trail information                         | 13-7  |
| View Additional Over/Short Totals Information        | 13-8  |
| View totals export information                       | 13-8  |
| View audit trail information                         |       |
| View the details of the totals                       | 13-8  |
| View Additional Store Information                    | 13-8  |
| View Additional Error List Information               | 13-10 |
| View error details                                   | 13-11 |
| View systems impacted by an error                    | 13-11 |
| Edit a Miscellaneous Total                           | 13-11 |
| Add a comment to a record                            | 13-11 |
| Change the query used to calculated the totals       | 13-11 |
| View the error associated with the total             | 13-11 |
| Bank Store Relationship Window [sabnkstr]            | 13-12 |
| Balancing Level Summary Window [sablsumm]            | 13-12 |
| Combined Total Detail Window [sacombtl]              | 13-12 |
| Comments Window [sacommnt]                           | 13-12 |
| Enter Store/Day Comments                             | 13-12 |

# 14 Audit Trail

| Audit Trail Overview                                             | 14-1 |
|------------------------------------------------------------------|------|
| Business process                                                 | 14-1 |
| Reports                                                          | 14-1 |
| System administration                                            | 14-1 |
| Create an Audit Trail                                            | 14-1 |
| Maintain an Import/Export Data File for a Store                  | 14-3 |
| Add an import/export data file for a store                       | 14-4 |
| Delete an import/export data file for a store                    | 14-4 |
| View the Audit Trail for a Contract                              | 14-4 |
| View Audit Trails                                                | 14-5 |
| View the Audit Trail for a Department Associated with a Tax Code | 14-6 |
| View the Audit Trail for a Geocode Associated with a Tax Code    | 14-7 |
| View the Audit Trail for a Tax Code Associated with a Department | 14-9 |

| View the Audit Trail for a Tax Code Associated with a Geocode                     | 14-9  |
|-----------------------------------------------------------------------------------|-------|
| View the Audit Trail for a Tax Code Associated with a Tax Product Group Item List | 14-11 |
| View the Audit Trail for a Tax Code Associated with an Item                       | 14-11 |
| View the Audit Trail for an Item Associated with a Tax Code                       | 14-12 |
| View the Transaction Audit Trail                                                  | 14-13 |
| Transaction Audit Trail Window [satraudt]                                         | 14-14 |
| View the Totals Audit Trail                                                       | 14-15 |
| Search for a Totals Audit Trail                                                   | 14-15 |
| Search for a Transaction Audit Trail                                              | 14-16 |
| Search for an Item Summary                                                        | 14-17 |
| Search for Tender Summary Information                                             | 14-18 |
| Delete an Employee Record                                                         | 14-19 |
| View the Exported Revisions                                                       | 14-20 |
|                                                                                   |       |

### **15 Transaction Maintenance**

| Transaction Maintenance Overview                       | 15-1  |
|--------------------------------------------------------|-------|
| Business process                                       | 15-1  |
| Reports                                                | 15-2  |
| System administration                                  | 15-2  |
| Create a Sales Audit Transaction                       | 15-2  |
| Maintain a Transaction                                 | 15-3  |
| Navigate through transaction for a store day           | 15-4  |
| Add comments                                           | 15-4  |
| Add reference information to a transaction             | 15-5  |
| Refresh the errors                                     | 15-5  |
| View errors associated with a transaction              | 15-5  |
| View audit trails                                      | 15-6  |
| Search for a Sales Audit Transaction                   | 15-6  |
| View Sales Audit Transaction Data                      | 15-7  |
| Add Additional Information to an Item on a Transaction | 15-7  |
| Add item details                                       | 15-8  |
| Add reference information for an item                  | 15-9  |
| Add a return reason to an item                         | 15-9  |
| Add customer order information to an item              | 15-9  |
| Add Customer Information to a Transaction              | 15-10 |
| Add Paid Out Details to a Transaction                  | 15-11 |
| Add Tax Information to a Transaction                   | 15-12 |
| Add Tender Information to a Transaction                | 15-14 |
| Maintain Item Discounts for a Transaction              | 15-16 |
| Add reference information to an item discount          | 15-18 |
| Delete an item from a discount                         | 15-18 |
| Maintain Items on a Transaction                        | 15-18 |
| Add items to a transaction                             | 15-19 |
| Add reference information to an item on a transaction  | 15-19 |
| Delete an item from a transaction                      | 15-20 |
| Add a Non-Merchandise Code                             | 15-20 |
| Sales Audit Transaction Data window [satrandata]       | 15-21 |

| Automated Clearing House Maintenance Overview | 15-22 |
|-----------------------------------------------|-------|
| Business process                              | 15-22 |
| Reports                                       | 15-22 |
| System administration                         | 15-22 |
| Bank ACH Maintenance Window [sabnkach]        | 15-22 |
| Create a Bank/Store Relationship              | 15-22 |
| View Bank ACH Transactions                    | 15-23 |
| Add a Bank ACH Transaction Amount             | 15-24 |
| View the Store's Bank ACH Transactions        | 15-25 |
| Add a Store ACH Transaction Amount            | 15-27 |
| Edit a Bank/Store Relationship                | 15-28 |
| Delete a bank/store relationship              | 15-28 |
| Edit a Store ACH Transaction Amount           | 15-29 |
| Delete a Bank ACH Transaction                 | 15-29 |
| Delete a Store ACH Transaction Amount         | 15-30 |

## 16 ACH Maintenance

| Automated Clearing House Maintenance Overview | 16-1 |
|-----------------------------------------------|------|
| Business process                              | 16-1 |
| Reports                                       | 16-1 |
| System administration                         | 16-1 |
| Bank ACH Maintenance Window [sabnkach]        | 16-1 |
| Create a Bank/Store Relationship              | 16-2 |
| Add a Bank ACH Transaction Amount             | 16-3 |
| Add a Store ACH Transaction Amount            | 16-4 |
| Edit a Bank/Store Relationship                | 16-5 |
| Delete a bank/store relationship              | 16-5 |
| Edit a Store ACH Transaction Amount           | 16-6 |
| Delete a Bank ACH Transaction                 | 16-6 |
| Delete a Store ACH Transaction Amount         | 16-7 |

# Preface

The Oracle Retail Sales Audit User Guide describes the application user interface and how to navigate through it.

# **Audience**

This document is intended for the users and administrators of Oracle Retail Sales Audit. This may include merchandisers, buyers, and business analysts.

# **Related Documents**

For more information, see the following documents in the Oracle Retail Sales Audit Release 13.1.1 documentation set:

- Oracle Retail Merchandising System 13.1.1 Installation Guide
- Oracle Retail Merchandising 13.1.1 Implementation Guide
- Oracle Retail Merchandising System 13.1.1 Release Notes
- Oracle Retail Merchandising System 13.1.1 Data Model
- Oracle Retail Merchandising System 13.1.1 User Guide
- Oracle Retail Merchandising System 13.1.1 Online Help
- Oracle Retail Merchandising System 13.1.1 Reports User Guide
- Oracle Retail Merchandising System 13.1.1 Operations Guide
- Oracle Retail Merchandising 13.1.1 Batch Schedule
- Oracle Retail Trade Management 13.1.1 User Guide

Also see the documentation library for Oracle Business Intelligence Enterprise Edition at this URL:

http://www.oracle.com/technology/documentation/bi\_ee.html

# **Customer Support**

To contact Oracle Customer Support, access My Oracle Support at the following URL:

https://metalink.oracle.com

When contacting Customer Support, please provide the following:

Product version and program/module name

- Functional and technical description of the problem (include business impact)
- Detailed step-by-step instructions to recreate
- Exact error message received
- Screen shots of each step you take

# **Review Patch Documentation**

If you are installing the application for the first time, you install either a base release (for example, 13.0) or a later patch release (for example, 13.0.2). If you are installing a software version other than the base release, be sure to read the documentation for each patch release (since the base release) before you begin installation. Patch documentation can contain critical information related to the base release and code changes that have been made since the base release.

# **Oracle Retail Documentation on the Oracle Technology Network**

In addition to being packaged with each product release (on the base or patch level), all Oracle Retail documentation is available on the following Web site (with the exception of the Data Model which is only available with the release packaged code):

http://www.oracle.com/technology/documentation/oracle\_retail.html

Documentation should be available on this Web site within a month after a product release. Note that documentation is always available with the packaged code on the release date.

# **Conventions**

| The following text conventions are used in this document: |
|-----------------------------------------------------------|
|-----------------------------------------------------------|

| Convention | Meaning                                                                                                    |
|------------|----------------------------------------------------------------------------------------------------|
| boldface   | Boldface type indicates graphical user interface elements associated with an action, or terms defined in text or the glossary.         |
| italic     | Italic type indicates book titles, emphasis, or placeholder variables for which you supply particular values.                          |
| monospace  | Monospace type indicates commands within a paragraph, URLs, code in examples, text that appears on the screen, or text that you enter. |

# **System Variables**

# **System Variables Overview**

Users gain the most value from software when the system is optimized to meet their needs. The system variables module provides a means of maintaining the relatively static information about a retailer's business.

#### **Business process**

After you have added the sales audit maintenance information, you can define the information above as appropriate for your company. The systems variable module allows you to set up the following information for Sales Audit:

- **System options:** System validation methods, including escheatment, voucher options, and information related to the automated clearing house.
- **Error code definitions:** Error codes that will appear, and where in Sales Audit that you can fix them.
- **References:** References that you may attach to a transaction in order to better explain what occurred.
- Field level access: Allows you to define the fields a user may access.

#### Reports

There are no reports pertaining to system administration.

#### System administration

The topics discussed in this module pertain to system administration.

# Add an Error Code

**Navigate:** From the main menu, select Action > Sales Audit > Control > System > Error Code Maintenance > Edit. The Error Definition window opens.

|        |                  |                                         | Recommended                                 |                    |          | Overri     | de | System    |
|--------|------------------|-----------------------------------------|---------------------------------------------|--------------------|----------|------------|----|-----------|
|        | Error            | Description                             | Solution                                    | Form               | Tab      | Store      | HQ | Require   |
| 🗅 CASH | IER_ID_REQ_BAL_L | The Cashier ID is required because o    | 😰 Enter the correct Cashier ID.             | Transaction Detail | Employee |            |    |           |
| CATT   | _FIL_STIN        | CATT record File Line Identifier - Non  | This input file is corrupt and can no       | 3                  |          | 1          |    | $\square$ |
| CATT   | IN_ILLEGAL_POS   | Partial Transaction. CATT record in ill | 😨 Input file is corrupt. A CATT record 😨    | Transaction Detail | Customer | <b>[</b> ] |    | 1         |
| CC_N   | D_REQ            | The Credit Card Number (ID Number)      | i 💬 Enter the correct credit card numbe 😨   | Transaction Detail | Tender   |            |    |           |
| CLOSE  | E_NO_CATT        | Close transaction should not have a     | 💬 Delete the Customer Attribute recor 😳     | Transaction Detail | Customer |            |    | $\square$ |
| CLOSE  | E_NO_CUST        | Close Transactions should not have (    | 😨 Delete the Customer record from th        | Transaction Detail | Customer |            |    |           |
| CLOSE  | E_NO_DISC        | Close transaction should not have a l   | Delete the Discount record from this        | Transaction Detail | Item     |            |    |           |
| CLOSE  | E_NO_ITEM        | Close Transactions should not have I    | t 😇 Delete the item record from this trar 😨 | Transaction Detail | Item     | 1          |    |           |
| CLOSE  | E_NO_TAX         | Close Transactions should not have "    | Delete the Tax record from this trar 😨      | Transaction Detail | Tax      | <b>[</b> ] |    | 1         |
| CLOSE  | E_NO_TEND        | Close transactions should not have T    | 😨 Delete the Tender record from this 😨      | Transaction Detail | Tender   |            |    | $\square$ |

Figure 1–1 Error Definition Window

- **1.** Click **Add** to enable the apply area.
- **2.** In the Error field, enter the error code ID.
- **3.** Enter a description of the error, or click the comments button and enter the description.
- **4.** In the Rec Solution field, enter a recommended solution, or click the comments button and enter a solution.
- 5. In the Form field, select the window name where the error may be fixed.
- **6.** If you select the Transaction Detail window, in the Tab field, select the tab where the error may be fixed.

| ran, No.<br>Status<br>Balance | Present                                                                                                    |            |                 |                 |                 |         | POS Tran. N    | D.                |        |                       | 0     |   |
|-------------------------------|----------------------------------------------------------------------------------------------------|------------|-----------------|-----------------|-----------------|---------|----------------|-------------------|--------|-----------------------|-------|---|
|                               | Constant of the second second s |            | Business Day    |                 |                 | E       | Tran. Typ      | ie                |        |                       |       |   |
| Balance                       |                                                                                                    |            |                 |                 | 1               |         |                |                   |        |                       | _     |   |
|                               |                                                                                                    |            | Store           |                 | 1               |         | Sub-Tran. Typ  | ie                |        |                       | *     |   |
| Value                         | 0.00                                                                                                    |            | Tran. Date/Time |                 |                 | 181     | Reason Co      | de 📃 📶            | [      |                       |       |   |
| Tra                           | nsaction Uploaded                                                                                                    | from POS?  |                 | Transaction Ret | erence Info Exi | sts 🗆   | Currend        | y                 |        |                       |       |   |
|                               |                                                                                                    |            |                 |                 |                 |         |                |                   |        |                       |       |   |
|                               | •                                                                                                    |            |                 |                 |                 |         |                |                   |        |                       | Price |   |
|                               |                                                                                                    |            |                 | Unit            | Selling         | UC      |                | Total             |        | atch Drop             | Over  |   |
| item 1                        | CHER                                                                                                    | ltem       | CHIEF           |                 |                 |         | y. Item Status | Discount          | Retail |                       |       | - |
| -                             |                                                                                                    |            |                 |                 |                 |         |                |                   |        |                       | _     |   |
|                               | Think                                                                                                    |            |                 |                 |                 |         |                |                   |        |                       |       |   |
|                               | (E)                                                                                                    |            |                 |                 | (etc)           |         |                |                   |        |                       |       |   |
|                               | i i i i i i i i i i i i i i i i i i i                                                                                                    |            |                 |                 | 1               |         | *              |                   |        |                       |       |   |
|                               | i<br>i<br>i<br>i<br>i<br>i<br>i<br>i<br>i<br>i<br>i<br>i<br>i<br>i<br>i<br>i<br>i<br>i<br>i                                                                                                    |            |                 | 0.0             | ji<br>ji        |         |                |                   |        |                       |       |   |
| terns                         | Tender<br>Type                                                                                                    | Tax Custor | Description     |                 |                 | Qty. Qt |                | Total<br>Discount | Retail | atch Drop<br>Vt. Ship |       |   |

Figure 1–2 Transaction Detail Window

- 7. If a store employee can override the error, select the Store Override check box.
- **8.** If a headquarters employee can override the error, select the HQ Override check box.
- 9. Click Apply. The new error code record is added to the table.
- **10.** Add impacted systems as necessary.
- 11. Click OK to save your changes and close the windows

### Add an Impacted System

**Navigate:** From the main menu, select Action > Sales Audit > Control > System > Error Code Maintenance > Edit. The Error Definition window opens.

Select an error code from the table.

Click System Impact. The System Impact window opens.

Figure 1–3 System Impact Window

|        |               |             | System   |
|--------|---------------|-------------|----------|
| System |               | Description | Required |
| RDW    | 🖉 RDVV Export |             |          |
|        |               |             |          |
| 1      |               |             |          |
|        | 雇             |             |          |

- 1. Click Add.
- **2.** On the next available line, enter the system name, or click the LOV button and select one from the list.
- **3.** If the system is required, select the System Required check box.
- 4. Click **OK** to save your changes and close the window.

# Add Escheatment Details

**Navigate:** From the main menu, select Action > Sales Audit > Control > System > System Options. The Sales Audit System Options window opens.

Figure 1–4 Sales Audit System Options Window

| System Validation Constraints                           |                     |                 |                   | r            |          |
|---------------------------------------------------------|---------------------|-----------------|-------------------|--------------|----------|
| Balancing L                                             |                     | *               | Unit of Work      | Transaction  | <b>*</b> |
| Max No. Days Sales Au                                   | udit Data Stored    | 2               |                   |              |          |
| Max No. Days Post-Dated                                 | Trans. Allowed      | 5               |                   |              |          |
| Credit Card Security Level                              | None                | *               |                   |              |          |
| Check for Credit Card Validation Req                    | uired               |                 |                   |              |          |
| Execute Automated Audit After Import                    | t                   | 🗹 Invent        | ory Reservation f | or Layaway   |          |
| Store/Days Must be Worked in Order                      |                     | 🗌 Invent        | ory Reservation f | rom SIM      |          |
| Check for Duplicate and Missing Tran                    | IS                  |                 |                   |              |          |
| 🗌 Auto Validate Tran. Employee IDs                      |                     |                 |                   |              |          |
| 🔲 Tran No. appended with Workstation                    | ID.                 |                 |                   |              |          |
| Max No. Days to Com                                     | pare Duplicates 🗌   | 15              |                   |              |          |
|                                                         | Default Chain       | Æ               |                   |              |          |
| Do you have Fuel Merchandise?                           |                     |                 |                   |              |          |
| ⊖ Yes ⊙ No                                              | Fuel Department     | E               |                   |              |          |
|                                                         |                     |                 |                   |              |          |
| Compare Store Criteria                                  |                     |                 |                   |              |          |
|                                                         | e to Determine Com  |                 | Remodel Date      | *            |          |
| No. Elapse                                              | d Days to Determine | e Comp. Status  |                   | 150          |          |
| Total View Option                                       | View System (       | alculated Total | HQ & Store Mana   |              |          |
|                                                         |                     |                 |                   | 2001         |          |
| scheatment Indicator                                    | R                   | etailer Details | for Income Adju   | istment —    |          |
|                                                         |                     | Partner Ty      | pe EC             | Escheat - Co | untry    |
| <ul> <li>Escheat to Governmental Authorities</li> </ul> |                     | Partne          | AT                | Austria      |          |

- **1.** In the Escheatment Indicator area, select the Escheat to Governmental Authorities check box.
- 2. In the Retailer Details for Income Adjustment area:
  - **a.** In the Partner Type field, enter the ID of the partner type that escheats the money to the state or country, or click the LOV button and select a partner.
  - **b.** In the Partner field, enter the ID of the partner, or click the LOV button and select a partner.
  - c. Click Escheatment. The Escheatment window opens.

|                 | Country |       | ot) States Tures | Partne       |     | lss.<br>Cust. Esch. | Recipient<br>Esch. | Store<br>Esch. | HQ<br>Esch.     |
|-----------------|---------|-------|------------------|--------------|-----|---------------------|--------------------|----------------|-----------------|
|                 | Country | State | Partner Type     | Partite      | rio | Cust. Escri.        | Esch.              | Esch.          | Esch.           |
|                 |         |       |                  |              |     | _                   | Г                  |                |                 |
|                 |         |       |                  |              |     |                     |                    |                |                 |
|                 |         |       |                  |              |     |                     |                    |                |                 |
|                 |         |       |                  |              |     |                     |                    |                |                 |
|                 |         |       |                  |              |     |                     |                    |                |                 |
|                 |         |       |                  |              |     |                     |                    |                |                 |
| -               |         |       |                  |              |     |                     |                    |                |                 |
| scheat          |         |       | State            |              |     |                     |                    |                |                 |
| ountry<br>State |         |       |                  | Partner Type |     |                     |                    |                | Apply<br>Delete |

Figure 1–5 Escheatment WIndow

- d. Click Add. The apply area is enabled.
- **3.** Select Country or State in the Escheat To field.
  - If you selected country, in the Country field, enter the country code, or click the LOV buttons to select the country.
  - If you selected state, in the Country and State fields, enter the country and state codes, or click the LOV buttons to select them.
- **4.** Select the appropriate escheatment check boxes.
- 5. Click OK to save your changes and close the window.

# Add Field Level Access by Role

**Navigate:** From the main menu, select Action > Sales Audit > Control > System > Field Level Access > Edit. The Field Level Access window opens.

| Role           | Field              | Description                    | Display  | Enable                  | System<br>Required      |
|----------------|--------------------|--------------------------------|----------|-------------------------|-------------------------|
| DEVELOPER      | BOS                | Balance Level Over/Short Value |          |                         | Required                |
| DEVELOPER      | EHO                | Error List HQ Override         |          |                         |                         |
| DEVELOPER      | ESO                | Error List Store Override      | M        |                         | 4                       |
| DEVELOPER      | MH                 | Misc. HQ Reported              |          |                         |                         |
| DEVELOPER      | MS                 | Misc. Store Reported           |          |                         | $  \forall  $           |
| DEVELOPER      | OSA                | O/S Actual O/S Value           | M        |                         | 4                       |
| DEVELOPER      | OSH                | O/S HQ Reported                |          | 1                       | $\bigtriangledown$      |
| DEVELOPER      | OSS                | O/S Store Reported             |          | $\overline{\mathbb{V}}$ | $\overline{\checkmark}$ |
| DEVELOPER      | OST                | O/S Trial O/S Value            | M        |                         | 1                       |
|                |                    |                                |          |                         |                         |
|                |                    |                                |          |                         |                         |
|                |                    |                                |          |                         |                         |
|                |                    |                                |          |                         |                         |
|                |                    |                                |          |                         |                         |
|                |                    | E Display                      |          | Ag                      | ply                     |
| Role DEVELOPER | 100                | Epoble                         |          | Delet                   | e Role                  |
| Field BOS      | ance Level Over/Sł | nort Value                     | Required |                         | e Field                 |

Figure 1–6 Field Level Access Window

#### Add a role to the system

- 1. Click Add Role to enable the apply block.
- **2.** In the Role field, enter a role ID, or click the LOV button and select a role.
- **3.** To display the role, select the Display check box.
- **4.** To enable the role, select the Enable check box.
- 5. Click Apply.
- 6. Click OK to save your changes and close the window.

### Add a field to the role

- **1.** Select the role from the table.
- 2. Click Add Field.
- 3. In the Field field, enter a field name, or click the LOV button and select the field.
- 4. To display the field, select the Display check box.
- 5. To enable the field, select the Enable check box.
- 6. Click Apply.
- 7. Click **OK** to save your changes and close the window.

# **Add Reference Codes**

**Navigate:** From the main menu, select Action > Sales Audit > Control > System > Reference Maintenance > Edit. The Reference Maintenance window opens.

|   | Tran. Type             | Sub-Tran. Type   | Reason Code    | Ref. No. | Ref. Label Description |
|---|------------------------|------------------|----------------|----------|------------------------|
| * | Daily Store Conditions |                  |                | 1        | Weather                |
|   | Daily Store Conditions |                  |                | 2        | Temperature            |
|   | Daily Store Conditions |                  |                | 3        | Traffic                |
|   | Daily Store Conditions |                  |                | 4        | Construction           |
|   | Even Exchange          | Employee         |                | 3        | Employee No.           |
| - | Even Exchange          |                  |                | 1        | Receipt Indicator      |
|   | Meter Reading for Fuel |                  |                | 1        | Reading Type           |
|   | Meter Reading for Fuel |                  |                | 5        | Open Meter Reading     |
|   | Meter Reading for Fuel |                  |                | 6        | Close Meter Reading    |
|   | Meter Reading for Fuel |                  |                | 7        | Open Meter Value       |
| T | Meter Reading for Fuel |                  |                | 8        | Close Meter Value      |
|   | Tran. Type Meter       | Reading for Fuel | Ref. No. 6     | <b>*</b> |                        |
|   | Sub-Tran. Type         | •                | Ref. Label CMR | Close M  | eter Reading           |
|   | Reason Code            | -                | 1              | App      | ly Delete              |

Figure 1–7 Reference Maintenance Window

- 1. Click Add to enable the apply area.
- 2. In the Type field, select a transaction type.
- 3. In the Sub-Tran Type field, select a sub-transaction type.
- 4. In the Reason Code field, select a reason code.
- 5. In the No field, select a reference number.
- **6.** In the Ref Label field, enter a reference label, or click the LOV button and select a reference label.
- 7. Click Apply. The reference information is added to the table.
- 8. Click OK to save your changes and close the window.

# **Add Voucher Options**

**Navigate:** From the main menu, select Action > Sales Audit > Control > System > System Options. The Sales Audit System Options window opens.

Click Vouch Opts. The Voucher Options window opens.

| Tende | w Tuno | Topday Tupa Da | Escheat     |          |
|-------|--------|----------------|-------------|----------|
| Tenue | r Type | Tender Type De | sc No. Days | NU. Days |
|       | Æ      | s              |             |          |
|       | Æ      |                |             |          |
|       | Æ      |                |             |          |
|       | 雇      |                |             |          |
| 4     | Æ      |                |             |          |
|       | Æ      |                |             |          |
|       | Æ      |                |             |          |
| 3     | Æ      |                |             |          |
|       | Æ      |                |             |          |
|       | Æ      |                |             |          |
|       | Æ      |                |             |          |
| -     | Æ      |                |             |          |
|       |        | 10.04          | 10.00       |          |
| ŌK    |        | Add            | Delete      | Cancel   |

Figure 1–8 Voucher Options Window

- 1. Click Add.
- **2.** On the highlighted line, enter the tender type ID number, or click the LOV button and select the tender type.
- 3. In the Escheat No Days field, enter the desired number of escheatment days.
- **4.** In the Purge No Days field, enter the number of days a voucher will be valid before it is purged from RMS.
- 5. Click OK to save your changes and close the window.

# **Sales Audit Maintenance**

### **Sales Audit Maintenance Overview**

The sales audit maintenance module allows you to define the following information for Sales Audit:

- **Employee information:** Identify who the user is and what permissions they have in Sales Audit.
- Company closings: Indicate when the company is closed and create exceptions at the store level to the closing.
- **General ledger account maintenance:** Create accounts to which ReSA will report the results of the store day.

#### **Business process**

- **1.** Add users to the system so that they may use ReSA. You may create two types of users store employees or headquarter (HQ) employees.
- 2. Indicate which dates the company is closed and why.
- **3.** Select the stores that remain open when the company is closed and what functions for which the store is open.
- 4. 4.Select the store and general ledger accounts associated with the store.
- 5. Define the levels that the accounts roll up to.

#### **Reports**

There are no reports pertaining sales audit maintenance.

### System administration

There are no system administration functions pertaining to system administration.

# Sales Audit

# Sales Audit Item Summary Window [saitsumm]

The Sales Audit Item Summary window allows you to view item level information for a selected store/day, store, and item type.

# Audit Fields Window [audittbl]

The Audit Fields window allows you to select the fields to be audited for the current table. Before and after values as well as the standard audit information (primary key from the driving table, date/time stamp, and user ID) are recorded for the audited fields. Note that auditing of primary key fields is not recommended.

# Sales Audit System Options Window [sasysopt]

The System Parameter Maintenance window allows you to customize various parameters, defaults, and constants that are used throughout the system. Normally, these elements are set when ReSA is installed by the system or database administrator. They tend to remain fixed unless a business practice is changed which necessitates a change in ReSA.

# Sales Audit Mass Item Change Window [saitsumm]

The Item Summary Mass Change window is used to make mass changes to an item for a given store day.

# **Edit Sales Audit System Options**

**Navigate:** From the main menu, select Action > Sales Audit > Control > System > System Options. The Sales Audit System Options window opens.

| System Validation Constraints                                                                                                    |                                                                                              |                                                                                  | -             |        |
|----------------------------------------------------------------------------------------------------|----------------------------------------------------------------------------------------------|----------------------------------------------------------------------------------|---------------|--------|
| Balancing Level Re                                                                                                    | egister 👻                                                                                    | Unit of Wor                                                                      | k Transaction | *      |
| Max No. Days Sales Audit Data                                                                                                    | Stored 2                                                                                     |                                                                                  |               |        |
| Max No. Days Post-Dated Trans. A                                                                                                    | llowed 5                                                                                     |                                                                                  |               |        |
| Credit Card Security Level None                                                                                                    | *                                                                                            |                                                                                  |               |        |
| Check for Credit Card Validation Required                                                                                            |                                                                                              |                                                                                  |               |        |
| Execute Automated Audit After Import                                                                                                 |                                                                                              | Inventory Reservation                                                            | for Layaway   |        |
| <ul> <li>Store/Days Must be Worked in Order</li> </ul>                                                                               |                                                                                              | Inventory Reservation                                                            | from SIM      |        |
| <ul> <li>Check for Duplicate and Missing Trans</li> </ul>                                                                            |                                                                                              |                                                                                  |               |        |
| Auto Validate Tran. Employee IDs                                                                                                    |                                                                                              |                                                                                  |               |        |
| Tran No. appended with Workstation ID.                                                                                               |                                                                                              |                                                                                  |               |        |
| Max No. Days to Compare Dup                                                                                                    | olicates 15                                                                                  |                                                                                  |               |        |
|                                                                                                    |                                                                                              |                                                                                  |               |        |
| Default                                                                                                    | Chain                                                                                        | E                                                                                |               |        |
| A CONTRACTOR OF A CONTRACTOR OF A CONTRACTOR OF A CONTRACTOR OF A CONTRACTOR OF A CONTRACTOR OF A CONTRACTOR OF                      | Chain                                                                                        | <b>E</b>                                                                         |               |        |
| Do you have Fuel Merchandise?                                                                                                    | Chain                                                                                        | E)<br>Mei                                                                        |               |        |
| Do you have Fuel Merchandise?                                                                                                    |                                                                                              |                                                                                  |               |        |
| Do you have Fuel Merchandise?<br>Yes ® No Fuel Do<br>Compare Store Criteria                                                          |                                                                                              |                                                                                  | *             |        |
| Do you have Fuel Merchandise?<br>Yes No Fuel Dr<br>Compare Store Criteria<br>Date to Dete                                            | epartment                                                                                    | Status Remodel Date                                                              | •             |        |
| Do you have Fuel Merchandise?<br>Yes No Fuel Do<br>Compare Store Criteria<br>Date to Dete<br>No. Elapsed Days h<br>Total View Option | epartment                                                                                    | Status Remodel Date                                                              | 150           |        |
| Do you have Fuel Merchandise?<br>Yes No Fuel Do<br>Compare Store Criteria<br>Date to Dete<br>No. Elapsed Days h<br>Total View Option | epartment<br>rmine Comp. Store S<br>o Determine Comp. S<br>v System Calculated               | Status Remodel Date                                                              | 150<br>nag 👻  |        |
| Do you have Fuel Merchandise?<br>Yes No Fuel De<br>Compare Store Criteria<br>No. Elapsed Days to<br>Total View Option<br>View        | epartment<br>rmine Comp. Store S<br>o Determine Comp. S<br>v System Calculated<br>Retailer D | Status Remodel Date<br>Status I<br>I Total HO & Store Me<br>etails for Income Ad | 150<br>nag 👻  | Duntry |

Figure 3–1 Sales Audit System Options Window

- 1. Make changes to system variable constraints as needed.
- **2.** In the Fuel Merchandise field, select Yes or No and click the LOV button to select a Fuel Department, if enabled.
- 3. If desired, enter values to compare store criteria.
- **4.** If desired, limit the total view by selecting an appropriate level in the View System Calculated Total field.
- 5. Click OK to save your changes and close the window.

#### Edit the escheatment area

- 1. Add the escheatment details as necessary.
- **2.** To edit existing escheatment information for a specific partner, in the Partner and the Partner Type fields, enter the appropriate IDs or click the LOV button and select the partner information.
- 3. Click Escheatment. The Escheatment window opens.

|                      | Country  | State   | Partner Type                       | Partn                        | er ID     | lss.<br>Cust. Esch. | Recipient<br>Esch. | Store<br>Esch. | HQ<br>Esch.     |
|----------------------|----------|---------|------------------------------------|------------------------------|-----------|---------------------|--------------------|----------------|-----------------|
|                      |          |         |                                    |                              |           |                     |                    |                |                 |
|                      |          |         |                                    |                              |           |                     |                    |                |                 |
|                      |          |         |                                    |                              |           |                     |                    |                |                 |
|                      |          |         |                                    |                              |           |                     |                    |                |                 |
|                      |          |         |                                    |                              |           |                     |                    |                |                 |
|                      |          |         |                                    |                              |           |                     |                    |                |                 |
|                      |          |         |                                    |                              |           |                     |                    |                |                 |
| -                    |          |         |                                    |                              |           |                     |                    |                |                 |
| heal<br>ntry<br>tate |          |         |                                    | Partner Type<br>Partner Desc | ore Esch. |                     | HQ Esch.           |                | Apply<br>Delete |
|                      | I ISS. U | USL ESC | <ol> <li>Recipient Esci</li> </ol> | nsi                          | ore Esch. |                     | HQ ESCN.           |                |                 |

Figure 3–2 Escheatment Window

- 4. Enter or edit the enabled fields as necessary
- 5. Click OK to save your changes and close the window.

### Edit voucher options

- 1. Add voucher options details as necessary.
- 2. To edit existing voucher options, click Vouch Opts.
- **3.** Enter or edit the enabled fields as necessary.
- 4. Click **OK** to save your changes and close the window.

### Edit Automated Clearinghouse information

1. Click ACH Info. The Automated Clearing House Information window opens.

| Company ID HJHJ<br>Consolidating Bank Name gih<br>Consolidating Routing No. 7878 | Sender ID                 | FGFGHF |
|----------------------------------------------------------------------------------|---------------------------|--------|
|                                                                                  | Company ID                | НЈНЈ   |
| Consolidating Routing No. 7878                                                   | Consolidating Bank Name   | gjh    |
|                                                                                  | Consolidating Routing No. | 7878   |
| Consolidating Account No. 8787                                                   | Consolidating Account No. | 8787   |

Figure 3–3 Automated Clearing House Information Window

**Note:** You must select a Fuel Department or enter Compare Store Criteria values to access the Automated Clearinghouse Information window.

- 2. Enter or edit fields as necessary.
- 3. Click OK to save your changes and close the window.

### System Impact Window [saerrcd]

The System Impact window lists the names of systems that are impacted by the error currently selected on the Error Definition window. In some cases, you can use this window to add system names to this list.

### Currency Rounding Rules Header Maintenance Window [sarrulhd]

The Currency Rounding Rules Header Maintenance window is used to set rules for currency.

### Audit Trail Field Selection Window [audittbl]

The Audit Trail Field Selection window allows you maintain a list of tables to be included in an audit trail. To audit specific fields on a table, you can access the Audit Fields window.

When a table is designated to be audited, an audit table and database trigger are created. The trigger is on the driving table (audited table). It will fire, writing a record to the audit table, whenever a record is added, changed, or deleted on the driving table. The audit table maintains the following information for each modification to the driving table: the primary key from the driving table, date/time stamp, and user ID.

# **Delete an Impacted System**

**Navigate:** From the main menu, select Action > Sales Audit > Control > System > Error Code Maintenance > Edit. The Error Definition window opens.

Select an error code from the table.

Click System Impact. The System Impact window opens.

| Figure 3–4 | System | Impact | Window |
|------------|--------|--------|--------|
|------------|--------|--------|--------|

|          |            |             | System   |
|----------|------------|-------------|----------|
| System   |            | Description | Required |
| 📤 RDW    | RDW Export |             |          |
| 2        | æ          |             |          |
| 4        |            |             |          |
| <b>*</b> | Æ          |             |          |

- 1. Select a system name.
- 2. Click Delete. You are prompted to delete the impacted system.

**Note:** If the System Required check box is selected, the impacted system cannot be deleted.

- 3. Click Yes.
- 4. Click OK to save your changes and close the window.

### Perform a Mass Change for an Item Summary

**Navigate:** From the RMS main menu, select Action > Sales Audit > Additional Operations > Summary > Item Summary > Edit. The Sales Audit Item Summary window opens.

Search for and retrieve an item summary. Select a transaction record to be changed.

Click Mass Change. The Mass Change window opens

Figure 3–5 Sales Audit Item Summary Window

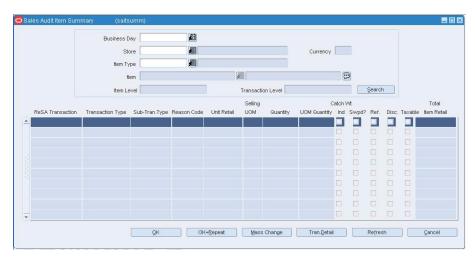

- 1. From the New Item Type field, select an item type.
- **2.** In the Change To field, enter the Item or Ref Item ID, or click the LOV button and select the item or ref item.
- 3. Click **OK** to save changes and close the windows.

# View Sales Audit System Options

**Note:** From the main menu, select Action > Sales Audit > Control > System > System Options. The Sales Audit System Options window opens.

| Balancing Le                                                                                                    | vel Register                                                                                                   | -                                                        | Unit of                         | Work Transact                    | tion         |
|----------------------------------------------------------------------------------------------------|----------------------------------------------------------------------------------------------------|----------------------------------------------------------|---------------------------------|----------------------------------|--------------|
| terrent and the second second s |                                                                                                    |                                                          | One of                          |                                  |              |
| Max No. Days Sales Au                                                                                                    |                                                                                                    | 2                                                        |                                 |                                  |              |
| Max No. Days Post-Dated T                                                                                                    |                                                                                                    | 5                                                        |                                 |                                  |              |
| Credit Card Security Level                                                                                                    | An or the second second second second second second second second second second second second second second se | *                                                        |                                 |                                  |              |
| Check for Credit Card Validation Requ                                                                                                    |                                                                                                    |                                                          |                                 |                                  |              |
| Execute Automated Audit After Import                                                                                                    |                                                                                                    | ⊡ Inv                                                    | entory Reserv                   | ation for Layawa                 | ау           |
| Store/Days Must be Worked in Order                                                                                                    |                                                                                                    | 🗌 Inv                                                    | entory Reserv                   | ation from SIM                   |              |
| Check for Duplicate and Missing Trans                                                                                                    | 5                                                                                                    |                                                          |                                 |                                  |              |
| Auto Validate Tran. Employee IDs                                                                                                    |                                                                                                    |                                                          |                                 |                                  |              |
| Tran No. appended with Workstation I                                                                                                    |                                                                                                    |                                                          |                                 |                                  |              |
| Max No. Days to Comp                                                                                                    | bare Duplicates                                                                                                | 15                                                       |                                 |                                  |              |
|                                                                                                    | Default Chain                                                                                                  | Æ                                                        |                                 |                                  |              |
| Do you have Fuel Merchandise?                                                                                                    |                                                                                                    |                                                          |                                 |                                  |              |
|                                                                                                    | Fuel Departmer                                                                                                 | nt 🛛                                                     | E                               |                                  |              |
| OYes ⊙No                                                                                                    | , dei bepartitioi                                                                                              | n (E                                                     | 뢴                               |                                  |              |
| OYes •No                                                                                                    | , de peparane                                                                                                  | и(М                                                      | Ξ.[.                            |                                  |              |
| Compare Store Criteria                                                                                                    |                                                                                                    |                                                          |                                 |                                  |              |
| Compare Store Criteria                                                                                                    | to Determine Co                                                                                                | omp. Store Statu                                         | us Remodel D                    |                                  |              |
| Compare Store Criteria<br>Date<br>No. Elapsed                                                                                                    |                                                                                                    | omp. Store Statu                                         | us Remodel D                    | eate →<br>150                    |              |
| Compare Store Criteria                                                                                                    | to Determine Co<br>I Days to Determ                                                                            | omp. Store Statu                                         | us Remodel I                    |                                  |              |
| Compare Store Criteria<br>Date<br>No. Elapsed                                                                                                    | to Determine Co<br>I Days to Determ                                                                            | omp. Store Statu<br>nine Comp. Statu<br>n Calculated Tot | us Remodel I<br>us              | 150<br>e Manag 👻                 |              |
| Compare Store Criteria<br>Date<br>No. Elapsed<br>Total View Option                                                                                                    | to Determine Co<br>I Days to Determ                                                                            | omp. Store Statu<br>nine Comp. Statu<br>n Calculated Tot | us Remodel I<br>us              | 150<br>e Manag 👻<br>e Adjustment |              |
| Compare Store Criteria<br>Date<br>No. Elapsed<br>Total View Option                                                                                                    | to Determine Co<br>I Days to Determ                                                                            | omp. Store Statu<br>nine Comp. Statu<br>n Calculated Tot | us Remodel I<br>us al HQ & Stor | 150<br>e Manag 👻                 | at - Country |

Figure 3–6 Sales Audit Options Window

- 1. You may view any of the additional options pertaining to system options:
- **2.** To view the escheatment details, click Escheatment. The Escheatment window opens.

Figure 3–7 Escheatment Window

| Country                          | State       | Partner Type  | Partner ID   | lss.<br>Cust. Esch. | Recipient<br>Esch. | Store<br>Esch. | HQ<br>Esch.     |
|----------------------------------|-------------|---------------|--------------|---------------------|--------------------|----------------|-----------------|
| 4                                |             |               |              | E                   |                    |                | 12              |
|                                  |             |               |              |                     |                    |                | E               |
|                                  |             |               |              | E                   |                    | П              | E               |
|                                  |             |               |              | E                   |                    | Г              | E               |
|                                  |             |               |              | E                   | <b>—</b>           | Π              | E               |
|                                  |             |               |              | E                   | Г                  | Π              | Г               |
|                                  |             |               |              |                     |                    | Г              | E               |
| -                                |             |               |              | E                   | Г                  | Г              | E               |
| scheat to: iii )<br>ountry State | Country     |               | Partner Type |                     |                    |                | Apply<br>Dejete |
| ∏iss.0                           | Cust. Esch. | Recipient Esc | h. 🗆 Store E | isch. 🗖             | HQ Esch.           |                |                 |

**3.** To view the voucher details, click Vouch Opts. The Voucher Options window opens.

| 100 |            |                  | Escheat  |          |
|-----|------------|------------------|----------|----------|
| T   | ender Type | Tender Type Desc | No. Days | No. Days |
| ^   | Æ          |                  |          |          |
|     | Æ          |                  |          |          |
|     | Æ          |                  |          |          |
|     | Æ          |                  |          |          |
|     | Æ          |                  |          |          |
|     | Æ          |                  |          |          |
|     | Æ          |                  |          |          |
|     | Æ          |                  |          |          |
|     | Ĩ.         |                  |          |          |
|     | Æ          |                  |          |          |
|     | Æ          |                  |          |          |
| •   | Æ          |                  |          |          |
|     | <u>ok</u>  | Add Del          | ete      | Çance    |

Figure 3–8 Voucher Options Window

**4.** To view automated clearinghouse information, click ACH Info. The Automated Clearing House Information window opens.

Figure 3–9 Automated Clearing House Information Window

| Sender ID                                                                         | FGFGHF |
|-----------------------------------------------------------------------------------|--------|
| Company ID                                                                        | НЈНЈ   |
| Consolidating Bank Name<br>Consolidating Routing No.<br>Consolidating Account No. | gjh    |
|                                                                                   | 7878   |
|                                                                                   | 8787   |

5. Click **OK** to close the window.

# Edit Field Level Access by Role

**Navigate:** From the main menu, select Action > Sales Audit > Control > System > Field Level Access Maintenance > Edit. The Field Level Access window opens.

|                |                   |                                |          |                         | System                  |
|----------------|-------------------|--------------------------------|----------|-------------------------|-------------------------|
| Role           | Field             | Description                    | Display  | Enable                  | Require                 |
| DEVELOPER      | BOS               | Balance Level Over/Short Value |          |                         |                         |
| DEVELOPER      | EHO               | Error List HQ Override         |          | 1                       | $\checkmark$            |
| DEVELOPER      | ESO               | Error List Store Override      | 1        | $\overline{\mathbb{V}}$ | 1                       |
| DEVELOPER      | MH                | Misc. HQ Reported              | 2        |                         |                         |
| DEVELOPER      | MS                | Misc. Store Reported           |          |                         | 1                       |
| DEVELOPER      | OSA               | O/S Actual O/S Value           | 1        |                         | 1                       |
| DEVELOPER      | OSH               | O/S HQ Reported                |          | 1                       |                         |
| DEVELOPER      | OSS               | O/S Store Reported             |          | $\overline{\mathbf{V}}$ | $\overline{\checkmark}$ |
| DEVELOPER      | OST               | O/S Trial O/S Value            | 1        |                         | 9                       |
|                |                   |                                |          |                         |                         |
|                |                   |                                |          |                         |                         |
|                |                   |                                |          |                         |                         |
|                |                   |                                |          |                         |                         |
|                |                   |                                |          |                         |                         |
| 2              |                   |                                |          | A                       | oply                    |
| Role DEVELOPER |                   | Display                        |          |                         |                         |
| Field BOS      | ance Level Over/S | hort Value                     |          | Delet                   | e Role                  |
| Menter (Menter |                   |                                | Required | Delet                   | e Field                 |

Figure 3–10 Field Level Access Window

- **1.** Select a role in the table.
- **2.** Select or clear the Display check box.
- **3.** Select or clear the Enable check box.
- 4. Click Apply.
- 5. Click **OK** to save your changes and close the window.

#### **Delete a field**

- **1.** Select the field in the table to be deleted.
- 2. Click Delete Field. You are prompted to delete the record.
- 3. Click Yes. The field access for that role is deleted.
- 4. Click **OK** to save your changes and close the window.

#### Delete a role

- **1.** Select the role to be deleted.
- 2. Click **Delete Role**. You are prompted to delete the role.
- **3.** Click **Yes**. All fields associated with the role are deleted.
- 4. Click **OK** to save your changes and close the window.

## SCAC Maintenance Window [scac]

The SCAC Maintenance window allows you to edit and view standard carrier alpha codes (SCAC). The SCAC codes are informational; they are not used in processing. SCAC codes are used to further identify the vessels and containers in which goods are shipped.

# System Impact Window [saerrIst]

The System Impact window is used to view the name of the external application that this type of error affects. Defining the relationship between the external application and the error prevents data from being exported to that system until the error is overridden or corrected.

# Escheatment Window [sasysopt]

The Escheatment window is used to view the specific escheatment details for the retailer. Escheatment is the process of sending money from vouchers (gift certificate and credit vouchers) back to the state after a defined period of time.

# Export Revision History Window [satraudt]

The Export Revision History window allows you to view the revisions made to exports. You can access this window by clicking **Export Rev** on the Export tab of the Transaction Audit Trail window.

# Store Day Import and Export Log Window [saimpexp]

The Store Day Import and Export Log window allows you to view the import and export logs for a selected store day to determine if all data for that store day was imported and/or exported.

# Item Price Overrides Window [satraudt]

The Item Price Overrides window allows you to view the reason for a price override on an item in a transaction. This window is only accessible for an item that has the price override check box selected.

### Return Reason Window [satraudt]

The Return Reason window allows you to view the reason an item was returned in a transaction.

### **Return Reason Window [satrdetl]**

The Return Reason window allows you to view and enter a return reason for a selected item record in a transaction.

# Item Revision History Window [satraudt]

The Item Revision History window allows you to view the revisions associated with an item and all revisions of the transaction.

# Tax Reference Window [satraudt]

The Tax Reference window allows you to view user-defined reference information associated with a tax on the transaction.

# Tax Revision History Window [satraudt]

The Tax Revision History window allows you to view revisions associated with a tax on the transaction.

# Customer Attributes Window [satrdetl]

The Customer Attributes window allows you to view and maintain customer information for a selected transaction.

Add Customer Information to a Transaction

# Customer Order Attributes Window [satrdetl]

The Customer Order Attributes window allows you to view customer order information for a transaction.

View Customer Order Information for a Transaction

# Item Detail Window [satrdetl]

The Item Detail window allows you to view item information, merchandise hierarchy information, standard unit of measure conversion, and information on how the item is handled at a specific location for a selected item in a transaction.

# Maintain a Merchandiser

**Navigate:** From the main menu, select Control > Merchandiser > Edit. The Merchandiser Maintenance window opens.

Figure 3–11 Merchandiser Maintenance Window

| ncel |
|------|
|      |

#### Edit a merchandiser

- **1.** In the Merchandiser field, enter the merchandiser's ID, or click the LOV button and select the merchandiser.
- 2. Edit the merchandiser's name, phone, and fax number as necessary.

3. Click **OK** to save your changes and close the window.

#### Delete a merchandiser

- **1.** In the Merchandiser field, enter the merchandiser's ID, or click the LOV button and select the merchandiser.
- 2. Click Delete.
- 3. When prompted to delete the record, click Yes.
- 4. Click **OK** to save your changes and close the window.

# **Maintain a Partner**

**Navigate:** From the main menu, select Control > Partner. The Partner Find window opens.

Search for and retrieve a partner in Edit mode. The Partner Maintenance window opens.

Figure 3–12 Partner Maintenance Window

| Agent             | 1            | E | Agent              |  |
|-------------------|--------------|---|--------------------|--|
| Principal Country | US           | Æ | United States      |  |
| Currency          | USD          | E | US Dollar          |  |
| Language          | [ 1]         | Æ | English            |  |
| Status            | Active       |   | •                  |  |
| Terms             | 1            | Æ | 01 002.50% 030 060 |  |
| VAT Region        | 1000         | Æ | Vat Region 1000    |  |
| Name              | susan        |   |                    |  |
| Phone             | 987-098-9876 |   |                    |  |
| Fax               |              |   |                    |  |
| Telex             |              |   |                    |  |
| Email             |              |   |                    |  |
| Details           |              |   |                    |  |
| Manuf             | facturer ID  |   |                    |  |
|                   |              |   |                    |  |

#### Edit a partner

- 1. Edit the enabled fields as necessary.
- 2. Update the address information as necessary.
- 3. Click **OK** to save your changes and close the window.

#### **Delete a partner**

- 1. Click Delete.
- 2. When prompted to delete the record, click Yes.
- 3. Click OK to save your changes and close the window.

# Item Reference Window [satrdetl]

The Item Reference window allows you to view and maintain user-defined reference information for a selected item in a transaction.

# Price Override Window [satrdetl]

The Price Override window allows you to view and override price information for a selected item record in a transaction.

# Tax Reference Window [satrdetl]

The Tax Reference window allows you to view user-defined reference information associated with a tax on the transaction.

# Credit Card Details Window [satrdetl]

The Credit Card Details window allows you to view and maintain credit card authorization information for a selected tender record in a transaction.

# Customer Order Attributes Window [satrdet]

The Customer Order Attributes window allows you to view and edit the customer order attributes associated with an item on a transaction.

# Edit Reference Codes

**Navigate:** From the main menu, select Action > Sales Audit > Control > System > Reference Maintenance > Edit. The Reference Maintenance window opens.

|   | Tran. Type             | Sub-Tran. Type       | Reason Code | Ref. No. | Ref. Label Description |
|---|------------------------|----------------------|-------------|----------|------------------------|
| * | Daily Store Conditions |                      |             | 1        | Weather                |
|   | Daily Store Conditions |                      |             | 2        | Temperature            |
|   | Daily Store Conditions |                      |             | 3        | Traffic                |
|   | Daily Store Conditions |                      |             | 4        | Construction           |
|   | Even Exchange          | Employee             |             | 3        | Employee No.           |
|   | Even Exchange          |                      |             | 1        | Receipt Indicator      |
|   | Meter Reading for Fue  | el                   |             | 1        | Reading Type           |
|   | Meter Reading for Fue  | el                   |             | 5        | Open Meter Reading     |
|   | Meter Reading for Fue  | et                   |             | 6        | Close Meter Reading    |
|   | Meter Reading for Fue  | el                   |             | 7        | Open Meter Value       |
| • | Meter Reading for Fue  | əl                   |             | 8        | Close Meter Value      |
|   | Tran. Type Me          | ter Reading for Fuel | Ref. No. 6  | -        |                        |
|   | Sub-Tran. Type         |                      | Ref. Label  | Close M  | eter Reading           |
|   | Reason Code            |                      | 7           | App      | ly Delete              |

Figure 3–13 Reference Maintenance Window

- **1.** Select the reference to be edited.
- **2.** In the Apply block, edit the contents of the Ref Label field, or click the LOV button and select a reference label.
- 3. Click Apply.
- 4. Click **OK** to save your changes and close the window.

#### Delete a reference code

- 1. Select the reference code you want to delete.
- 2. Click Delete. You are prompted to delete the record.
- 3. Click Yes.
- 4. Click **OK** to save your changes and close the window.

#### Field Level Access Window [safldacs]

The Field Level Access window allows you to enter, maintain, and display field level access for various roles within an organization. There are nine pre-set fields that the Sales Audit system will enable/disable or display on/off based on the information entered within this window. The nine fields are:

- Store Override check box on the Error List form
- HQ Override check box on the Error List form
- Store Reported field on the Over/Short Totals form
- HQ Reported field on the Over/Short Totals form
- Actual Over/Short field on the Over/Short Totals form
- Trial Over/Short field on the Over/Short Totals form

- Store Reported field on the Misc. Totals form
- HQ Reported field on the Misc. Totals form
- Over/Short Value field on the Balance Level Summary form

These nine fields are required for each Oracle role. When a new role is added, these nine fields will be automatically added to the role. These nine fields cannot be deleted from the role. If you wish to add additional fields to the Sales Audit role level access, you must add values to the field level access code type. These new, user-created fields can be deleted from a role.

#### Expense Profile Maintenance Window [expprof]

The Expense Profile Maintenance window allows you to maintain default expense profiles. Expense profiles are maintained for the unique combinations at the following levels:

- Country: Lading port and discharge port.
- Supplier/country: Origin country, lading port, and discharge port. If there is more
  than one expense profile, select one profile as the default.
- Supplier/cost zone: Discharge port, cost zone group, and cost zone. If there is
  more than one expense profile, select one profile as the default.

After defining a unique combination of locations, you can enter the details for the selected expense profile.

#### Miscellaneous Totals Window [samisctl]

The Miscellaneous Totals window allows you to enter and maintain the totals in the system for a particular Store Day. This window allows you to enter your version of the total. This window contains a list of the Total Categories and a corresponding list of the totals that are contained in a selected Total Category.

If transaction details are later modified and the system value recalculated, it will not take precedence over an existing HQ or Store reported value. An audit rule needs to be defined to alert a user of any difference between these values if this is required by a retailer.

#### Over/Short Window [saovrsht]

The Over/Short Totals window is used to enter and maintain total amounts that make up the over/short amount for a selected store day. Depending on how you access the window, you can either edit or view the over/short amounts. The last reported version of the totals is used in the calculation of over/short.

This window is a worksheet. Before you commit any changes in this window, you can enter your version of the total and view how this change will affect the overall over/short value.

Based on the defined balancing level, you can set the overage/shortage tolerances to be checked for a particular period.

#### **Edit Over/Short Totals**

**Navigate:** From the main menu, select Action > Sales Audit > Store/Close Audit. The Store Day Find window opens.

Search for and retrieve a store in Edit mode. Select a store/day.

From the Options menu, select Store Day Summary, Cashier Summary, or Error List.

From the Options menu, select Over/Short Totals. The Over/Short Totals window opens.

 Edit the totals in the Store Reported column, or the HQ Reported column as necessary. The Store Reported column displays total updates from the store. The HQ Reported column displays total updates from the corporate office.

#### Add a comment to a record

- **1.** Select a record.
- 2. Click Comments. The Comments window opens.
- 3. Enter your comments.
- 4. Click **OK** to save your changes and close the window.

#### Change the query used to calculated the totals

- 1. To change the balancing level query, from the Options menu, select Status.
- 2. Select the method by which you would like to search for totals.
- **3.** The totals are recalculated and displayed on the table.

#### View the error associated with the total

- 1. Select a record.
- 2. Click Errors. The Error List window opens.
- 3. Click **OK** to close the window.

#### **Reference Maintenance Window [sarefmnt]**

Use the Reference Maintenance window to enter, maintain and display reference code information that will be used in creating the errors for transactions. You can define the reference field contents for transaction types, transaction type/sub transaction type combinations, or transaction type/reason code combinations.

# 4

## Stores

#### Store Data Window [sastdata]

The Store Data window allows you to enter and display the data files that are expected for each store. This window is accessed via the Store File Maintenance window in the Control folder.

#### Store Day Find Window [sastfind]

The Store Day Find window allows you to search for store/day combinations. You may search by:

- Chain
- Store
- Business Date or a range of dates
- The current status of detailed data for a store/day

The default view for the Store Day Find window opens when you open the window for the first time. You can also create a custom view.

#### Store Day Summary Window [sastrday]

The Store Day Summary window displays status information for the selected store day. The Store Day Summary window allows store managers to set the store day to Closed. This window is also used to start the interactive audit process in order to eliminate all errors for the store day.

#### Store ACH Maintenance Window [sastrach]

The Store ACH Maintenance window allows you to view ACH (Automated Clearing House) transactions for all store days. In addition, you can add manual adjustment values that will override the ACH amount. Once the amounts go through the ACH for a particular store day, you can no longer modify the transactions.

## Competitors

#### **Competitive Shopper Maintenance Window [cmpshopr]**

The Competitor Shopper Maintenance window allows you to enter or maintain basic information about your company's competitive shoppers. This information includes shopper name, ID, and phone and fax numbers.

#### **Competitor Price History Window [cmphist]**

The Competitor Price History window allows you to view information about competitor's prices, by competitor, competitor store, item, and date. This helps you to make more informed decisions when setting prices for your own products. You can also use this window to edit competitor price information that was entered in error, including retail price, price type, and price start or end date.

A search function for this window allows you to search for price history information to display, according to price dates, price type, item numbers, merchandising store, competitor, or competitor store number. All competitor prices are stored in the competitor store's local currency.

#### **Competitor Price Entry Window [cmplsted]**

The Competitive Price Entry window allows you to record prices for items at competitor stores. Prices may be entered for single unit and multi-unit items. Prices are recorded in the local currency of the competitor store. You indicate whether the price is a regular, promotional, or clearance price.

To display fields that are specific to promotions or reference items, select the appropriate option from the View menu. Select View > Custom in order to customize the fields that appear in the table.

#### **Competitor Store Maintenance Window [cmpstore]**

The Competitor Store Maintenance window allows you to enter or maintain basic information about competitor's stores. This information includes store name, address, phone and fax numbers, store total and selling area, and store open and close dates. Each competitor store is associated with a competitor through the competitor number.

#### **Competitor Store Association Window [cmpstst]**

The Competitor Store Association window allows you to create associations between your company's merchandising stores and the stores of competitors. These associations enable the efficient reporting, reviewing, and comparison of pricing information.

**Note:** If one of your own stores competes with a second store, you can create an association between these two stores, setting them up as competitors.

#### **Competitor Window [cmptitor]**

The Competitor Maintenance window allows you to enter or maintain basic information about competitors, such as name, address, phone and fax numbers, and Web site address. After you enter the information required on this window, you can enter information about individual stores for the competitor.

#### Competitor Shop Request Window [cmpshprq]

The Competitor Shop Request window allows you to create a shopping list (based on an RMS item list) and to specify the stores where the shopping should be performed. This window also allows you to associate a specific shopper with certain competitor stores. The competitive shopper then uses the shopping list to collect pricing information from the competitor stores.

## Employee

#### Edit a Store Employee Record

**Navigate:** From the main menu, select Action > Sales Audit > Control > Setup > Employee Maintenance > Edit. The Employee Maintenance window opens.

Figure 6–1 Empolyee Mainenance Window

| ployee Maintenance | (saempmnt)         |             |             |
|--------------------|--------------------|-------------|-------------|
|                    |                    |             |             |
| Employee           | ]                  | Æ           |             |
| Employee Type      |                    | *           |             |
| E                  | Manager 🗌          | Cashier     | Salesperson |
| Name               |                    |             |             |
| Phone              |                    |             |             |
| E-mail             |                    |             |             |
| Oracle User-id     |                    |             |             |
| [                  | Store Emp. Detail  | HQ Emp. Det | ail         |
| ок                 | OK+ <u>R</u> epeat | Delete      | Cancel      |

- **1.** In the Employee field, enter the employee ID, or click the LOV button and select the employee.
- **2.** Edit the Employee type, Name, Phone, Email, and Oracle User ID fields as necessary.

**Note:** If you change the employee type, you will be notified that all associated employee details will be deleted.

3. Click Store Emp Detail. The Store Employee Details window opens.

|          | Employee   | AMDJ    | Antonette Diamz | on   |                 |
|----------|------------|---------|-----------------|------|-----------------|
|          | Store      |         | Store Name      | POSI | Home<br>D Store |
| <u> </u> | 1000000000 | 📕 Fargo |                 | adj  |                 |
|          | 1          | Ē       |                 |      |                 |
| 200      |            | Ē.      |                 |      |                 |
|          | (          | Æ       |                 |      |                 |
| -        | (          | Ĩ.      |                 |      |                 |

Figure 6–2 Store Employee Details Window

- 4. Edit the POS ID field as necessary.
- 5. Click Add to add a store or POS ID to an employee record.
- 6. To delete a store ID, Store Name, and POS ID from the employee record:
  - **a.** Select the store record.
  - **b.** Click **Delete**. You are prompted to delete the record.
  - c. Click Yes.
- 7. Click **OK** to save your changes and close the window.

#### Edit the Employee Information in a Transaction

**Navigate:** From the main menu, select Action > Sales Audit > Additional Operations > Transaction Maintenance. The Transaction Find window is displayed.

Search for and retrieve a transaction in Edit mode. The Transaction Detail window opens.

| ReSA<br>Tran. No. |                   | 33000001   | Chain                       |                         | E           |                |      | 1           | POS Tran. M                 | 4o.      |                 |               |              | 0             |      |
|-------------------|-------------------|------------|-----------------------------|-------------------------|-------------|----------------|------|-------------|-----------------------------|----------|-----------------|---------------|--------------|---------------|------|
| Status            | Present           |            | Business Day                |                         |             |                |      | 0           | Tran. Ty                    | pe       |                 |               |              | -             |      |
| Balance           |                   |            | Store                       |                         | Æ           |                |      | 1           | Sub-Tran. Ty                | pe       |                 |               |              | *             |      |
| Value             | 0.00              |            | Tran. Date/Time             |                         |             |                | 121  |             | Reason Ci                   | ode      |                 |               |              |               |      |
| Tran              | nsaction Uploaded | from POS?  |                             | Transact                | ion Referer | nce Info Exis  | ts 🗆 |             | Curren                      | cy       | NO AND CO       |               |              |               |      |
|                   |                   |            |                             |                         |             |                |      |             |                             |          |                 |               |              |               |      |
| Banner Ic         | a 🦲 🖉             |            |                             | Customer O              |             | Details        |      |             | Customer Ord                | ler Date |                 |               |              |               |      |
|                   | (m)               |            |                             | Customer O<br>Employees | Paid Out    |                |      |             | Customer Ord                |          |                 |               |              | Price         |      |
| Banner Ic         | Tender            | Tax Custor | ner Exported                | Employees               | Paid Out    | Selling        |      | JOM Gtv.    |                             | Total    | Total           | Catch<br>Wt.  | Drop         | Over          | Disc |
| Banner Ic         | Tender            |            |                             | Employees               | Paid Out    |                | Ģty. | JOM<br>Qty. | Customer Ord<br>Item Status |          | Total<br>Retail | Catch<br>VVt. | Drop<br>Ship |               | Disc |
| Banner Ic         | Tender            | Tax Custor | ner Exported<br>Description | Employees               | Paid Out    | Selling<br>UOM |      |             |                             | Total    |                 |               | Ship         | Over<br>ride? | Disc |
| Banner Ic         | Tender            | Tax Custor | ner Exported<br>Description | Employees               | Paid Out    | Selling<br>UOM |      |             | Item Status                 | Total    |                 |               | Ship         | Over<br>ride? |      |
| Banner Ic         | Tender            | Tax Custor | ner Exported<br>Description | Employees               | Paid Out    | Selling<br>UOM |      |             | Item Status                 | Total    |                 | Vvt.          | Ship         | Over<br>ride? |      |

Figure 6–3 Transaction Detail Window

- 1. On the Transaction Detail window, click on the Employee tab.
- **2.** In the Salesperson field, enter the salesperson ID and name, or click the LOV button and select the salesperson.
- **3.** In the Register field, enter the register ID, or click the LOV button and select the register.
- **4.** In the Cashier field, enter the cashier ID, or click the LOV button and select the cashier.
- 5. Click **OK** to save your changes and close the window.

#### HQ Employee Details Window [saempmnt]

The HQ Employee Details window allows you to enter, maintain, and display corporate employee information.

#### Add a Headquarters Employee Record

**Navigate:** From the main menu, select Action > Sales Audit > Control > Setup > Employee Maintenance > New. The Employee Maintenance window opens.

| V 11 2 3      |                   |                |             |
|---------------|-------------------|----------------|-------------|
| Employee [    | ]                 | e              |             |
| Employee Type |                   | -              |             |
| Name          | - Manager         | Cashier        | Salesperson |
|               |                   |                |             |
| Phone         |                   |                |             |
| Phone E-mail  |                   |                | Ø           |
|               |                   |                |             |
| E-mail        | Store Emp. Detail | Hg Emp. Detail |             |

Figure 6–4 Employee Maintenance Window

- 1. In the Employee field, enter the employee's ID number or name and press the Enter key.
- **2.** In the Employee Type field, select Headquarters.
- **3.** In the Name field, enter the employee's name.
- 4. Enter a phone number and email address.
- 5. In the Oracle User ID field, enter the employee's user ID.
- 6. Click HQ Emp Detail. The HQ Employee Details window opens.

Figure 6–5

| Empl | oyee AMDJ   | Antor                                                                                                    | ette Diamzon |       |
|------|-------------|----------------------------------------------------------------------------------------------------|--------------|-------|
| Loc  | ation Trait |                                                                                                    | Descriptio   | n     |
|      |             | The second second second second second second second second second second second second second second second se |              |       |
|      |             |                                                                                                    |              |       |
|      | Æ           |                                                                                                    |              |       |
|      |             |                                                                                                    |              |       |
|      |             |                                                                                                    |              |       |
|      | ŌK          | Add                                                                                                    | Delete       | Cance |

**a.** In the Location Trait field, enter the location trait ID for the employee, or click the LOV button and select the trait.

- **b.** Click **Add** to assign additional location traits to this employee.
- 7. Click **OK** to save your changes and close the window.

#### **Employee Maintenance Window [saempmnt]**

The Employee Maintenance window allows you to enter, maintain, and display employee information. The Employee Maintenance window has three different modes: New, View, and Edit. If you have edit authority, you can use New and Edit.

#### Store Employee Details Window [saempmnt]

The Store Employee Details window allows you to enter, maintain, and display store employee information.

#### Edit a Headquarters Employee Record

**Navigate:** From the main menu, select Action > Sales Audit > Control > Setup > Employee Maintenance > Edit. The Employee Maintenance window opens.

Figure 6–6 Employee Maintenance Window

| Employee [    | ]                 |                |             |
|---------------|-------------------|----------------|-------------|
| Employee Type |                   | ÷              |             |
|               | Manager 🗌         | Cashier        | Salesperson |
| Name          |                   |                |             |
|               |                   |                |             |
| Phone         |                   |                |             |
| Phone E-mail  |                   |                | Ø           |
|               |                   |                | (D)         |
|               | Store Emp. Detail | HQ Emp. Detail |             |

- **1.** In the Employee field, enter the employee ID, or click the LOV button and select the employee.
- **2.** Edit the Employee Type, Name, Phone, Email, and Oracle User ID fields as necessary.

**Note:** If you change the employee type, you will be notified that all associated employee details will be deleted.

**3.** Click **HQ Emp Detail** or **Store Emp Detail**. The relevant Employee Details window is displayed.

- 4. Click Add to add new location traits to the employee record.
- 5. To delete a location trait from the employee record:
  - **a.** Select the location trait.
  - **b.** Click **Delete**. You are prompted to delete the record.
  - c. Click Yes.
- 6. Click OK to save your changes and close the windows.

#### Add a Store Employee Record

**Navigate:** From the main menu, select Action > Sales Audit > Control > Setup > Employee Maintenance > New. The Employee Maintenance window opens.

Figure 6–7 Employee Maintenance Window

| Employee      |                |               |             |  |
|---------------|----------------|---------------|-------------|--|
| Employee Type |                | ÷             |             |  |
| [             | Manager        | Cashier       | Salesperson |  |
| Name          |                |               |             |  |
| Phone         |                |               |             |  |
|               |                |               |             |  |
| E-mail        |                |               |             |  |
| E-mail        |                |               |             |  |
|               | Store Emp. Det | ail HQ Emp. D |             |  |

- 1. In the Employee field, enter the employee's ID number and press the Enter key.
- 2. In the Employee Type field, select Store.
- 3. Select the Manager check box, or the Cashier and/or Salesperson check boxes.
- 4. In the Name field, enter the employee's name.
- 5. Enter a phone number and email address.
- 6. In the Oracle User ID field, enter the Oracle user ID of the employee.
- **7.** Click Store Emp Detail. The Store Employee Details window opens. . The Store Employee Details window opens.

|       | Employee  | AMDJ       | Antonette Dia | amzon |        |               |
|-------|-----------|------------|---------------|-------|--------|---------------|
|       | Store     |            | Store Name    |       | POS ID | Home<br>Store |
| 1     | 000000000 | 🗐 Fargo    |               |       | adj    |               |
|       | 9         | Ē          |               |       |        |               |
| 2 X X | 9         |            |               |       |        |               |
|       |           | Ē          |               |       |        |               |
|       |           | Ē          |               |       |        |               |
| 0.00  |           | <u>o</u> k | Add           | Deļet |        | ancel         |

Figure 6–8 Store Employee Details Window

- **a.** In the Store field, enter the store ID, or click the LOV button and select the store.
- **b.** In the POS ID field, enter the employee's point of sale ID.
- **c.** Select the Home Store check box, to indicate the store is the employee's home store.
- 8. Click OK to save your changes and close the window.

#### **View an Employee Record**

**Note:** From the main menu, select Action > Sales Audit > Control > Setup > Employee Maintenance > View. The Employee Maintenance window opens.

| Employee      | <u>a</u>                    |  |
|---------------|-----------------------------|--|
| Employee      |                             |  |
| Employee Type | *                           |  |
|               | Manager Cashier Salesperson |  |
| Name          |                             |  |
|               | 6                           |  |
| Phone         |                             |  |
| Phone         |                             |  |
| Phone E-mail  |                             |  |
|               |                             |  |
| E-mail (      | Store Emp. Detail           |  |

Figure 6–9 Employee Maintenance Window

- 1. Click the Employee LOV button and select the employee.
- **2.** The selected employee information opens.

**Note:** Depending on the Employee Type, you can click either Store Emp Detail, or HQ Emp Detail to see the stores and location traits associated with the employee.

**3.** Click OK to close the window.

### **General Ledgers**

#### General Ledger Search Form Window [saglfind]

The General Ledger Search Form window is used to search for a total to associate with an account code. After a successful search, the General Ledger Account Maintenance window can be displayed. Use the search window to find the cross reference window and map merchandise hierarchy levels from Sales Audit to the appropriate general ledger accounts within Oracle.

This window can be accessed through the Sales Audit Control - Setup folder.

The default view for the General Ledger Search Form window opens when you open the window for the first time. You can also create a custom view.

#### **Edit General Ledger Account Totals**

**Navigate:** From the main menu, select Action > Sales Audit > Control > Setup > GL Account Maintenance. The General Ledger Search Form window is displayed.

Search for and retrieve a general ledger total in Edit mode. The GL Account Maintenance window opens.

| Total 🛛         |             | Set of Books |             |
|-----------------|-------------|--------------|-------------|
| Roll-Up Level 1 |             | Store        |             |
| Roll-Up Level 2 |             |              |             |
| Roll-Up Level 3 |             |              |             |
|                 | Debit CCID  |              | Credit CCID |
|                 | Sequence 1  |              | Sequence 1  |
|                 | Sequence 2  |              | Sequence 2  |
|                 | Sequence 3  |              | Sequence 3  |
|                 | Sequence 4  |              | Sequence 4  |
|                 | Sequence 5  |              | Sequence 5  |
|                 | Sequence 6  |              | Sequence 6  |
|                 | Sequence 7  |              | Sequence 7  |
|                 | Sequence 8  |              | Sequence 8  |
|                 | Sequence 9  |              | Sequence 9  |
|                 | Sequence 10 |              | Sequence 10 |
|                 |             |              |             |

Figure 7–1 GL Account Maintenance Window

- **1.** Select the desired total.
- 2. Click OK. The GL Account Maintenance window opens.
- **3.** In the Debit CCID field, enter or edit the number, or click the LOV button and select the number. The Sequence fields are filled in with the information specific to the code combination.
- **4.** In the Credit CCID field, enter or edit the number, or click the LOV button and select the number. The Sequence fields are filled in with the information specific to the code combination.
- 5. To delete a general ledger debit or credit:
  - **a.** Select a debit or credit CCID.
  - **b.** Click **Delete**. You are prompted to delete the record.
  - c. Click Yes.
- 6. Click OK to save your changes and close the window.

#### **View General Ledger Account Totals**

**Navigate:** From the main menu, select Action > Sales Audit > Control > Setup > GL Account Maintenance. The General Ledger Search Form window opens.

Search for and retrieve a general ledger total in View mode. The GL Account Maintenance window opens.

Figure 7–2 GL Account Maintenance Window

| Total                           | Set of Books |             |
|---------------------------------|--------------|-------------|
| Roll-Up Level 1 Roll-Up Level 2 | Store        | Ē           |
| Roll-Up Level 3                 |              |             |
| Debit CCID                      |              | Credit CCID |
| Sequence 1                      |              | Sequence 1  |
| Sequence 2                      |              | Sequence 2  |
| Sequence 3                      |              | Sequence 3  |
| Sequence 4                      |              | Sequence 4  |
| Sequence 5                      |              | Sequence 5  |
| Sequence 6                      |              | Sequence 6  |
| Sequence 7                      |              | Sequence 7  |
| Sequence 8                      |              | Sequence 8  |
| Sequence 9                      |              | Sequence 9  |
| Sequence 10                     |              | Sequence 10 |

- **1.** Select the desired total.
- 2. Click OK. The GL Account Maintenance window opens.
- 3. Click OK to close the window.

#### View the General Ledger Cross Reference

**Navigate:** From the main menu, select Finance > General Ledger. The General Ledger Search window opns.

Search for and retrieve a cross reference in View mode. The GL Cross Reference window opens.

Figure 7–3 GL Cross Reference Window

|         | Department   | AL.        |              | Tran Code      | 20 |                |       |
|---------|--------------|------------|--------------|----------------|----|----------------|-------|
|         | Class        | 30.        |              | Tran Ref No    | 90 |                |       |
|         | Subclass     | AL.        |              | Line Type      | 30 |                |       |
|         | Set of Books | <i>1</i> 0 |              | CostRetal      |    |                |       |
|         | Location     | <u>a</u>   |              |                |    |                |       |
| M Accou | et [         | 8          |              | Credit Account |    |                |       |
| Segnent | 1            |            |              | Segnert 1      |    | 1              |       |
| Segnent | 2            |            |              | Segnerit 2     |    | 4              |       |
| Segnent | 3 [          |            |              | Segnerit 3     |    | J.             |       |
| Segnera | 4            |            |              | Segment 4      |    |                |       |
| Segment | 6            |            |              | Segment 6      |    | ļ.             |       |
| Segnent | 6            |            |              | Segment 6      |    |                |       |
| Segnent | 7            |            |              | Segnent 7      |    |                |       |
| Segnera | 8            |            |              | Segnent 8      |    |                |       |
| Segnent | 9            |            |              | Segnert 9      |    |                |       |
| Segnert | 10 [         |            |              | Segnert 10     |    | 1              |       |
|         |              | Refregn    | Find Account |                |    | Refrest Figd A | lerou |

Click OK to close the window.

#### GL Account Maintenance window [saglcros]

The GL Account Maintenance window is used as a cross reference to map merchandise hierarchy levels from Oracle Retail Sales Audit to the appropriate general ledger accounts within Oracle. The window allows the accounting user to enter the appropriate accounting fields for a specific total and location.

Once a valid total is selected:

- 1. You are prompted to select a location.
- **2.** You select a valid pre-defined Code Combination Identifier (CCID) from the Oracle GL database.
- **3.** The appropriate accounts and descriptions appear, as defined in the Oracle GL database.
- **4.** You are prompted to enter valid segment accounts, as defined in the Oracle GL database.

#### Search for a General Ledger Total

**Navigate:** From the main menu, select Action > Sales Audit > Control > Setup > GL Account Maintenance. The General Ledger Search Form window opens.

|                | Action | * |  |  |
|----------------|--------|---|--|--|
| Total          | Æ      |   |  |  |
| Rollup Level 1 |        |   |  |  |
| Rollup Level 2 |        |   |  |  |
| Rollup Level 3 |        |   |  |  |
| Set of Books   | Æ      |   |  |  |
| Store          | Æ      |   |  |  |

Figure 7–4 General Search Form Window

- **1.** In the Action menu, select either Edit or View.
- 2. Enter additional criteria as desired to make the search more restrictive.
- **3.** Click **Search**. The window displays the totals that match the search criteria in a table.

**Note:** To view the GL Account Maintenance window, select a total and click **OK**.

4. Click **OK** to close the window.

#### Voucher Detail Window [satrdetl]

The Voucher Detail window allows you to view the voucher information for a selected item record in a transaction. The window displays the store and date that the voucher was assigned, issued and redeemed.

#### Voucher Options Window [sasysopt]

The Voucher Options window is used to view and maintain voucher credit and gift certificate information as it relates to the escheatment process.

#### View the Voucher Details in a Transaction

**Navigate:** From the main menu, select Action > Sales Audit > Additional Operations >Summary > Tender Summary. The Tender Summary window opens.

Search for and retrieve a tender summary with a Tender Type Group of Voucher (gift cert. or credit).

- **1.** Select a row in the table.
- 2. Click Tran Detail. The Transaction Detail window opens.
- 3. If necessary, click on the Tender tab.

- 4. Select a row of data.
- 5. Click Voucher Details. The Voucher Details window opens.
- 6. Click OK to close the window.

#### **Discount Reference Window [satraudt]**

The Discount Reference window allows you to view the discount references and details associated with the selected promotion items on the transaction.

#### **Discount Window [satraudt]**

The Discount window allows you to view the details of the discount associated with an item on the transaction.

#### Discount Reference Window [satrdetl]

The Discount Reference window allows you to view and add discount reference information for a selected item record in a transaction. You can access this window by clicking Reference on the Discount Detail window.

#### Discount Detail Window [satrdetl]

The Discount Detail window allows you to view and maintain discount information for a selected item in a transaction.

#### **Discount Revision History Window [satraudt]**

The Discount Revision History window allows you to view the discount revisions and details associated with the selected promotion items on the transaction.

#### Company Close Window [cmpcls]

The Company Close window allows you to view and maintain the dates on which the company is closed. When you specify a date on which the company is closed, all stores and warehouses in the company are closed on that date by default. However, using the Location Exceptions window, you can specify exceptions to the closing date. You can indicate which locations are open on that date and for what activities they are open.

#### Add a Closing Date for a Company

**Navigate:** From the main menu, select Action > Sales Audit > Control > Setup > Company Closings > Edit. The Company Close window opens.

| Close  | Date       | Close Descriptio | n |  |
|--------|------------|------------------|---|--|
| 29-NOV | -07 🕅 test |                  |   |  |
|        | <b>B</b> I |                  |   |  |
|        | 101        |                  |   |  |
|        | Æ          |                  |   |  |
|        | Æ          |                  |   |  |
|        | Æ          |                  |   |  |
|        | Æ          |                  |   |  |
|        | Æ          |                  |   |  |
| -      | <b>B</b>   |                  |   |  |

Figure 7–5 Company Close Window

- **1.** Click **Add**. A blank row is highlighted.
- 2. In the Close Date field, enter a date, or click the calendar button and select a date.
- **3.** In the Close Description field, enter a reason for the close.

#### Add exceptions to a company close

1. Click Exceptions. The Location Exceptions window open.

Figure 7–6 Location Exceptions Window

| Group Type |                                        | Group Value   | E          |           |          |       |
|------------|----------------------------------------|---------------|------------|-----------|----------|-------|
|            | Open For<br>Receiving                  | Or 🗆 Shipping | Or 🗌 Sales | ] [       | Search   |       |
|            | eptions to Company<br>on Type Location |               | ation Name | Receiving | Shipping | Sales |
| I          | -                                      |               |            |           |          |       |
|            | -                                      |               |            |           |          |       |
|            | -                                      |               |            |           |          |       |
| 8          | *                                      |               |            |           |          |       |
| ê 🔚        | ×                                      |               |            |           |          |       |
|            | ×                                      |               |            |           |          |       |
|            | *                                      |               |            |           |          |       |
|            | ×                                      |               |            |           |          |       |
| Group Type |                                        | Group Value   |            |           |          |       |

2. Click Add to enable the apply area.

- **3.** In the Group Type field, select the type of group for which you are creating exceptions.
- **4.** In the Type field, enter the ID of the group for which you are creating exceptions, or click the LOV button and select a group.
- 5. In the Open For area, select the types of activities the store is open for.
- 6. Click **Apply**. The information is added to the table.

#### Complete the company closing

- 1. Click **OK** to save the changes and close the windows.
- **2.** You are prompted to confirm the new closing date and warned of any impact this change will have.
- **3.** Click **Yes** to save the new close date.

#### Edit a Closing Date for a Company

**Navigate:** From the main menu, select Action > Sales Audit > Control > Setup > Company Closings > Edit. The Company Close window opens.

Figure 7–7 Company Close Window

| Close Date | Close Description                                                                                                    |  |
|------------|----------------------------------------------------------------------------------------------------|--|
| 29-NOV-07  | a test                                                                                                    |  |
|            | 181                                                                                                    |  |
|            | <u>181</u>                                                                                                    |  |
|            | III                                                                                                    |  |
|            | 181                                                                                                    |  |
|            | 10 August 10 August 10 Aug |  |
|            | <u>E</u>                                                                                                    |  |
|            |                                                                                                    |  |
|            | Image: A start of the start of the start     |  |

**1.** Select the date to be edited.

**Note:** The close date cannot be changed. To change the date, delete the date and enter a date.

- **2.** In the Close Description field, enter a description.
- 3. Click **OK** to save your changes and close the window.

#### Delete a closing date for a company

**1.** Select the close date to delete.

- 2. Click **Delete**. You are prompted to confirm deletion of the record.
- 3. Click Yes.
- 4. Click **OK** to save your changes and close the window.

#### Delete a location exception from a closing date

1. Select a close date. Click **Exceptions**. The Location Exceptions window opens.

Figure 7–8 Location Exceptions Window

|              | Close Date 29-NOV-200 | 7 Reason test            |                    |       |
|--------------|-----------------------|--------------------------|--------------------|-------|
| Froup Type   |                       | Group Value              |                    |       |
|              | Open For              | Or 🗆 Shipping Or 🗌 Sales | Search             |       |
| ocation Exce | ptions to Company Cl  | ose<br>Location Name     | Receiving Shipping | Sales |
|              |                       |                          |                    |       |
|              | *                     |                          |                    |       |
|              | -                     |                          |                    |       |
|              | -                     |                          |                    |       |
|              | *                     |                          |                    |       |
|              | -                     |                          |                    |       |
|              |                       |                          |                    |       |
|              | •                     |                          | 0 0                |       |
| •            | *                     |                          |                    |       |
|              |                       |                          |                    |       |
| Froup Type   |                       | 🔻 Group Value            |                    |       |
|              | Open For              |                          |                    |       |

- **2.** Select the location exception to be deleted.
- **3.** Click **Delete**. You are prompted to delete the record.
- 4. Click Yes.
- 5. Click **OK** to save your changes and close the window.

#### View Closing Dates for a Company

**Navigate:** From the main menu, select Action > Sales Audit > Control > Setup > Company Closings > View. The Company Close window opens.

Figure 7–9 Company Close Window

| Close Date |               | Clos | e Description |  |
|------------|---------------|------|---------------|--|
| 29-NOV-07  | <b>a</b> test |      |               |  |
|            | 1             |      |               |  |
|            | <b>1</b>      |      |               |  |
| 8          | <b>1</b>      |      |               |  |
|            | 1             |      |               |  |
| 6          | <b>1</b>      |      |               |  |
|            | 1 AL          |      |               |  |
|            | 1 III         |      |               |  |
| <b>-</b>   | (ET           |      |               |  |

- 1. Click the scroll arrows to see all of the company closing dates.
- **2.** Click **OK** to close the window.

#### View the location exceptions to a company closing

**1.** Select a close date. Click the Exceptions button. The Location Exceptions window opens.

Figure 7–10 Location Exceptions Window

|            | Close Date 29-NO     | -2001          | Reason test                   |        |       |           |          |        |
|------------|----------------------|----------------|-------------------------------|--------|-------|-----------|----------|--------|
| Group Type |                      | Ŧ              | Group Value                   |        | E [   |           |          |        |
|            | Open For<br>Receivin | g Or           | Shipping                      | Or     | Sales | [         | Search   |        |
| Locatio    | ptions to Compan     | Contractor and | Locat                         | on Nan | ie    | Receiving | Shipping | Sales  |
| <b>^</b>   |                      |                |                               |        |       |           |          |        |
|            | -                    |                |                               |        |       |           |          |        |
|            | *<br>*               |                |                               |        |       |           | H        |        |
|            | *                    |                |                               |        |       |           |          |        |
|            | -                    |                |                               |        |       |           |          |        |
|            | *                    |                |                               |        |       |           |          |        |
|            | *                    |                |                               |        |       |           |          |        |
| <b>v</b>   | *                    |                |                               |        |       |           |          |        |
| Group Type | Open For —           | and [          | Group Value [<br>Shipping and |        | Sales | Apply     |          | Delete |

**2.** Click **OK** to close the window.

#### Error Definition Window [saerrcd]

The Error Definition window allows you to create, maintain, and display error code information.

The error codes created and maintained in this window are used in the Automated and Interactive Audit modules of the Sales Audit system. If a user-defined audit rule does not pass validation, the error code associated with that audit rule is generated.

#### **Edit an Error Code**

**Navigate:** From the main menu, select Action > Sales Audit > Control > System > Error Code Maintenance > Edit. The Error Definition window opens.

|               |               | System Required                     | T Error                                   | 70                  |          |         |    |           |
|---------------|---------------|-------------------------------------|-------------------------------------------|---------------------|----------|---------|----|-----------|
|               |               |                                     | Recommended                               |                     |          | Overri  | de | System    |
| Error         |               | Description                         | Solution                                  | Form                | Tab      | Store   | HQ | Require   |
| CASHIER_ID_RE | EQ_BAL_LThe ( | Cashier ID is required because o    | T Enter the correct Cashier ID.           | 😇 Transaction Detai | Employee |         |    |           |
| CATT_FIL_STIN | CAT           | T record File Line Identifier - Non | - 💬 This input file is corrupt and can no | 8                   |          | 1       |    |           |
| CATT_IN_ILLEG | AL_POS Partia | al Transaction. CATT record in il   | e 😇 Input file is corrupt. A CATT record  | 💬 Transaction Detai | Customer | <b></b> |    | 1         |
| CC_NO_REQ     | The           | Credit Card Number (ID Number)      | i 😳 Enter the correct credit card numbe   | 💬 Transaction Detai | Tender   |         |    |           |
| CLOSE_NO_CA   | TT Close      | e transaction should not have a     | C 😳 Delete the Customer Attribute recor   | 💬 Transaction Detai | Customer |         |    | $\square$ |
| CLOSE_NO_CU   | ST Close      | e Transactions should not have      | Delete the Customer record from th        | 😇 Transaction Detai | Customer |         |    |           |
| CLOSE_NO_DIS  | C Close       | e transaction should not have a     | Delete the Discount record from this      | Transaction Detai   | l Item   |         |    |           |
| CLOSE_NO_ITE  | M Close       | e Transactions should not have      | t 😇 Delete the Item record from this trar | Transaction Detai   | l Item   |         |    | $\square$ |
| CLOSE_NO_TAX  | X Close       | Transactions should not have        | T 😇 Delete the Tax record from this trar  | 💬 Transaction Detai | Tax      | <b></b> |    | 1         |
| CLOSE_NO_TEN  | ND Close      | e transactions should not have 7    | Delete the Tender record from this        | Transaction Detai   | I Tender |         |    | $\square$ |

Figure 8–1 Error Definition Window

**1.** Select an error definition record.

- **2.** Enter or edit the Error Description, or click the comments button and enter the description.
- **3.** Edit the Rec Solution, Form, Tab, Store Override, and HQ Override fields as necessary.
- 4. Click **Apply**. The edits to the error code record are saved.
- 5. Click **OK** to save your changes and close the window.

#### Delete an error code

- **1.** Select an error code.
- 2. Click Delete. You are prompted to delete the record.
- 3. Click Yes

**Note:** Error codes for an error that currently exists in the system will not be deleted.

4. Click **OK** to save your changes and close the window.

#### Sales Audit Errors Window [fm error]

The Sales Audit Errors window allows you to view the errors that have occurred during a store day. The window displays the description of the error, and the recommended solution for resolving the error.

#### Error List Window [saerrlst]

The Error List window is used to view any existing errors in the system for a particular store/day. This window is the focal point of the Interactive Audit and VBO Close processes. The window allows you to fix or override errors where appropriate.

## Transactions

#### **Transaction Find Window [satrfind]**

The Transaction Find window allows you to enter criteria to search for transactions and view the results of the search.

Depending on the type of search, you can edit or view transaction details. This window also serves as a gateway; you can use it to navigate to the Transaction Details window to create a new transaction.

If you select Post Void in the Action field, you can post void a transaction. This cancels the original transaction and creates a new one.

The default view for the Transaction Find window opens when you open the window for the first time. You can also create a custom view.

#### Transaction Audit Trail Find Window [satrafnd]

The Transaction Audit Trail Find window allows you to search for transactions that have been revised and to view the results. To further refine your search, you can sort the results by transaction number or transaction date/time. You can use the Options menu to save or restore default values.

After a successful search, you can view the transaction details on the Transaction Audit Trail window.

#### **Override a Price in a Transaction**

**Navigate:** From the main menu, select Action > Sales Audit > Additional Operations > Transaction Maintenance. The Transaction Find window is displayed.

Search for and retrieve a transaction in Edit mode. The Transaction Detail window opens.

- 1. On the Transaction Detail window, click on the Items tab.
- 2. Click Price Override. The Return Reason window opens.
- 3. In the Override Reason field, enter the override reason, or select one from the list.

- 4. In the New Unit Retail Price field, enter the new price.
- 5. Click **OK** to save your changes and close the window.

#### Transaction Item Reference Window [satraudt]

The Transaction Item Reference window allows you to view reference information defined by the user for a selected item that has the Ref check box selected in a transaction.

#### View Item Details in a Transaction

**Navigate:** From the main menu, select Action > Sales Audit > Additional Operations > Transaction Maintenance. The Transaction Find window is displayed.

Search for and retrieve a transaction in View mode. The Transaction Detail window opens.

- 1. Click Item Detail. The Item Detail window opens.
- **2.** View item details.
- 3. Click **OK** to close the window.

#### View Transaction Details of an Item Summary

**Navigate:** From the main menu, select Action > Sales Audit > Additional Operations > Summary > Item Summary > View.

The Sales Audit Item Summary window opens.

Search for and retrieve an item summary. Select a transaction record to view.

- 1. Click Tran Detail. The Transaction Detail window opens.
- 2. Click OK to close the window.

#### View Transaction Level Discounts for a Purchase Order

**Navigate:** From the main menu, select Ordering > Orders. The Order Selection window opens.

Search for and retrieve a purchase order in View mode. The PO Header Maintenance window opens.

| Order No. 1                             | 43801      | Order Type | N/B                                         | Status       | Worksheet                                            | t Country US    |
|-----------------------------------------|------------|------------|---------------------------------------------|--------------|------------------------------------------------------|-----------------|
| Supplier                                | 1234560000 | Max Bro    | wn Wholesales                               |              | Country of Origin                                    |                 |
| Terms                                   | Term 2     | 1.5% 30    | Davs                                        |              | Order Currency                                       | , USD           |
| Pay Method                              |            | -          |                                             |              | Order Exchange Rate                                  | 1.0             |
| PO Type                                 |            | £          |                                             | 9            | Pickup Date                                          |                 |
|                                         |            | 🚛 Glasswa  |                                             |              | Not Before Date                                      |                 |
| Department<br>Location                  | 1234       |            |                                             |              | Not After Date                                       |                 |
| Туре                                    |            | ie<br>Nei  |                                             |              | OTB End of Week Date                                 | -               |
| Location                                |            | e<br>E     |                                             | 9            |                                                      | Calculate Dates |
| Vendor Ord No.<br>Contract No.          | 104202     |            | Currency<br>Total Order Cost<br>Landed Cost |              | Duty<br>Expenses<br>Discount % Off                   |                 |
| QC Required     EDI PO                  |            |            | Outstanding Cost<br>Cancelled Cost          |              | Markup % Retail<br>(Excl. VAT)<br>Total Order Retail |                 |
| Revisions Exist Pre Mark Customer Order |            |            | Backhaul Type<br>Backhaul<br>Allowance      |              | (Incl. VAT)<br>Total Order Refail<br>(Excl. VAT)     |                 |
| Customer Order                          |            |            | Apply Process                               | Recalc Total | Is Total VAT                                         | 1               |

Figure 9–1 PO Header Maintenance Window

- **1.** From the Options menu, select Txn-Level Discounts. The Order Transaction-Level Discounts window opens.
- 2. Click OK to close the window.

#### **View Transactions**

**Note:** If the Financials module is installed, your view may differ than what is shown in the procedure.

**Navigate:** From the main menu, select Finance > Transaction Data View. The Transaction Data window opens.

**Note:** You can also access this window from the Average Cost Adjustment window and Receiver Cost Adjustment window. Some search criteria are automatically filled in depending on how you access the Transaction Data window.

- 1. In the From Date and To Date fields, enter the range of dates for which you want to view transactions, or click the calendar buttons and select the dates.
- **2.** In the Department field, enter the ID of a department, or click the LOV button and select the department.
- **3.** Enter additional search criteria as desired to further restrict the range of transactions that you want to view.
- 4. Click **Search**. The results appear in the table.
- 5. To view additional details for a specific transaction:
  - **a.** Select the transaction and click Detail. The details appear in the Transaction Data Detail window.

- **b.** Click **Prev** or **Next** to view the details of the previous or next transaction on the list.
- 6. Click **Close** to close the window.

#### View Tender Level Information by Store Day

**Note:** From the main menu, select Action > Sales Audit > Additional Operations> Summary > Tender Summary. The Tender Summary window opens.

- 1. Select one of the following options to search for a store:
  - **a.** In the Chain field, enter the ID of a chain, or click the LOV button and select a chain.
  - **b.** In the Store field, enter the ID of a store, or click the LOV button and select a store. This field is optional.
  - **c.** In the Business day, enter the business date, or click the calendar button and select a date.

#### Transaction Audit Trail Window [satraudt]

The Transaction Audit Trail window allows you to view the revisions made to a transaction and the auditors responsible for the revisions. After selecting a revision, you can view the detailed information associated with the revision. You can also view revision detail information for records at the item, tender, tax, export, employee and paid out level.

You can also customize the Transaction Audit Trail view menu.

The Transaction Audit Trail window has six tabs:

- Items
- Tender
- Tax
- Export
- Employees
- Paid Out Details

#### Transaction Reference Window [satrdetl]

The Transaction Reference window allows you to view and maintain any reference information that pertains to the transaction.

#### Transaction Detail Window [satrdetl]

The Transaction Detail window allows you to view, edit, and create new transactions. You can create a transaction to account for a missing transaction. You can view and edit the errors in a transaction. After you correct the errors, the status of a transaction becomes Passed. Passed transactions are exported to external systems. A transaction in Post Void status cancels out the original transaction. In Post Void mode, you can change the status of a transaction to Post Void.

#### Missing Transaction Summary Window [samisstr]

The Missing Transaction Summary window allows you to view and update missing transactions. Missing transactions can occur when a transaction number, but no details, is generated at the POS. Missing transactions may represent transactions that were not properly polled, so you may need to add the details. Another possibility is that the transaction numbers were polled erroneously from the POS and do not represent actual transactions. You may need to delete such transaction numbers.

#### Sales Audit Transaction Data window [satrandata]

The Sales Audit Transaction window allows you to search for transactions and to view the results. To further refine your search, you can sort the results by transaction number or transaction date/time. You can use the Options menu to save or restore default values.

#### Post Void a Transaction

**Navigate:** From the main menu, select Action > Sales Audit > Additional Operations > Transaction Maintenance. The Transaction Find window is displayed.

Search for and retrieve a transaction in Post Void mode. The Transaction Detail window opens.

- 1. Click OK. You are prompted to post void the transaction.
- 2. Click Yes
- 3. Click OK to save your changes and close the window.

#### View Customer Order Information for a Transaction

**Navigate:** From the main menu, select Action > Sales Audit > Additional Operations > Transaction Maintenance. The Transaction Find window opens.

Search for and retrieve a transaction in Edit mode. The Transaction Detail window opens.

- 1. On the Items tab, select an item that has the Drop Ship checkbox checked.
- **2.** To view the customer order information, click Cust Ord Attr. The Customer Order Attributes window opens.
- **3.** Click **OK** to close the window.

#### **View Export Information for a Transaction**

**Navigate:** From the main menu, select Action > Sales Audit > Additional Operations > Transaction Maintenance. The Transaction Find window is displayed.

Search for and retrieve a transaction in View mode. The Transaction Detail window opens.

- 1. On the Transaction Detail window, click on the Exported tab. The Exported tab displays the names and times any transactions were exported to outside systems.
- 2. Click **OK** to close the window.

#### **Tender Revision History Window [satraudt]**

The Tender Revision History window allows you to view all revisions associated with a tender on the transaction. You can access this window by selecting a tender on the Audit Trail window and clicking **Tender Rev**.

#### Tender Reference Window [satraudt]

The Tender Reference window allows you to view reference information defined by the user for a selected tender in a transaction.

#### Tender Credit Card Details Window [satraudt]

The Tender Credit Card Details window allows you to view the authorization details of credit card transactions.

#### Tender Reference Window [satrdetl]

The Tender Reference window allows you to view and maintain user-defined reference information for a selected tender record in a transaction. You can access this window by clicking **Reference** on the Tender tab of the Transaction Detail window.

#### Tender Summary Window [satdsumm]

The Tender Summary window allows you to view tender level information for a particular store day.

## **10** Totals

#### Totals Export Window [satlexpt]

The Totals Export window allows you to view export information for a particular total.

#### Total Value Revision Error Window [satlaudt]

The Total Value Revision Error window displays all revised errors for totals. The window displays the error description and the ID of the person who revised the total.

#### Sales Audit Totals Audit Trail Window [satlaudt]

The Sales Audit Totals Audit Trail window allows you to view any changes made to totals and the corresponding errors and exports for a particular cashier/register and store day, or for an entire store day. You can display totals in the primary currency or the local currency.

#### **Edit a Totals Calculation Definition**

**Navigate:** From the main menu, select Action > Sales Audit > Control > Totals Definition Maintenance. The Total Search window opens.

Search for and retrieve the totals calculation definition in Edit mode. The Total Calculation Definition Wizard window opens.

|            |                                                        |                         | Status Worksheet                                                                                                    |
|------------|--------------------------------------------------------|-------------------------|----------------------------------------------------------------------------------------------------|
| Total      | ACS70683 ACS70683                                      |                         | Version 23                                                                                                    |
| Start Date | , 01-MAR-2001 🕅 End Date 31-MAR-2001 🕅                 | User ID RMSSEDEV121USER | Update Date/Time 14-NOV-2007 15:18:3                                                                                                    |
|            | Total Category Sales                                   | total?                  | define the totals you will be using in your<br>sales auditing process. This is a complicate<br>process that requires familiarity with ReSA.<br>this screen, you define the overview<br>information for the total. |
|            | Is this total based on 'raw' data or an existing total | ?                       |                                                                                                    |

Figure 10–1 Total Calculation Definition Wizard Window

- 1. In the Skip to Page field, select the panel you want to edit.
- 2. Click Finish to save your changes and close the window.

#### **Delete a Totals Calculation Definition**

**Navigate:** From the main menu, select Action > Sales Audit > Control > Totals Definition Maintenance. The Total Search window opens.

Search for and retrieve a totals definition in Edit mode. Restrict the search to total definitions in Submitted or Worksheet status. The Totals Calculation Definition Maintenance window opens.

- 1. From the Options menu, select Status > Delete. You are prompted to confirm the deletion.
- 2. Click Yes. The status is changed to Deleted.
- 3. Click OK to save your changes and close the window

#### **Totals Calculation Definition Wizard Window [satotal]**

The Totals Calculation Definition Wizard allows you to define the totals you will use in your sales auditing process. These total definitions determine the values used in your auditing process and the values exported to external systems (RDW, ACH, UAR). These total definitions allow the audit rules you set up to work properly.

To start the totaling process, use the Totals Search window to open the Totals Calculation Definition wizard.

The values calculated by totals are:

- Used throughout the system to determine the accuracy of transaction data.
- Exported to external systems.
- Used for Sales Audit reporting.

#### **Disable a Totals Calculation Definition**

**Navigate:** From the main menu, select Action > Sales Audit > Control > Totals Definition Maintenance. The Total Search window opens.

Search for and retrieve a totals definition in Edit mode. Totals Calculation Definition Maintenance window opens.

- 1. From the Options menu, select Status > Disable. You are prompted to confirm that you are disabling the totals definition.
- **2.** Click **Yes**. The status is changed to Disabled.
- 3. Click **OK** to save your changes and close the window.

#### Totals Audit Trail Find Window [satlafnd]

The Totals Audit Trail Find window allows you to search for audit trail totals for a particular cashier/register and store day, or for an entire store day.

#### Location Trait Details Window [satotal]

The Location Trait Details window allows you to view traits of the locations used for a totals definition rule. The location traits added to a totals definition rule at set up determines the locations for which the rule is evaluated.

#### **Display Group Details Window [satotal]**

The Display Group Details window is used to view and edit the details of the display order group and to see the totals that comprise other groups.

#### Total Search Window [satlfind]

The Total Search window is used to search for and retrieve selected records based on totals and parameters that are defined in the Totals Calculation Definition Wizard. When you select View or Edit from the Action menu, you can retrieve an existing set of calculated totals. To create a new calculation using the Totals Calculation Definition Wizard, select New from the Action menu.

The default view for the Total Search window opens when you open the window for the first time. You can also create a custom view.

# 11

## **Rules Wizard**

## **Rule Definition Wizard [sarule]**

The Rule Calculation Definition Wizard is used to define the audit rules you will be using in your sales auditing process.

You also use this window to indicate how a rule failure impacts the system. The system continues to process rule data unless you specify that a rule failure is fatal. A fatal error stops all processing of rule data for a store, or for a store day. Errors are defined in terms of the system impacted. All errors for a system must be corrected before the transaction can be passed to an external system.

## **Create an Audit Rule Calculation Definition**

**Navigate:** From the main menu, select Action > Sales Audit > Control > Audit Rule Maintenance. The Audit Rule Search window opens.

|              | Action | [  | T      |      |  |
|--------------|--------|----|--------|------|--|
| R            | ule    | Æ  |        |      |  |
| Revision Num | oer    | Æ  | Status | *    |  |
| Update       | ID     | Æ  |        |      |  |
| Effective fr | om     | J. | to     | ja j |  |
| Error Co     | ode    | Æ  |        |      |  |

Figure 11–1 Audit Rule Search Window

1. From the Action menu, select New to set up a new audit rule definition in the wizard.

2. Click OK. The Rules Calculation Definition Wizard window opens.

|            | /iew        |          |                                |                       |                                                                                                    |                                                            |
|------------|-------------|----------|--------------------------------|-----------------------|----------------------------------------------------------------------------------------------------|------------------------------------------------------------|
| Rule       | -           |          |                                |                       | Status W                                                                                                    | orksheet                                                   |
| road 1     |             |          |                                |                       | Version 1                                                                                                    |                                                            |
| Start Date | Æ           | End Date | <b>A</b>                       | Update ID RMSSEDEV121 | USEI Update Date/Time 14                                                                                                    | -NOV-2007 15:02:1                                          |
|            | storektay ? | • Eyecut | No<br>Ie Details<br>Ie 7<br>No | ra                    | The Rule Definition Water<br>define the rules you will b<br>sales auditing process. The<br>complicated process that<br>familiarity with ReSA. In<br>define the overview infor<br>rule. | e using in your<br>his is a<br>requires<br>his screen, you |

Figure 11–2 Rules Calculation Definition Wizard Window

#### Define the audit rules

- 1. In the Rule field, enter the ID and description of the total definition.
- **2.** In the Start Date and End Date fields, enter the dates the total definition is effective, or click the calendar button and select dates.

**Note:** If you leave the End Date field blank, the total is calculated indefinitely.

**3.** Click **Next** to navigate through the wizard. Help for selected fields and buttons is displayed in the section on the right side of the screen.

#### **Review the audit rules**

- **1.** If you need to make any changes to the definition, click **Back** to return to the appropriate area.
- 2. Click Finish. The Totals Definition is saved.

## Submit an Audit Rule Calculation Definition for Approval

**Navigate:** From the main menu, select Action > Sales Audit > Control > Audit Rule Maintenance. The Audit Rule Search window opens.

Search for and retrieve an audit rule definition in Edit mode. Restrict the search to audit rule definitions in Worksheet status. The Rules Calculation Definition Wizard window opens.

| Rule         |                                                                                                    | Status Worksheet                                                                                                    |
|--------------|----------------------------------------------------------------------------------------------------|----------------------------------------------------------------------------------------------------|
| Start Date [ | End Date     Date     Update ID     RMSSEDEV12                                                                                                    | Version 1<br>21USEI Update Date/Time 14-NOV-2007 15:0                                                                                                    |
|              | Should failing this rule stop all other rule processing for a<br>store/day ?<br>Yes No<br>Execute Order Execute Details<br>Will you use the wizard to create this rule ?<br>Yes No | The Rule Definition Wizard allows you to<br>define the rules you will be using in your<br>sales auditing process. This is a<br>complicated process that requires<br>familiarity with ReSA. In this screen, you<br>define the overview information for the<br>rule. |
|              | Should this be evalulated at the store or system<br>balancing level?                                                                                                    |                                                                                                    |
|              |                                                                                                    |                                                                                                    |

Figure 11–3 Rules Calculation Definition Wizard Window

- 1. From the Options menu, select Status > Submit . You are prompted to confirm the submission.
- 2. Click Yes. The status is changed to Submitted.
- 3. Click OK to save your changes and close the window.

## Approve an Audit Rule Calculation Definition

**Navigate:** From the main menu, select Action > Sales Audit > Control > Audit Rule Maintenance. The Audit Rule Search window opens.

Search for and retrieve an audit rule definition in Edit mode. Restrict the search to audit rule definitions in Submitted status. The Rules Calculation Definition Wizard window opens.

|            |                                                                |          |                    |              |             |           |                        | Status                                                                                                    | Worksheet                                                                    |
|------------|----------------------------------------------------------------|----------|--------------------|--------------|-------------|-----------|------------------------|----------------------------------------------------------------------------------------------------|------------------------------------------------------------------------------|
| Rule       | de                                                             |          |                    |              |             |           |                        | Version                                                                                                    | 1                                                                            |
| Start Date |                                                                | <b>S</b> | End Date           |              | <b>E</b>    | Update ID | RMSSEDEV121USE         | Update Date/Time                                                                                                    | 14-NOV-2007 15:02:1                                                          |
|            | Should failing<br>store/day ?<br>Execute Order<br>Will you use | ି Yes    | ▼<br>Ind to create | • No         | o<br>etails | рга       | d<br>s<br>c<br>f.<br>d | he Rule Definition Wi<br>efine the rules you w<br>ales auditing process<br>omplicated process t<br>amiliarity with ReSA.<br>efine the overview in<br>ule. | vill be using in your<br>a. This is a<br>hat requires<br>In this screen, you |
|            | Should this b<br>balancing lev                                 |          | ated at the s      | store or sys | stem        |           |                        |                                                                                                    |                                                                              |
|            | • st                                                           | ore      | ○ Reg              | ister        | O Cashier   |           |                        |                                                                                                    |                                                                              |

Figure 11–4 Rules Calculation Definition Wizard Window

- 1. From the Options menu, select Status > Approve. You are prompted to confirm the approval.
- 2. Click Yes. The status is changed to Approved.
- 3. Click OK to save your changes and close the window.

## Search for an Audit Rule

**Navigate:** From the main menu, select Action > Sales Audit > Control > Audit Rule Maintenance. The Audit Rule Search window opens.

Figure 11–5 Audit Rule Search Window

| Audit Rule Search | (sarlfind)      |        |        |    |  |
|-------------------|-----------------|--------|--------|----|--|
|                   |                 | Action | +      |    |  |
|                   | Rule            | Æ      |        |    |  |
|                   | Revision Number | Æ      | Status | *  |  |
|                   | Update ID       | Æ      |        |    |  |
|                   | Effective from  | Æ      | to     | J. |  |
|                   | Error Code      | Æ      |        |    |  |

- 1. In the Action field, select either Edit or View.
- 2. Enter additional criteria as desired to make the search more restrictive.
- **3.** Click **Search**. The Audit Rule Search window displays rules that match search criteria.
- 4. Select a task:
  - **a.** To perform another search, click **Refresh** or click **Back**.
  - **b.** To display the rule information, select a record and click **OK**. The Rules Calculation Definition Wizard window opens.

| Rule       |                                                                                                    | Status Worksheet                                                                                                    |
|------------|----------------------------------------------------------------------------------------------------|----------------------------------------------------------------------------------------------------|
| Start Date | 超 End Date Dipdate ID RMS                                                                                                    | Version 1<br>SEDEV121USEI Update Date/Time 14-NOV-2007 15                                                                                                    |
|            | Should failing this rule stop all other rule processing for a store/day ?<br>Yes No<br>Execute Order Execute Details<br>Will you use the wizard to create this rule?<br>Yes No<br>Should this be evalulated at the store or system balancing level? | The Rule Definition Wizard allows you to<br>define the rules you will be using in your<br>sales auditing process. This is a<br>complicated process that requires<br>familiarity with ReSA. In this screen, yo<br>define the overview information for the<br>rule. |
|            | Store     C Register     Cashier                                                                                                    |                                                                                                    |

Figure 11–6 Rules Calculation Definition Wizard Window

5. Click **Cancel** to close the window.

## **Create a Totals Calculation Definition**

**Navigate:** From the main menu, select Action > Sales Audit > Control > Totals Definition Maintenance. The Total Search window opens.

Figure 11–7 Total Search Window

|                 | Action | T          |    |  |
|-----------------|--------|------------|----|--|
| Total           | Æ      |            |    |  |
| Revision Number | Æ      | Status     | ×  |  |
| Update ID       | Æ      |            |    |  |
| Effective from  | ),E    | Through    | 13 |  |
| Total Category  | •      | Total Type |    |  |
| Data Source     | -      |            |    |  |

- 1. In the Action menu, select New.
- 2. Click OK. The Total Calculation Definition Wizard window opens.

|            |                                                                                                    | Status           | Worksheet                                                                                     |
|------------|----------------------------------------------------------------------------------------------------|------------------|-----------------------------------------------------------------------------------------------|
| Total 🗛    | CS70683 ACS70683                                                                                                    | Version          | 23                                                                                            |
| Start Date | -MAR-2001 End Date 31-MAR-2001 E User ID RMSSEDEV121USER                                                                                                    | Update Date/Time | 14-NOV-2007 15:18:3                                                                           |
| ls         | Total Category Sales   this total a component of Over/Short or a Miscellaneous total?  Over/Short  Over/Short  Over/Short  Over/Short  Over/Short  Operator  Is this total based on 'raw' data or an existing total?  Raw Data  Existing Total |                  | will be using in your<br>s. This is a complicate<br>familiarity with ReSA.<br>he the overview |

Figure 11–8 Total Calculation Definition Wizard Window

#### Define the totals calculation

- 1. In the Total field, enter the ID and description of the total definition.
- **2.** In the Start Date and End Date fields, enter the dates the total definition is effective, or click the calendar button and select dates.

**Note:** If you leave the End Date field blank, the total is calculated indefinitely.

**3.** Click **Next** to navigate through the wizard. Help for selected fields and buttons is displayed in the section on the right side of the screen.

**Note:** Select Raw Data or Existing Total on the Total Overview panel to indicate how the total will be defined. If you select Raw Data, you are creating a completely new rule. You need a thorough knowledge of the tables and columns in the database. If you select Existing Data, you are creating a sum of existing totals.

#### **Review the totals calculation**

**1.** If you need to make any changes to the definition, click **Back** to return to the appropriate area.

2. Click Finish. The Totals Definition is saved.

## View the Location Trait Details for an Audit Rule

\_

**Navigate:** From the main menu, select Action > Sales Audit > Control > Audit Rule Maintenance. The Audit Rule Search window opens.

Search for and retrieve the rules definition in View or Edit mode. The Rules Calculation Definition Wizard window opens.

| Rules Def. Wizard |                                                                                                    |
|-------------------|----------------------------------------------------------------------------------------------------|
| Rule Over         | VIEW         Status         Worksheet           Version         1           End Date         Ø         Update ID         RMSSEDEV121USEI         Update Date/Time         14-NOV-2007 15:02:1                                                                                                    |
|                   | Should failing this rule stop all other rule processing for a store/day ?       The Rule Definition Witzerd allows you to define the rules you will be using in your sales auditing process. This is a complicated process that requires familiarity with ReSA. In this screen, you define the overview information for the rule.         Will you use the wizard to create this rule?       Yes         • Yes       No |
|                   | Should this be evaluated at the store or system<br>balancing level?<br>• Store O Register O Cashier                                                                                                    |
| Skip to Page      | Page 1 of 7. < Back: Next > Finish: Cancel                                                                                                    |

Figure 11–9 Rules Calculation Definition Wizard Window

- **1.** Navigate to page 7 of the wizard.
- 2. Click Location Trait Details. The Location Trait Details window opens.

Figure 11–10 Location Trait Details

**3.** Click **OK** to close the window.

## Submit a Totals Calculation Definition for Approval

**Navigate:** From the main menu, select Action > Sales Audit > Control > Totals Definition Maintenance. The Total Search window opens.

Search for and retrieve a totals definition in Edit mode. Restrict the search to total definitions in Worksheet status. The Total Calculation Definition Wizard window opens.

3 3 4 6 2 3 **Total Overview** Status Worksheet Total ACS70683 ACS70683 Version 23 Start Date 01-MAR-2001 User ID RMSSEDEV121USER Update Date/Time 14-NOV-2007 15:18:31 End Date 31-MAR-2001 The Total Definition Wizard allows you to define the totals you will be using in your sales auditing process. This is a complicated Total Category Sales \* process that requires familiarity with ReSA. In this screen, you define the overview information for the total Is this total a component of Over/Short or a Miscellaneous total? Over/Short • Miscellaneous Over/Short Over/Short Group Operator Is this total based on 'raw' data or an existing total? Ravy Data O Existing Total Skip to \* Page 1 of 11. < Back Next > Finish Cancel Page

Figure 11–11 Total Calculation Definition Wizard Window

- 1. From the Options menu, select Status > Submit. You are prompted to confirm the submission.
- 2. Click Yes. The status is changed to Submitted.
- 3. Click **OK** to save your changes and close the window.

## Approve a Totals Calculation Definition

**Navigate:** From the main menu, select Action > Sales Audit > Control > Totals Definition Maintenance. The Total Search window opens.

Search for and retrieve a totals definition in Edit mode. Restrict the search to total definitions in Submitted status. The Totals Calculation Definition Maintenance window opens.

| Total ACS70683 ACS70683                                                                                      | Status Worksheet                                                                                                    |
|----------------------------------------------------------------------------------------------------|----------------------------------------------------------------------------------------------------|
|                                                                                                    | Version 23                                                                                                    |
| Start Date 01-MAR-2001 End Date 31-MAR-2001 User ID RMSSEDEV121USER                                          | Update Date/Time 14-NOV-2007 15:18:31                                                                                                    |
| Total Category Sales                                                                                         | define the totals you will be using in your<br>sales auditing process. This is a complicate<br>process that requires familiarity with ReSA,<br>this screen, you define the overview<br>information for the total. |
| Is this total based on 'raw' data or an existing total? <ul> <li>Raw Data</li> <li>Existing Total</li> </ul> |                                                                                                    |
| Skip to Page 1 of 11.                                                                                        | Next > Finish Cancel                                                                                                    |

Figure 11–12 Totals Calculation Definition Maintenance Window

- 1. From the Options menu, select Status > Approve. You are prompted to confirm the approval.
- 2. Click Yes. The status is changed to Approved.
- 3. Click **OK** to save your changes and close the window.

## Search for a Totals Calculation Definition

**Navigate:** From the main menu, select Action > Sales Audit > Control > Totals Definition Maintenance. The Total Search window opens.

|                 | Action   | <b>•</b>   |   |  |
|-----------------|----------|------------|---|--|
| Total           | E.       |            |   |  |
| Revision Number | Æ        | Status     | Ŧ |  |
| Update ID       | Æ        |            |   |  |
| Effective from  | <u>í</u> | Through    | Æ |  |
| Total Category  |          | Total Type | Ŧ |  |
| Data Source     | -        |            |   |  |

Figure 11–13 Total Search Window

- **1.** In the Action menu, select either Edit or View.
- 2. Enter additional criteria as desired to make the search more restrictive.
- 3. Click Search. The totals that match the search criteria appear.
- 4. Click **OK** to close the window.

## **View the Total Value Revisions Errors**

**Navigate:** From the main menu, select Action > Sales Audit > Additional Operations > Audit Trail > Total Audit Trail.

Search for and retrieve a totals audit trail. The Totals Audit Trail Find window opens.

Select a total from the table. Click OK. The Sales Audit Totals Audit Trail window opens.

Figure 11–14 Sales Audit Totals Trail Window

- **1.** Select a revision that contains errors.
- 2. Click the red exclamation point. The Total Value Revision Errors window opens.
- **3.** Click **OK** to close the windows.

## Edit an Audit Rule Calculation Definition

**Navigate:** From the main menu, select Action > Sales Audit > Control > Audit Rule Maintenance. The Audit Rule Search window opens.

Search for and retrieve the audit rule definition in Edit mode. The Rules Calculation Definition Wizard window opens.

| Rule Over  |                                                                                                    |
|------------|----------------------------------------------------------------------------------------------------|
| Rule       | Status Worksheet                                                                                                    |
| Start Date | Version 1<br>End Date II Update ID RMSSEDEV121USE Update Date/Time 14-NOV-2007 15:02                                                                                                    |
|            | Should failing this rule stop all other rule processing for a store/day?       The Rule Definition Wizard allows you to define the rules you will be using in your sales auditing process. This is a complicated process that requires the requires that requires the store/day?         Yes       Image: No         Execute Order       Execute Details         Will you use the wizard to create this rule?       Image: No |
|            | Should this be evalulated at the store or system balancing level?                                                                                                    |
|            | Store O Register O Cashier                                                                                                    |

Figure 11–15 Rules Calculation Definition Wizard Window

- **1.** Follow the directions on the right side of the wizard to complete the rule definition.
- 2. Click **OK** to save your changes and close the window.

## **View the Totals Calculation Definitions**

=

**Navigate:** From the main menu, select Action > Sales Audit > Control > Totals Definition Maintenance. The Total Search window opens.

Search for and retrieve a totals definition in View mode. The Total Calculation Definition Wizard window opens.

|   | verview                                                                           |                                                                                                    |
|---|-----------------------------------------------------------------------------------|----------------------------------------------------------------------------------------------------|
|   | ACS70683 ACS70683<br>01-MAR-2001 🛍 End Date 31-MAR-2001 🛍 User ID RMSSEDEV121USER | Status Worksheet<br>Version 23<br>Update Date/Time 14-NOV-2007 15:18:31                                                                                                    |
| , | Total Category Sales                                                              | The Total Definition Witzard allows you to<br>define the totals you will be using in your<br>sales auditing process. This is a complicater<br>process that requires familiarity with ReSA,<br>this screen, you define the overview<br>information for the total. |

Figure 11–16 Total Calculation Definition Wizard Window

- **1.** Select the desired total description.
- 2. Click OK. The Total Calculation Definition Wizard window opens.
- **3.** Click OK to close the window.

## Set the Rules for Currency Rounding

**Navigate:** From the main menu, select Action > Sales Audit > Control > Setup > Currency Rounding Rules Maintenance > Edit. The Currency Rounding Rules Maintenance window opens.

Figure 11–17 Currency Rounding Rules Header Maintenance window

| Rule ID  | Rule Name | Currency                                                                                                    | Country                                                                                                    | Start Date | Status |
|----------|-----------|----------------------------------------------------------------------------------------------------|----------------------------------------------------------------------------------------------------|------------|--------|
| <u>^</u> |           |                                                                                                    | £                                                                                                    | 1          |        |
|          |           | Æ                                                                                                    | Æ                                                                                                    | 10         |        |
|          |           | Æ<br>Æ                                                                                                    | 1                                                                                                    | JEI [      |        |
|          |           |                                                                                                    | 1                                                                                                    | 13         |        |
|          |           | a contraction of the second second se | Æ                                                                                                    | ) III      |        |
|          |           | 1                                                                                                    | The second second second second second second second second second second second second second second second se                                                                                                    | 1 I        |        |
|          |           | Æ                                                                                                    | 雇                                                                                                    | 10 A       | 3      |
|          |           | Æ                                                                                                    | Æ                                                                                                    | 13         |        |
|          |           |                                                                                                    | 1                                                                                                    | 13         |        |
|          |           | 1                                                                                                    | 1 Alianti al Alianti al Ali | 13         |        |
|          |           |                                                                                                    | (AL)                                                                                                    | a l        |        |
|          |           | 1                                                                                                    | The second second second second second second second second second second second second second second second se                                                                                                    | 13         |        |
|          |           |                                                                                                    | Æ                                                                                                    | JEI [      |        |
|          |           | <b>Æ</b>                                                                                                    | Æ                                                                                                    | 13         |        |
|          |           |                                                                                                    |                                                                                                    | 100        |        |
|          |           | -                                                                                                    | 雇                                                                                                    | 10         | 2      |
| -        |           | Æ                                                                                                    | J.                                                                                                    | 1 I        |        |

- 1. Enter the currency rounding information.
- 2. Click Detail. The Currency Rounding Rules Detail Maintenance window opens.

| ile ID  | 654987                                 | rule name | d                             |     |           |
|---------|----------------------------------------|-----------|-------------------------------|-----|-----------|
| ency    | USD Co<br>Lowest Ending<br>(Inclusive) |           | Highest Ending<br>(Inclusive) | Amt | Round Amt |
| <b></b> | 0.0000                                 |           |                               |     |           |
|         |                                        |           |                               |     |           |
|         |                                        |           |                               |     |           |
|         |                                        |           |                               |     |           |
|         |                                        |           |                               |     |           |
|         |                                        |           |                               |     |           |
|         |                                        |           |                               |     |           |

Figure 11–18 Currency Rounding Rules Detail Maintenance window

- **3.** Enter the details of the currency rounding.
- 4. Click OK.

## Find Audit Rule Window [sarlfind]

The Find Audit Rule window is used to search for entered audit rule definitions. You may view and edit existing rules, or create new rules.

The default view for the Find Audit Rule window opens when you open the window for the first time. You can also create a custom view.

## View the Audit Rules Calculation Definition

**Note:** From the main menu, select Action > Sales Audit > Control > Audit Rule Maintenance. The Audit Rule Search window opens.

Search for and retrieve the rule definition in View mode.

- **1.** Select the desired rule description.
- 2. Click OK. The Rules Calculation Definition Wizard window opens.

|              | Statu                                                                       | IS Worksheet                              |
|--------------|-----------------------------------------------------------------------------|-------------------------------------------|
| Rule         | Versit                                                                      | n [1                                      |
| Start Date [ | End Date Dydate ID RMSSEDEV121USEI Update Date/Tim                          | ne 14-NOV-2007 15:02:1                    |
|              | define the rules you<br>sales auditing processing for a complicated process | s that requires<br>A. In this screen, you |
|              | • Store O Register O Cashier                                                |                                           |

Figure 11–19 Rules Calculation Definition Wizard Window

**3.** Click **OK** to close the window.

## **Functional Views**

The default view for the Find Audit Rule window opens when you open the window for the first time. You can also create a custom view.

## **Disable an Audit Rule Calculation Definition**

**Navigate:** From the main menu, select Action > Sales Audit > Control > Audit Rule Maintenance. The Audit Rule Search window opens.

Search for and retrieve an audit rule definition in Edit mode. The Rules Calculation Definition Wizard window opens.

- 1. From the Options menu, select Status > Disable. You are prompted to confirm that you are disabling the totals definition.
- 2. Click Yes. The status is changed to Disabled.
- 3. Click **OK** to save your changes and close the window.

## **Delete an Audit Rule Calculation Definition**

**Navigate:** From the main menu, select Action > Sales Audit > Control > Audit Rule Maintenance. The Audit Rule Search window opens.

Search for and retrieve an audit rule definition in Edit mode. Restrict the search to audit rule definitions in Submitted or Worksheet status. The Rules Calculation Definition Wizard window opens.

|            | view                                                                                               |                    |                 |           |                       |                                                                                                    |                                                                              |
|------------|----------------------------------------------------------------------------------------------------|--------------------|-----------------|-----------|-----------------------|----------------------------------------------------------------------------------------------------|------------------------------------------------------------------------------|
| Rule       | )[                                                                                                 |                    |                 |           |                       |                                                                                                    | Worksheet                                                                    |
| Start Date |                                                                                                    | End Date           | Æ               | Update ID | RMSSEDEV121USE        | Version<br>Update Date/Time                                                                                                  | 14-NOV-2007 15:02:"                                                          |
|            | Should failing this rule<br>store/day ?<br>Yes<br>Execute Order<br>Will you use the wizar<br>• Yes | Execute            | No<br>e Details | га        | de<br>sa<br>co<br>fai | e Rule Definition Wiz<br>fine the rules you w<br>les auditing process<br>miliarity with ReSA.<br>fine the overview in<br>le. | vill be using in your<br>a. This is a<br>hat requires<br>In this screen, you |
|            | Should this be evalulat<br>balancing level?                                                        | ed at the store or | System          |           |                       |                                                                                                    |                                                                              |

Figure 12–1 Rules Calculation Definition Wizard Window

- 1. From the Options menu, select Status > Delete. You are prompted to confirm the deletion.
- 2. Click Yes. The status is changed to Deleted.
- 3. Click **OK** to save your changes and close the window.

## Enter Total Levels into a General Ledger Account

**Navigate:** From the main menu, select Action > Sales Audit > Control > Setup > GL Account Maintenance. The General Ledger Search Form window opens.

Search for and retrieve a general ledger total in New mode. The GL Account Maintenance window opens.

| Total           |             | Set of Books |             |
|-----------------|-------------|--------------|-------------|
| Roll-Up Level 1 |             | Store        |             |
| Roll-Up Level 2 |             |              |             |
| Roll-Up Level 3 |             |              |             |
|                 | Debit CCID  |              | Credit CCID |
|                 | Sequence 1  |              | Sequence 1  |
|                 | Sequence 2  |              | Sequence 2  |
|                 | Sequence 3  |              | Sequence 3  |
|                 | Sequence 4  |              | Sequence 4  |
|                 | Sequence 5  |              | Sequence 5  |
|                 | Sequence 6  |              | Sequence 6  |
|                 | Sequence 7  |              | Sequence 7  |
|                 | Sequence 8  |              | Sequence 8  |
|                 | Sequence 9  |              | Sequence 9  |
|                 | Sequence 10 |              | Sequence 10 |
|                 | Sequence 10 |              | Sequence 10 |

Figure 12–2 GL Account Maintenance Window

- 1. In the Total field, enter a total ID, or click the LOV button and select a total.
- 2. In the Store field, enter a store ID, or click the LOV button and select a store.
- **3.** In the Roll-Up Level fields, enter rollup levels 1, 2 and 3.
- **4.** In the Debit CCID field, enter a debit code, or click the LOV button and select the code.
- **5.** In the Credit CCID field, enter a credit code, or click the LOV button and select the code.
- 6. Click **OK** to save your changes and close the window.

## **Execute Details Window [sarule]**

The Execute Details window is used to view the other rules in the selected execute order group. You can also see the selected execute order group in relation to the other execute order groups.

## Location Trait Details Window [sarule]

The Location Trait Details window allows you to view traits of the locations used for an audit rule. The location traits added to a audit rule definition at rule set up determines the locations for which the rule is evaluated.

## View the Display Group Details

**Navigate:** From the main menu, select Action > Sales Audit > Control > Totals Definition Maintenance. The Total Search window opens.

Search for and retrieve a totals definition in View or Edit mode. The Total Calculation Definition Wizard window opens.

#### Figure 12–3

| O Total Def. Wizard (satotal)<br>● ②松節星②                                                                                                    |                                                                                                    |
|----------------------------------------------------------------------------------------------------|----------------------------------------------------------------------------------------------------|
| Total Overview                                                                                                    |                                                                                                    |
| Total         ACS70683         ACS70683           Start Date         01-MAR-2001         Image: Control of the control of the contr | Status Worksheet<br>Version 23<br>Update Date/Time 14-NOV-2007 15:18:31                                                                                                    |
| Total Category Sales  Is this total a component of Over/Short or a Miscellaneous total? Over/Short Over/Short Over/Short Over/Short Over/Short Is this total based on 'raw' data or an existing total? Raw Data Existing Total                                                                                                    | The Total Definition Witzard allows you to<br>define the totals you will be using in your<br>sales auditing process. This is a complicated<br>process that requires familiarity with ReSA. In<br>this screen, you define the overview<br>information for the total. |
| Skip to Page 1 of 11. < Back                                                                                                    | Next > Einish Cancel                                                                                                    |

- 1. Navigate to page 3 of the wizard.
- 2. Click Display Group Details. The Display Group Details window opens.
- **3.** Click **OK** to close the window.

### View the Execute Group Details

**Navigate:** From the main menu, select Action > Sales Audit > Control > Audit Rule Maintenance. The Audit Rule Search window opens.

Search for and retrieve the rules definition in View mode. The Rules Calculation Definition Wizard window opens.

| Rule         | Status Worksheet                                                                                                    |
|--------------|----------------------------------------------------------------------------------------------------|
| Start Date [ | Version 1<br>End Date M Update ID RMSSEDEV121USEI Update Date/Time 14-NOV-2007 15:02:                                                                                                    |
|              | Should failing this rule stop all other rule processing for a store/day ?       The Rule Definition Witzard allows you to define the rules you will be using in your sales auditing process. This is a complicated process that requires templicated process that requires templicated process templicated process templicated pro |
|              | Should this be evalulated at the store or system balancing level?                                                                                                    |
|              | Store O Register O Cashier                                                                                                    |

Figure 12–4 Rules Calculation Definition Wizard Window

- **1.** On page 1 of the wizard, click **Execute Details**. The Execute Details window opens.
- 2. Click **OK** to close the window.

## **Store/Day Close Audit**

## **Store Day Close Audit Overview**

The store / day close audit module allows you access to all the stores that you must audit. The information opens at the store day level.

#### **Business process**

You can access the following windows, which allow you to audit the results of the sales audit processing.

- Cashier Summary window: Indicates which cashier processed a transaction, how
  many transactions were processed, the number of errors per cashier, and the
  amount the cashier was over or short by.
- Error List window: Displays all errors that ReSA has associated with the store / day.
- **Over / Short window:** Displays the stores that are bringing in more or less money than reported. This audit can be used to monitor theft, fraud or poor management in a store.

#### **Reports**

There are no reports pertaining to store / day close audits.

#### **System Administration**

There are no system administration functions pertaining to store / day close audits.

## **Create Store/Day Reports**

**Navigate:** From the main menu, select Action > Sales Audit > Store/Close Audit. The Store Day Find window opens.

Search for and retrieve a store in Edit mode. Select a store/day.

From the Options menu, select Store Day Summary. The Store Day Summary window opens.

#### Create a Flash Totals report

- 1. From the Options menu, select Reports > Flash Totals Report.
- 2. The Report Parameters web page opens.
- **3.** In the Destination Type field, select where you want the finished report to be sent. Select Cache to view the report online.
- **4.** If you are prompted for parameters to further define the report, enter the data in the appropriate fields.
- **5.** Click **Submit Query**. The report is generated and sent to the destination that you selected.

#### Create a Flash Sales Prior Year Comparison report

- From the Options menu, select Reports > Flash Sales Prior Year Comparison Report.
- 2. The Report Parameters web page opens.
- **3.** In the Destination Type field, select where you want the finished report to be sent. Select Cache to view the report online.
- **4.** If you are prompted for parameters to further define the report, enter the data in the appropriate fields.
- **5.** Click Submit Query. The report is generated and sent to the destination that you selected.

### Search for a Store/Day

**Navigate:** From the main menu, select Action > Sales Audit > Store Close/Audit. The Store Day Find window opens.

|                  |            | Action       |                             |                     |                    |            |
|------------------|------------|--------------|-----------------------------|---------------------|--------------------|------------|
| itores           |            |              |                             | Business Day Range? |                    |            |
|                  | Chain      | Æ            | j.                          | From                | To To              | <b>1</b> 3 |
| Assigned Stores  |            |              |                             | Store<br>Store      | Audit<br>Status    |            |
| Individual Store | Store      |              |                             | Data<br>Status      | Overall     Status |            |
|                  |            |              |                             |                     |                    | Sear       |
| Store            | 70         |              |                             |                     |                    |            |
| Store            | Store Name | Business Day | Outstanding<br>Y Errors Sti | ore Status Aud      | iit Status Data S  | tatus      |
|                  |            |              |                             |                     |                    |            |
|                  |            |              |                             |                     |                    |            |
|                  |            |              |                             |                     |                    |            |
|                  |            |              |                             |                     |                    |            |
|                  |            |              |                             |                     |                    |            |

Figure 13–1 Store Day Find Window

- 1. In the Action field, select either Edit or View.
- **2.** In the store field, select a store.
- **3.** In the Business Day range, select a date.
- 4. In the status area, select varying status criteria. Valid store statuses are:
  - Worksheet When a store is defined as a multi-level audit store, the store is entered in as a Worksheet status. The store/day can be deleted in this status.
  - Fuel Closed This status is only used for fuel stores that will be exporting to Oracle Site Fuels Management (SFM). Stores are entered in a Worksheet status; however, the audit cannot begin until the day is closed in SFM first. When this is done, the system updates the status to Fuel Closed. The store/day can be deleted in this status.

**Note:** SFM will send back a file signifying that the store transactions have been processed and reconciled. This will signify Fuel Closed and enable the data to be worked.

- **Closed** In a multi-level audit scenario, the store employee must close the store day once all errors have been corrected or overridden. This updates the store status to Closed and makes the store/day available to the HQ auditor. In a single level audit scenario where only HQ auditors are using ReSA, the store is entered in a Closed status. The store/day cannot be deleted in this status.
- Not Fully Closed Not a valid Store Status, but rather a combination of store statuses to use as a query mechanism on the Store Day Find form. It is a combination of the Worksheet and Fuel Closed statuses.
- 5. Enter additional criteria as desired to make the search more restrictive.
- 6. Click Search. A list of selected stores opens by business date.
- 7. To search for other locations, click Refresh.
- **8.** Click **Close** to close the window.

## Maintain a Store/Day

**Navigate:** From the main menu, select Action > Sales Audit > Store/Close Audit. The Store Day Find window opens.

Search for and retrieve a store in Edit mode. Select a store/day.

From the Options menu, select Store Day Summary. The Store Day Summary window opens.

Figure 13–2 Store Day Summary window

| Chain 33:              | 3333333 Ori               | acle Retail Chain     | Busi               | ness Day 10-OCT-2008 |  |  |
|------------------------|---------------------------|-----------------------|--------------------|----------------------|--|--|
| Store                  | 1 Fir:                    | st Store              |                    | Currency US          |  |  |
| Store Status           |                           |                       | Headquarter Status |                      |  |  |
| Stave St               | atua Markah               | aat                   | Audit Status       | Unaudited            |  |  |
| Store Status Worksheet |                           |                       | Audit Changed      |                      |  |  |
|                        | Store Closed<br>Date/Time |                       | Date/Time          |                      |  |  |
| D and                  |                           |                       | Data Status        | Ready for Import     |  |  |
| Transaction Info       | rmation                   |                       |                    |                      |  |  |
| No. Trans. 0           |                           | Outstanding<br>Errors | 0                  | ver/Short 0.00       |  |  |
|                        | iles Loaded               |                       | No. Files Expected |                      |  |  |

#### Delete a store day

- 1. From the Options menu, select Delete Store Day.
- 2. You are prompted to confirm the deletion. Click Yes.

#### Change the data status

1. From the Options menu, select Manually Update Data Status > Set Partially Loaded. You may begin updating information related to the store/day.

OR

From the Options menu, select Manually Update Data Status >Set Fully Loaded. No additional transactions may be imported for the store/day.

- 2. You are prompted to approve the change in data status. Click Yes.
- 3. Click OK to close the window.

#### Change the audit status

- 1. To reset the audit status, from the Options menu, select Reset Audit Status.
- 2. To audit the store day, click Total/Audit.

#### Close a store day

**Note:** All outstanding store/day issues must be resolved before you can close the store.

- 1. Click Close/Store. You are prompted to confirm the close.
- 2. Click Yes.

## Maintain the Balancing Level

**Navigate:** From the main menu, select Action > Sales Audit > Store/Close Audit. The Store Day Find window opens.

Search for and retrieve a store in Edit mode. Select a store/day.

From the Options List, select Cashier/Register Summary. The Balancing Level Summary window opens.

#### Change the balancing level query

- 1. From the Options menu, select Status.
- 2. Select the method by which you would like to search for the balancing level.
- **3.** The balancing levels are recalculated and displayed on the table.

#### Search for balancing levels by a cashier/register ID

- 1. In the Cashier/Register field, enter a full or partial ID.
- 2. Click the filter button. Matching results appear in the table.
- **3.** Click OK to close the window.

## **Maintain the Error List**

**Navigate:** From the main menu, select Action > Sales Audit > Store/Close Audit. The Store Day Find window opens.

Search for and retrieve a store in Edit mode. Select a store/day that contains errors.

From the Options menu, select Error List. The Error List window opens.

- **1.** Select the error from the list.
- **2.** Select Store Override or HQ Override check box to override the error. The definition of each error indicates whether it can be overridden at the store level or at the headquarter level.

**Note:** The check box that is enabled will depend on your employee setup.

#### Fix an error

- **1.** Select an error from the list.
- 2. Click Fix Error. The Transaction Detail window opens.
- **3.** Correct the error.
- 4. Click OK to save your changes and close the window.

#### Change the error list query

- 1. From the Options menu, select Status.
- 2. Select the method by which you would like to search for the errors.
- 3. The errors are required and displayed on the table.

## **Edit a Missing Transaction**

**Navigate:** From the main menu, select Action > Sales Audit > Store/Close Audit. The Store Day Find window opens.

Search for and retrieve a store/day in Edit mode. From the Options menu, select Store Day Summary or Error List.

From the Options menu, select Missing Transactions. The Missing Transaction Summary window opens.

#### Add details to a missing transaction

- 1. Select a POS transaction that requires added details.
- 2. From the Options menu, select Add Details. The Transaction Detail window opens.
- **3.** Enter the details of the transaction in the appropriate fields.
- 4. Click **OK** to save your changes and close the window.

#### **Delete missing transactions**

- 1. Select the missing transaction.
- **2.** Click **Delete** to delete one transaction. Click **Delete All** to remove all missing transactions.
- **3.** You are prompted to confirm the deletion. Click **Yes**.
- 4. Click **OK** to save your changes and close the window.

## View Additional Store/Day Summary Information

**Navigate:** From the main menu, select Action > Sales Audit > Store/Close Audit. The Store Day Find window opens.

Search for and retrieve a store. Select a store/day.

From the Options menu, select Store Day Summary. The Store Day Summary window opens.

#### View missing transactions

• From the Options menu, select Missing Transactions. The Missing Transactions Summary window opens.

#### View the import/export log

- 1. From the Options menu, select Import/Export Log. The Store Day Import and Export Log window opens.
- 2. Click on the Import Log tab. The Import Log opens.
- **3.** Click on the Export Log tab. The Export Log opens.
- 4. Click OK to close the window.

## **View Additional Miscellaneous Totals Information**

**Navigate:** From the main menu, select Action > Sales Audit > Store/Close Audit. The Store Day Find window opens.

Search for and retrieve a store/day in View mode.

From the Options menu, select Store Day Summary, Cashier/Register Summary, or Error List.

From the Options menu, select Miscellaneous Totals. The Miscellaneous Totals window opens.

#### View totals export information

- 1. From the Options menu, select Exports. The Totals Export window appears.
- 2. Click **OK** to close the window.

#### View the combined totals detail

- 1. Select a record.
- 2. Click Comb Total Detail. The Combined Total Detail window opens.
- **3.** Click OK to close the window.

#### View audit trail information

**1.** From the Options menu, select Audit Trail. The Sales Audit Totals Audit Trail window appears.

2. Click OK to close the window.

## **View Additional Over/Short Totals Information**

**Navigate:** From the main menu, select Action > Sales Audit > Store/Close Audit. The Store Day Find window opens.

Search for and retrieve a store/day in View mode.

From the Options menu, select Store Day Summary, Cashier/Register Summary, or Error List.

From the Options menu, select Over/Short Totals. The Over/Short window opens.

#### View totals export information

- 1. From the Options menu, select Exports.
  - Select Accounted For: The Totals Export window appears.
  - Select Accountable For: The Totals Export window appears.
- 2. Click OK to close the window.

#### View audit trail information

- 1. From the Options menu, select Audit Trail.
  - Select Accounted For: The Sales Audit Totals Audit Trail window appears.
  - Select Accountable For: The Sales Audit Totals Audit Trail window appears.
- 2. Click **OK** to close the window.

#### View the details of the totals

- **1.** Select a record.
- 2. Click **Details**. The Combined Total Detail window opens.
- 3. Click OK to close the window.

### View Additional Store Information

**Navigate:** From the main menu, select Action > Organizational Hierarchy. The Organization Hierarchy Main Form window opens.

- 1. Select Store on the tree structure. The stores appear in the table.
- 2. Select a store and click View. The Store Maintenance window opens.

|                   | Sto          | re Type Company      |                   |                                                          |   |
|-------------------|--------------|----------------------|-------------------|----------------------------------------------------------|---|
| Store             | 592          | test                 |                   |                                                          |   |
| Manager           | aas          |                      | (10 chars)        | test store                                               |   |
| Phone Number      | 22222222     |                      | (3 chars)         | tst                                                      |   |
| Fax Number        | 444444       |                      | Total Area        | Sq Ft                                                    |   |
| Email Address     | aa@yahoo.com |                      | Selling Area      | Sq Ft                                                    |   |
| VAT Region        | 1000 📕       | Vat Region 1000      | Linear Distance   | Feet                                                     |   |
| District          | 153 🚛        | California           | Store Class       | Class Stores A 💌                                         |   |
| Transfer Zone     | 1000 🙋       | Transfer Zone 1      | Store Open Date   | 14-NOV-2008 🛍                                            |   |
| Store Format      | 10 🚛         | Core Business        | Start Order Days  | 10                                                       |   |
| Mall Name         |              |                      | Store Close Date  | 30-NOV-2008 📓                                            |   |
| Channel           | 1 🚛          | Brick & Mortar       | Stop Order Days   | 1                                                        |   |
| Default Warehouse | 10001 🚛      | Store Supply         | Acquired Date     | E E                                                      |   |
| Currency          | USD 🚛        | US Dollar            | Remodel Date      | E E                                                      |   |
| Language          | 1 📕          | English              | Unique Tran.No.By | Store                                                    |   |
| DUNS Number       |              | DUNS Location Number |                   |                                                          |   |
| Sister Store      |              |                      | Timezone Name     | America/New_York                                         | Æ |
| Transfer Entity   | 1000 🚛       | Regular Stores       |                   | <ul> <li>Integrated POS</li> <li>Stockholding</li> </ul> |   |
| Org Unit ID       | 1111111111   | Org Unit Id - NA     |                   | Stockholding                                             |   |
| -                 |              | -                    |                   | Remerch                                                  |   |

Figure 13–3 Store Maintenance Window

- **3.** You may view any of the following information. From the Options menu, select:
  - Store/Department Area. The Store Department Square Footage Area window opens.

| Figure 13–4 | Store Department Square Footage Area Window |
|-------------|---------------------------------------------|
|-------------|---------------------------------------------|

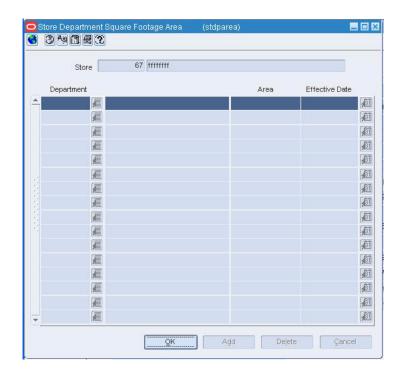

• Activity Schedule. The Location Close window opens.

| Location Type               | Store +       |                |                     | Store [  | 400 MSOB_store3_OU1_EUR |               |       |         |          |       |
|-----------------------------|---------------|----------------|---------------------|----------|-------------------------|---------------|-------|---------|----------|-------|
| Close Date                  | JE.           |                | ed For<br>Receiving | or       | C Shipping              | or 📋 Sale     | 5     |         | Şeirch   |       |
| cation Closed<br>Close Date | Location Type | Location       | Location N          | 274      | Rea                     | 800           | Re    | ceiving | Shipping | Sales |
| -                           |               |                |                     |          | 1100                    |               | 50    |         |          |       |
|                             | 9             |                |                     |          |                         |               |       |         |          | 0     |
|                             |               |                |                     |          |                         |               | 100   |         |          | -     |
|                             |               |                |                     |          |                         |               | UE EX |         |          | 00    |
|                             |               |                |                     |          |                         |               | AB X  |         | D.       | 10    |
|                             |               |                |                     |          |                         |               | 3     |         |          | D     |
|                             |               |                |                     |          |                         |               | 展     |         |          | D     |
| ¥                           | -             |                |                     |          |                         |               | E     | 0       | 0        |       |
|                             |               |                |                     |          |                         |               |       |         |          |       |
| Location Type               | Store         | ( <del>-</del> |                     | Location | 400                     | MSOB_store3_  | OUI_E | UR      |          |       |
| Close Date                  |               |                |                     | Closed   |                         | nd 🖂 Shipping |       | and     | C Sales  |       |
| Reason                      |               |                |                     | 8        |                         | 1             | App   | N I     | Dejete   |       |

Figure 13–5 Location Close Window

• **Geocodes.** The Geocodes window opens.

Figure 13–6 Geocodes Window

| Store    | 67 ffffffff |  |
|----------|-------------|--|
| Country  | Æ           |  |
| State    | Æ           |  |
| County   | Ĩ.          |  |
| City     | Æ.          |  |
| District | Æ[          |  |

4. Click **OK** to close the windows.

## **View Additional Error List Information**

**Navigate:** From the main menu, select Action > Sales Audit > Store/Close Audit. The Store Day Find window opens.

Search for and retrieve a store in Edit mode. Select a store/day that contains errors.

From the Options menu, select Error List. The Error List window is displayed.

#### View error details

- **1.** Select an error from the list.
- 2. Click Detail. The Error Detail window opens.
- **3.** Click **OK** to close the window.

#### View systems impacted by an error

- **1.** Select an error from the list.
- 2. From the Options menu, select System Impact. The System Impact window opens.
- **3.** Click **OK** to close the window.

## Edit a Miscellaneous Total

**Navigate:** From the main menu, select Action > Sales Audit > Store/Close Audit. The Store Day Find window opens.

Search for and retrieve a store in Edit mode. Select a store/day.

From the Options menu, select Store Day Summary, Cashier Summary, or Error List.

From the Options menu, select Miscellaneous Totals. The Miscellaneous Totals window opens.

Edit the totals in the enabled column as necessary.

**Note:** The Store Reported column displays total updates from the store. The HQ Reported column displays total updates from the corporate office.

#### Add a comment to a record

- 1. Select a record.
- 2. Click **Comments**. The Comments window opens.
- **3.** Enter your comments.
- 4. Click **OK** to save your changes and close the window.

#### Change the query used to calculated the totals

- 1. To change the balancing level query, from the Options menu, select Status.
- 2. Select the method by which you would like to search for totals.
- **3.** The totals are recalculated and displayed on the table.

#### View the error associated with the total

- 1. Select a record.
- 2. Click Errors. The Error List window opens.

3. Click **OK** to close the window.

## Bank Store Relationship Window [sabnkstr]

The Bank/Store Relationship window is used to enter and maintain the store/bank relationships and bank attributes. The bank attributes are exported to external ACH (Automated Clearinghouse) and UAR (Universal Account Reconciliation) systems.

## Balancing Level Summary Window [sablsumm]

The Balance Level Summary window allows you to view transaction totals at the balancing level you define for the store day.

If your Balance Level Indicator in the Sales Audit System Options window is set to Cashier, all cashiers working at that store on that business date will be displayed on this window. If this indicator is set to Register, all registers on which transactions were rung for that store/day appear.

## Combined Total Detail Window [sacombtl]

The Combined Total Detail window is used to view the component totals that comprise a given combined total.

## **Comments Window [sacommnt]**

The Comments window is used to enter or view comments about the store day status from the Store Day Summary window.

## **Enter Store/Day Comments**

**Navigate:** From the main menu, select Action > Sales Audit > Store/Close Audit. The Store Day Find window opens.

Search for and retrieve a store in Edit mode. Select a store/day.

From the Options menu, select Store Day Summary. The Store Day Summary window opens.

- 1. Click the comments button. The Comments window opens.
- 2. Click Add.
- 3. On the next available line, enter a comment about the store day.
- 4. Click OK to save your changes and close the window.

# 14 Audit Trail

## **Audit Trail Overview**

The Audit Trail module allows you to view changes made to the store/day and gives you an overview of item and tender transactions that occurred for a store/day.

Audit trails allow you to view the revisions made to a transaction or a total. Summaries allow you to view the transactions that occurred on a store/day.

#### **Business process**

After modifying the information for a store/day, you may view the information through audit trails or summaries. After you view the summaries, you may return to the Transaction Maintenance area to update any outstanding issues you may have found while reviewing the store/day.

#### Reports

There are no reports directly associated with transaction audit trail or sales audit totals functionality in Sales Audit.

#### System administration

There are no system administrative functions directly related to transaction audit trail or sales audit totals functionality in Sales Audit.

## Create an Audit Trail

**Navigate:** From the main menu, select Control > System > Audit Trail > New. The Audit Trail Field Selection window opens.

|   | Table Name | Field<br>Purge Frequency Level |
|---|------------|--------------------------------|
| - | COUNTRY    | On Request Yes                 |
|   |            |                                |
|   |            |                                |
|   |            |                                |
|   |            |                                |
|   |            |                                |
|   |            |                                |
|   |            |                                |
|   | Table Name | Purge Frequency Field Level    |

Figure 14–1 Audit Trail Field Selection Window

- 1. In the Table Name field of the Apply block, enter the name of the table, or click the LOV button and select the table.
- **2.** In the Purge Frequency field, select the option for how often the audit trail should be purged.
- **3.** To audit one or more fields on the table, select Yes in the Field Level field.
- 4. Click Apply. The table is added to the audit.
- **5.** If you selected Yes in the Field Level field, select the table and click Fields. The Audit Fields window opens.

| Table Name COUN |                      |          |
|-----------------|----------------------|----------|
|                 |                      |          |
| 778             | Fields to be Audited | l        |
|                 | SC                   | <u>£</u> |
|                 |                      | 1        |
|                 |                      | 1        |
|                 |                      | J.       |
|                 |                      | 1        |
| 2               |                      | 1        |
|                 |                      | J.       |
|                 |                      | Æ        |
|                 |                      | 1        |
|                 |                      | 1        |
|                 |                      | 1        |
|                 |                      | 1        |
|                 |                      | 1        |
|                 |                      | 1        |
|                 |                      | 1        |
|                 |                      | 1        |

Figure 14–2 Audit Fields Window

- **6.** In the Fields to be Audited field, enter the name of the field, or click the LOV button and select the field.
- 7. Click OK to save your changes and close the window.

### Maintain an Import/Export Data File for a Store

**Navigate:** From the main menu, select Action > Organizational Hierarchy. The Organizational Hierarchy main window opens.

Select Store on the tree structure. The stores appear in the table.

Select a store and click Edit. The Store Maintenance window opens.

From the Options menu, select Store Data. The Store Data window opens.

|     | Store          | 67    | IIIIIII     |                                          |             |
|-----|----------------|-------|-------------|------------------------------------------|-------------|
|     |                |       |             |                                          |             |
|     | ort / Export I | nport | Description | Export                                   | Description |
|     |                | 雇     |             | í.                                       |             |
|     | -              | Æ     |             | Æ                                        |             |
|     | -              | Æ     |             | Æ                                        |             |
| i T | *              | Æ     |             | Æ                                        |             |
|     | -              | Æ     |             | Æ                                        |             |
|     |                | Ĩ     |             | 1                                        |             |
| -   |                | Ĩ.    |             | le le le le le le le le le le le le le l |             |
|     |                | 雇     |             | 100 M                                    |             |

Figure 14–3 Store Data Window

#### Add an import/export data file for a store

- 1. Click Add.
- 2. From the Import/Export field, select either Import or Export.
  - If you selected Import: In the Import field, enter an import ID, or click the LOV button and select an import.
  - If you selected Export: In the Export field, enter an export ID, or click the LOV button and select an export.
- 3. Click **OK** to save your changes and close the window.

#### Delete an import/export data file for a store

- **1.** Select the data to be deleted.
- 2. Click Delete. You are prompted to delete the record.
- 3. Click Yes.
- 4. Click **OK** to save your changes and close the window.

### View the Audit Trail for a Contract

**Navigate:** From the main menu, select Ordering > Contracts. The Contract Search window opens.

Search for and retrieve a contract in View mode. The Contract Header window opens.

From the Options menu, select Dates. The Contract Header Dates window opens.

| Raised By    | Raised Date    |  |
|--------------|----------------|--|
| Submitted By | Submitted Date |  |
| Approved By  | Approved Date  |  |
| Reviewed By  | Reviewed Date  |  |
| Cancelled By | Cancelled Date |  |
|              | Completed Date |  |

Figure 14–4 Contract Header Dates Window

• Click **OK** to close the window.

### **View Audit Trails**

**Navigate:** From the main menu, select Control > System > Audit Trail > View. The Audit Trail Field Selection window opens.

Figure 14–5 Audit Trail Field Selection Window

|       | Table Name | Purge Fre       | Field<br>quency Level |
|-------|------------|-----------------|-----------------------|
| 4     |            | On Request      | Yes                   |
|       |            |                 |                       |
|       |            |                 |                       |
|       |            |                 |                       |
|       |            |                 |                       |
|       |            |                 |                       |
|       |            |                 |                       |
|       |            |                 |                       |
|       |            |                 |                       |
|       | 9          |                 |                       |
|       | Table Name | Purge Frequency | Field Level Appl      |
| JNTRY |            | On Request      | Yes Ves Delet         |

- **1.** To view the audited fields for a table:
  - a. Select the table and click Fields. The fields appear in the Audit Fields window.

Figure 14–6 Audit Fields Window

|   | Fields to be a | Audited |   |
|---|----------------|---------|---|
|   | DESC           |         | E |
|   |                |         | Æ |
|   |                |         | Æ |
|   |                |         | Æ |
|   |                |         | Æ |
| 2 |                |         | Æ |
|   |                |         | Æ |
|   |                |         | Æ |
|   |                |         | Æ |
|   |                |         | Æ |
|   |                |         | Æ |
|   |                |         | Æ |
|   |                |         | Æ |
|   |                |         | Æ |
|   |                |         | Æ |
| - |                |         | 雇 |

- **b.** Click **OK** to exit to exit the Audit Fields window.
- 2. Click OK to close the window.

### View the Audit Trail for a Department Associated with a Tax Code

**Navigate:** From the main menu, select Control > Sales Tax > Tax Rate Maintenance > View. The Tax Hierarchy window opens.

Figure 14–7 Tax Hierarchy Window

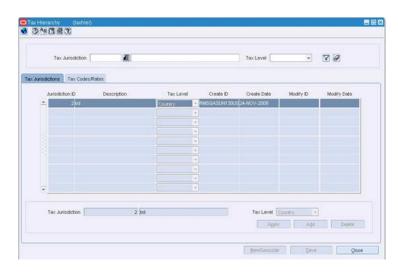

1. On the Tax Jurisdictions tab, select a tax jurisdiction.

- **2.** Click on the Tax Codes & Rates tab.
- **3.** Select a tax type in the tax type table.
- 4. Click Item/Geocode. The Tax Codes Form window opens.

Figure 14–8 Tax Codes Form Window

|      | Jurisdiction     |          | Tax Type         |          |              |            |
|------|------------------|----------|------------------|----------|--------------|------------|
| lens | Departments Geoc | odes     |                  |          |              |            |
|      | tem              |          | item Description | Start    | Date End     | Date       |
|      |                  | <u>.</u> |                  |          | £            | £          |
|      |                  | NE.      |                  |          | 和            | Æ          |
|      |                  | 80       |                  | 1        | 90           | ME COR     |
|      |                  | AE<br>AE |                  |          | (41)         | M11<br>(87 |
|      |                  | ME.      |                  | BB       | (MI)<br>(01) | (#E        |
|      |                  | E.       |                  | 8        | 00           | (217       |
|      |                  | 100      |                  | 00       | (80)         | (81)       |
|      |                  | 10<br>10 |                  |          | 100          | 28         |
|      |                  | ALC      |                  |          |              |            |
|      |                  | Şeve     | Ayat Aga         | Dejete ] | Store Bates  | Glose      |

- **5.** Click on the Geocodes tab.
- **6.** Select a geocode in the table.
- 7. Click Audit to view the audit trail. The Audit window opens.
- **8.** Click **OK** to close the window.

### View the Audit Trail for a Geocode Associated with a Tax Code

**Navigate:** From the main menu, select Control > Sales Tax > Tax Rate Maintenance > View. The Tax Hierarchy window opens.

Figure 14–9 Tax Hierarchy Window

| Tex Jurisdiction  | 30          |                                       |              | Tax Level    |           | 70          |
|-------------------|-------------|---------------------------------------|--------------|--------------|-----------|-------------|
| sctions Tax Codes | Rates       |                                       |              |              |           |             |
| Arisdiction ID    | Description | Tax Level                             | Create ID    | Create Date  | Modify ID | Modify Date |
| 2/04              |             | Country.                              | RMSGASUN130U | S24-NOV-2008 |           |             |
|                   |             | 1 1 1 1 1 1 1 1 1 1 1 1 1 1 1 1 1 1 1 |              |              |           |             |
|                   |             |                                       |              |              |           |             |
|                   |             |                                       |              |              |           |             |
|                   |             |                                       |              |              |           |             |
|                   |             |                                       |              |              |           |             |
|                   |             |                                       |              |              |           |             |
|                   |             |                                       |              |              |           |             |
|                   |             | -                                     |              |              |           |             |
| 2                 |             |                                       |              |              |           |             |
| Tax Jurisdiction  | 2 00        |                                       |              | Tex Level    | ouetry -  |             |
| THE SHEET         |             |                                       |              | Appro        |           | Delete      |

- 1. On the Tax Jurisdictions tab, select a tax jurisdiction.
- **2.** Click on the Tax Codes & Rates tab.
- **3.** Select a tax type in the tax type table.
- 4. Click Item/Geocode. The Tax Codes Form window opens.

Figure 14–10 Tax Codes Form Window

| partments Geocodes |          |          |                    |                                                                                                    |
|--------------------|----------|----------|--------------------|----------------------------------------------------------------------------------------------------|
| tem                | že       |          | Start Date         | End Date                                                                                                    |
|                    | 1        |          |                    |                                                                                                    |
|                    |          |          | <u>a</u>           |                                                                                                    |
|                    |          |          | 8 (AL              | AE.                                                                                                    |
|                    | 16       |          | 8 MI               | EBA                                                                                                    |
|                    |          |          |                    | AR I                                                                                                    |
|                    |          |          | S (41)             | 100                                                                                                    |
|                    | <u>K</u> |          |                    | 40                                                                                                    |
|                    | AL       |          | 2) (40)<br>5) (40) | MII<br>(22                                                                                                    |
|                    |          | 1        | 2 (M)<br>5 (M)     | (R)2<br>(262                                                                                                    |
|                    |          | 14       | 8 <b>8</b> 8       | 1412                                                                                                    |
|                    |          |          |                    |                                                                                                    |
|                    |          |          |                    |                                                                                                    |
|                    |          | Bern Ber | Rem Description    | Rem     Rem Description     Start Date       Image: Comparison of the second second s |

- **5.** Click on the Geocodes tab.
- **6.** Select a geocode in the table.
- 7. Click Audit to view the audit trail. The Audit window opens.
- 8. Click OK to close the window.

### View the Audit Trail for a Tax Code Associated with a Department

**Navigate:** From the main menu, select Action > Merchandise Hierarchy. The Merchandise Hierarchy Main Form window opens.

Select Department on the tree structure. The departments appear in the table.

Select a department and click View. The Department Maintenance window opens.

From the Options menu, select Apply Tax Codes. The Item Tax Codes window opens.

0 346 2 D Dept 12 JSA Department 0 Tax Jurisdiction ID 1 8 9 Tax Juris ID Tax Jurisdiction Des Tax Level Tex Type Start Date End Date nt Rate (%) 2 91 童 1 15 90 1 面 90 1 98 128 128 08 21 童 司 窟 麗 91 罪 圓 Æ (2) 個 91 征 100 98 湄 11 Store Bates Add Delete Çancel

Figure 14–11 Item Tax Codes Window

- **1.** Select a tax code on the table.
- 2. Click Audit. The Audit window opens.
- 3. Click **OK** to close the window.

### View the Audit Trail for a Tax Code Associated with a Geocode

**Navigate:** From the main menu, select Control > Sales Tax > Geocode Maintenance > View. The Geocode Hierarchy Maintenance window opens.

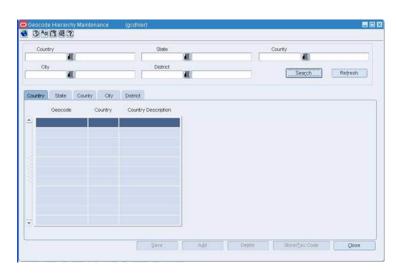

Figure 14–12 Geocode Hierarchy Maintenance Window

- 1. Click on the appropriate tab in order to display the geocode level.
- **2.** Select a geocode.
- 3. Click Store/Tax Code. The Geocode Tax Code window opens.

Figure 14–13 Geocode Tax Code Window

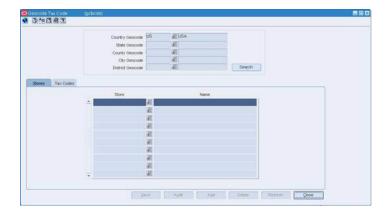

- 4. Click on the Tax Codes tab.
- **5.** Select a tax code on the table.
- 6. Click Audit. The Audit window opens.
- 7. Click **OK** to close the window.

# View the Audit Trail for a Tax Code Associated with a Tax Product Group Item List

**Navigate:** From the main menu, select Items > Item List. The Item List Search window opens.

Search for and retrieve an item list in Use mode. The Item List Header window opens.

From the Options menu, select Create Tax Code Change. The Item Tax Codes window opens.

346 # 3 D 12 JSA Department 0 Dept Tax Jurisdiction ID Tax Jurisdiction Description 79 191 Tax Juris ID Tex Type Tax Jurisdiction Des Tax Level Start Date End Date ent Rate (% 120 1 91 12 91 1 11 91 1 Æ 寴 ai a all. 31 101 90 12 98 26 28 雷 富 91 麗 通 90 驱 Æ 1 通 90 21 窟 罪 98 湄 1 Store Bates Çance

Figure 14–14 Item Tax Codes Window

- **1.** Select a tax code on the table.
- 2. Click Audit. The Audit window opens.
- 3. Click OK to close the window.

### View the Audit Trail for a Tax Code Associated with an Item

**Navigate:** Navigate: Search for and retrieve an item in View mode. The Item Maintenance window opens.

Select the Apply Tax Codes option. The Item Tax Codes window opens.

Figure 14–15 Item Tax Codes Window

|              | Dept                         | 12 JSA Depart         | ment     |              | 8                        |
|--------------|------------------------------|-----------------------|----------|--------------|--------------------------|
| Tex          |                              | ax Jurisdiction Descr | ption    | Tax Type     |                          |
|              | 140                          |                       |          |              | 8                        |
| Tax Juris ID | Tax Jurisdiction Description | Tax Level             | Tax Type | Start Date E | ind Date Current Rate (9 |
| 2            |                              |                       | +        | 10           | (注)                      |
| 90           |                              |                       |          | 迎            |                          |
| 30           |                              |                       |          | <u>a</u>     | <u>A</u>                 |
| 90           |                              |                       | -        | J.           | 10                       |
| jili.        |                              |                       |          | AL.          | χī.                      |
| <b>3</b>     |                              |                       | 2        | 麗            | ¥1                       |
| H.           |                              |                       | -        | <b>X</b> 1   | Ri                       |
| 90           |                              |                       |          | Æ            | 直                        |
| RE           |                              |                       |          | 運            | Æ                        |
| RE           |                              |                       |          | 通            | 通                        |
| 900          |                              |                       |          | Æ            | λ.                       |
| 30           |                              |                       |          | Æ            | jii                      |
| 11           |                              |                       | -        | 通            | £1                       |

- **1.** Select a tax code on the table.
- 2. Click Audit. The Audit window opens.
- 3. Click **OK** to close the window.

### View the Audit Trail for an Item Associated with a Tax Code

**Navigate:** From the main menu, select Control > Sales Tax > Tax Rate Maintenance > View. The Tax Hierarchy window opens.

Figure 14–16 Tax Hierarchy Window

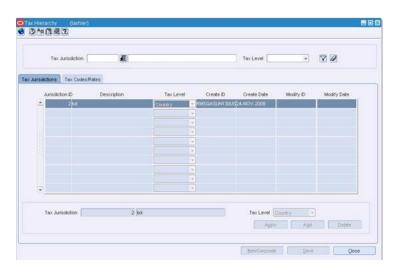

- 1. On the Tax Jurisdictions tab, select a tax jurisdiction.
- 2. Click on the Tax Codes & Rates tab.
- **3.** Select a tax type in the tax type table.
- 4. Click Item/Geocode. The Tax Codes Form window opens.

|      | Jurisdiction         |                                                                                                    | Тах Туре         |            |              |          |
|------|----------------------|----------------------------------------------------------------------------------------------------|------------------|------------|--------------|----------|
| tems | Departments Geocodes | 1                                                                                                    |                  |            |              |          |
|      | tem                  | And the second second se | item Description |            |              | End Date |
|      |                      | 1                                                                                                    |                  | (3)        | Æ            |          |
|      |                      | AL .                                                                                                    |                  |            | 風            | Æ        |
|      |                      | 980 (M                                                                                                    |                  | 8          | 901          | MEE .    |
|      |                      | 16<br>16                                                                                                    |                  | 88         | (41)         | (AD)     |
|      |                      | ALC:                                                                                                    |                  | 100        | (ALL<br>(21) | (23      |
|      |                      | Æ                                                                                                    |                  | 100        | 201          | (217     |
|      |                      | AL .                                                                                                    |                  |            | <b>建建建建</b>  | 41       |
|      |                      | 10                                                                                                    |                  | 1011       | 1            | 1        |
|      |                      | ALC                                                                                                    |                  | 100        | (AL          | 庭        |
|      |                      | Şava                                                                                                    | Audit Add        | Dejete ] [ | Store Bates  | Gose     |

Figure 14–17 Tax Codes Form Window

- **5.** Click on the Items tab.
- **6.** Select an item in the table.
- 7. Click Audit to view the audit trail. The Audit window opens.
- **8.** Click **OK** to close the window.

### View the Transaction Audit Trail

**Navigate:** From the main menu, select Action > Sales Audit > Additional Operations > Audit Trail > Transaction Audit Trail.

Search for and retrieve a transaction audit trail. The Transaction Audit Trail Find window opens.

Figure 14–18 Transaction Audit Trail Find Window

| Audit Trail Details |          | Update Date/Time Range |
|---------------------|----------|------------------------|
|                     |          | opuare bate/rime kange |
| Update ID           | E        | to de                  |
| ansaction Details   |          | Business Day Range     |
| eSA Tran.No.        |          | to E                   |
| Chain               |          |                        |
| Store               |          | Tran. Date/Time Range  |
| Cashier             |          |                        |
| Register            |          | to 1                   |
| Status              | <b>*</b> |                        |
| Tran. Type          | •        | POS Tran. No. Range    |
| ub-Tran.Type        | ¥        | to                     |
| Reason Code         | *        |                        |

**Note:** You can view the default, saved, custom, or reference information for the revisions. Select the appropriate command from the View menu.

- **1.** Select a total from the table.
- **2.** To View The Details of a Revised trainsaction:
  - **a.** Select the revision record.
  - b. Click Revision Details. The details appear on the tabs.
    - Click on the Items tab for item details.
    - Click on the Tender tab for tender details.
    - Click on the Tax tab for tax details.
    - Click on the Export tab for export details.
    - Click on the Employees tab for employee details.
    - Click on the Paid Out Details tab for details about vendor payments.
- **3.** To view all revisions at a level of detail:
  - Item level: On the Items tab, select an item and click Item Rev's. The Item Revision window opens.
  - Discount level: On the Items tab, select an item and click Disc Detail. On the Item Discount window, click Discount Rev. The Discount Revisions window opens.
  - **Tender level:** On the Tender tab, select a tender and click **Tender Rev**. The Tender Revisions window opens.
  - **Tax level:** On the Tax tab, select a tax and click **Tax Rev**. The Tax Revisions window opens.
  - **Export level:** On the Export tab, click **Export Rev**. The Export Revision History window opens.
- 4. Click **OK** to close the window.

### Transaction Audit Trail Window [satraudt]

The Transaction Audit Trail window allows you to view the revisions made to a transaction and the auditors responsible for the revisions. After selecting a revision, you can view the detailed information associated with the revision. You can also view revision detail information for records at the item, tender, tax, export, employee and paid out level.

You can also customize the Transaction Audit Trail view menu.

The Transaction Audit Trail window has six tabs:

- Items
- Tender
- Tax
- Export
- Employees

Paid Out Details

### View the Totals Audit Trail

**Navigate:** From the main menu, select Action > Sales Audit > Additional Operations > Audit Trail > Total Audit Trail.

Search for and retrieve a totals audit trail. The Totals Audit Trail Find window opens.

Select a total from the table. Click OK. The Sales Audit Totals Audit Trail window opens.

|                 | Action   | <b>T</b>   |     |  |
|-----------------|----------|------------|-----|--|
| Total           | Æ        |            | (3) |  |
| Revision Number | Æ        | Status     | *   |  |
| Update ID       | Æ        |            |     |  |
| Effective from  | <u>a</u> | Through    | æ   |  |
| Total Category  | *        | Total Type | *   |  |
| Data Source     | -        |            |     |  |

Figure 14–19 Totals Audit Trail Find Window

**Note:** You can also reach the Sales Audit Totals Audit Trail window via the Over/Short and the Miscellaneous Totals window.

- **1.** To display the Total Value Revision Error window, click the error flag, which opens as a red exclamation point beside any total that has an error for that revision.
- **2.** From the Options menu, select Exported Revisions. The Exported Revision window opens.
- **3.** Click **OK** to close the windows.

### Search for a Totals Audit Trail

**Navigate:** From the main menu, select Action > Sales Audit > Additional Operations > Audit Trail > Totals Audit Trail. The Totals Audit Trail Find window opens.

| Audit Trail Details |                 | Undate D                                                                                                    | ate/Time Range |          |   |           |  |
|---------------------|-----------------|----------------------------------------------------------------------------------------------------|----------------|----------|---|-----------|--|
|                     |                 | -update ba                                                                                                    |                |          |   |           |  |
| Update ID           | Ĩ               |                                                                                                    | Æ              | to       |   | <u>31</u> |  |
|                     |                 |                                                                                                    |                |          |   |           |  |
| Totaling Details    | iness Day Range |                                                                                                    |                |          |   |           |  |
| Dus                 | aness bay kange | jēi t                                                                                                    |                | <b>E</b> |   |           |  |
|                     |                 | ti ti                                                                                                    | D              |          |   |           |  |
| Chain               |                 |                                                                                                    |                |          | 1 |           |  |
| Store               |                 |                                                                                                    |                |          | - |           |  |
| Total Category      |                 |                                                                                                    |                |          | - |           |  |
| , otal outoger,     |                 |                                                                                                    |                |          | - |           |  |
| Cashier             |                 | i de la companya de la companya de la compa |                |          |   |           |  |
|                     |                 |                                                                                                    |                |          |   |           |  |

Figure 14–20 Totals Audit Trail Find Window

1. In the Chain field, enter the chain number, or click the LOV button and select a chain.

**Note:** If a default chain was specified in the System Options window, a default chain will be displayed in the Chain field.

- 2. Enter additional criteria to make the search more restrictive.
- 3. Click Search. The Totals Audit Trail Find window opens.
- 4. Select a total.
- 5. Click **OK** to close the window.

**Note:** You can also access the Sales Audit Totals Audit Trail window via the Options menu on the Over/Short and Miscellaneous Totals window.

### Search for a Transaction Audit Trail

**Navigate:** From the main menu, select Action > Sales Audit > Additional Operations > Audit Trail > Transaction Audit Trail. The Transaction Audit Trail Find window opens.

| Audit Trail Details |          | Update Date/Time Range |  |
|---------------------|----------|------------------------|--|
| Update ID           | E        | kei to kei             |  |
| aparts to 1         |          |                        |  |
| ransaction Details  |          | Business Day Range     |  |
| ReSA Tran.No.       |          | ka to ka               |  |
| Chain               |          |                        |  |
| Store               | E        |                        |  |
| Cashier             | E        | Tran. Date/Time Range  |  |
| Register            | B        | to to                  |  |
| Status              | -        |                        |  |
| Tran. Type          | •        | POS Tran. No. Range    |  |
| Sub-Tran.Type       | •        |                        |  |
| Reason Code         | <b>•</b> | to                     |  |

Figure 14–21 Transaction Audit Trail Find Window

**1.** 1.In the Chain field, enter the ID of the chain, or click the LOV button and select the chain.

**Note:** If a default chain was specified in the System Options window, a default chain will be displayed in the Chain field.

- 2. Enter additional search criteria as desired to make the search more restrictive.
- **3.** Click **Search**. The Transaction Audit Trail Find window displays the transaction records that match the search criteria in a table.

**Note:** You can sort the transactions by transaction number or by transaction date and time by clicking the sort buttons.

- **4.** Select a transaction.
- 5. Click **OK** to close the window.

### Search for an Item Summary

**Navigate:** From the RMS main menu, select Action > Sales Audit > Additional Operations > Summary > Item Summary > Edit. The Sales Audit Item Summary window opens.

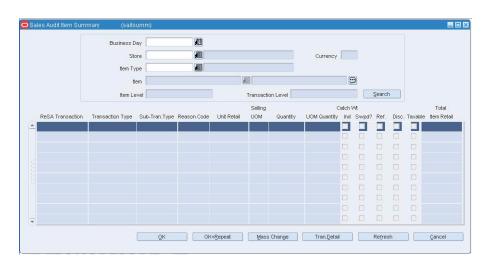

Figure 14–22 Sales Audit Item Summary Window

- 1. In the Business Day field, enter a business day, or click the calendar button and select the date.
- 2. In the Store field, enter a store number, or click the LOV button and select a store.
- 3. In the Item Type field, select an item type.
- 4. In the Item field, enter an item number or click the LOV button and select the item.
- 5. Click Search. The table displays the items that match the search criteria.
- 6. Click **OK** to save your changes and close the window.

#### Search for Tender Summary Information

**Navigate:** From the main menu, select Action > Sales Audit > Additional Operations >Summary > Tender Summary. The Tender Summary window opens.

| Search Criteria |                            |                 |         |               |               | _             |
|-----------------|----------------------------|-----------------|---------|---------------|---------------|---------------|
|                 | Chain                      | I.              |         |               | Currenc       |               |
|                 | Store                      | Æ               |         |               |               |               |
| Bu              | usiness Day                | E .             |         |               |               |               |
| Tender          | Type Group                 | *               |         |               |               |               |
| Ten             | nder Type ID               | Æ               |         |               |               |               |
| с               | Card Number                |                 |         |               |               |               |
| Tender Am       | ount Range From Amo        | unt             | To Amou | int [         | Search        |               |
|                 |                            |                 |         |               |               |               |
|                 | Filter By                  | roup Topdar Tur | o ID    | Tandar Amount |               |               |
|                 | Filter By<br>Tender Type G | roup Tender Typ | e ID    | Tender Amount | 7 0           |               |
|                 | Tender Type G              |                 | Tender  |               | 7 0           |               |
| POS Tran. No.   |                            |                 |         |               | Tender Amount | CC Entry Mode |
| POS Tran. No.   | Tender Type G              |                 | Tender  |               |               | CC Entry Mode |
| POS Tran. No.   | Tender Type G              |                 | Tender  |               |               | CC Entry Mode |
| POS Tran. No.   | Tender Type G              |                 | Tender  |               |               | CC Entry Mode |
| POS Tran. No.   | Tender Type G              |                 | Tender  |               |               | CC Entry Mode |
| POS Tran. No.   | Tender Type G              |                 | Tender  |               |               | CC Entry Mode |

Figure 14–23 Tender Summary Window

- 1. In the Chain field, enter a valid chain ID, or click the LOV and select a chain.
- 2. In the Store field, enter a valid store ID, or click the LOV and select a store.
- **3.** In the Business Day field, enter a valid business day, or click the calendar button and select a business day.
- 4. To narrow your search, enter or select values in additional search fields.
- 5. Click Search. The data matching your search criteria opens.
- 6. To view details on any row, select the row and click Tran Detail.
- 7. Click **OK** to close the window.

### **Delete an Employee Record**

**Navigate:** From the main menu, select Action > Sales Audit > Control > Setup > Employee Maintenance > Edit. The Employee Maintenance window opens.

| Employee          |         | E       |             |
|-------------------|---------|---------|-------------|
| 1                 |         |         |             |
| Employee Type     |         |         |             |
|                   | Manager | Cashier | Salesperson |
| Name              |         |         |             |
|                   |         |         |             |
| Phone             |         | _       |             |
| Phone             |         |         |             |
| Phone  <br>E-mail |         |         | Ð           |
|                   |         |         |             |
| E-mail [          |         |         |             |

Figure 14–24 Employee Maintenance Window

- **1.** In the Employee field, enter the employee ID, or click the LOV button and select the desired employee.
- 2. Click **Delete**. You are prompted to delete the record.

**Note:** If the employee record has pending transactions, the record cannot be deleted.

- 3. Click Yes
- 4. Click **OK** to save your changes and close the window.

### View the Exported Revisions

**Note:** From the main menu, select Action > Sales Audit > Additional Operations > Audit Trail > Totals Audit Trail.

Search for and retrieve a totals audit trail. The Totals Audit Trail Find window opens.

Select a total from the table.

Click OK. The Sales Audit Totals Audit Trail window opens.

- **1.** Select a total revision.
- **2.** From the Options menu, select Exported Revision. The Exported Revision window opens.
- **3.** Click s to close the windows.

## **Transaction Maintenance**

#### **Transaction Maintenance Overview**

The transaction maintenance module allows you to investigate and correct errors in the POS transactions. You can review the transactions that were flagged by the Automated Audit process.

The corporate auditor must review any errors that were not correctable and were overridden by the store. The auditor can choose to correct or override each error. For errors that are overridden, Sales Audit will set the Store/Day Audit status to Audited. The Store/Day Audit is then available for export to external systems.

Transactions may have many types of errors, which are reviewed and corrected manually. In addition, it is also possible to review and edit the data from missing transactions or transactions that have passed the Automated Audit. Invalid or missing transactions may be deleted from the system. Corrected transactions are exported to external systems by a batch program.

#### **Business process**

You can use interactive audit to:

- Correct transaction errors and edit data of individual transactions.
- Investigate and correct missing transactions by store or balancing level.
- Delete transactions that meet certain criteria.

The usual process flow for auditing is as follows:

- 1. At the end of the day, transactions are transmitted from the store to the head office.
- **2.** The transmitted transactions are loaded to the database, totaled, audited, and then reviewed.
- **3.** Any errors that are generated as part of the validation process must be either corrected or overridden by both the store employee performing the review and by a corporate auditor.
- 4. Reviewed data can only be viewed by the corporate auditor, until it is closed.
- **5.** When the store employee has completed the correction process, the store/day status to Closed.
- **6.** Once the store/day status has been changed to Closed, the data is editable by the corporate auditor, but only viewable by the store employee.

**7.** The data is exported.

#### **Reports**

- Sales Audit Voucher Details: Displays voucher information for given business day and voucher type (credit voucher, manual credit, manual imprint, gift certificate).
- Sales Audit Flash Sales: Displays Flash sales information.
- Sales Audit Credit Card Summary: Displays credit card transaction information for given card type and business day. Store and date range are optional parameters that can limit the query further.
- Sales Audit Flash Totals: Overview of the sales totals for a given business day, at the store level.

#### System administration

There are no system administration functions specifically related to interactive auditing.

### **Create a Sales Audit Transaction**

**Navigate:** From the RMS main menu select Action > Sales Audit > Additional Operation > Transaction Maintenance. The Transaction Find window opens.

- **1.** Select Action > New.
- 2. Click OK. The Transaction Detail window opens.

| Figure 15–1 | Transaction Detail Window |
|-------------|---------------------------|
|-------------|---------------------------|

- **3.** In the Chain field, enter a chain number, or click the LOV button and select a chain.
- **4.** In the Business Day field, enter a date, or click the calendar button and select a date.
- 5. In the Tran Date/Time field, enter the date and time the transaction occurred.
- **6.** In the POS Tran Number field, enter the point of sale ID where the transaction occurred.
- 7. In the Tran Type field, enter the type of transaction you are creating.

**Note:** Depending on the type of transaction you select, additional fields may be enabled. Enter the appropriate information in the enabled fields.

- **8.** Add any of the following details to the transaction as needed:
  - Add items to a transaction
  - Add a discount to the item on a transaction
  - Add tender records to a transaction
  - Add tax information to a transaction
  - Add customer information to a transaction
  - Edit employee information on a transaction
  - Add paid out details to a transaction
- 9. Click **OK** to save your changes and close the window.

### **Maintain a Transaction**

**Navigate:** From the main menu, select Action > Sales Audit > Additional Operations > Transaction Maintenance. The Transaction Find window is displayed.

| ReSA Tran. No.          |               | 3300         | 0001     | Chain           | n                                                    | E               |                |       |             | POS Tran.   | No.      |                 |       |      | 0             |      |   |
|-------------------------|---------------|--------------|----------|-----------------|------------------------------------------------------|-----------------|----------------|-------|-------------|-------------|----------|-----------------|-------|------|---------------|------|---|
| Status                  | Present       |              |          | Business Day    |                                                      |                 |                |       |             | Tran. T     | /pe      |                 |       |      | Ŧ             |      |   |
| Balance                 |               |              |          | Store           |                                                      | Æ               |                |       |             | Sub-Tran. T | /pe      |                 |       |      | v             |      |   |
| Value                   | 0.00          |              | ,        | fran. Date/Time |                                                      |                 |                | 1     |             | Reason (    | ode      | í i             |       |      |               |      |   |
| Trans                   | saction Uploa | ded from POS | 7 🗖      |                 | Transac                                              | tion Refer      | ence Info Exi  | sts 🗆 |             | Curre       |          | North The       |       |      | -             |      |   |
|                         |               |              |          |                 |                                                      |                 |                |       |             |             |          |                 |       |      |               |      |   |
| ransaction<br>Banner Id | n Level Cus   | tomer Order  | Attribs  |                 | Customer                                             |                 |                |       |             | Customer On | der Date |                 |       |      |               |      |   |
| Banner Id               |               |              | Attribs  | Exported        | Customer (<br>Employees                              |                 | it Details     |       |             | Customer On | der Date |                 |       |      | Price         |      |   |
| Banner Id               |               | æ 👘          |          | Exported        |                                                      |                 | It Details     |       | UOM         | Customer On | der Date | Total           | Catch | Drop | Price<br>Over |      |   |
| Banner Id               | Tender        | æ 👘          | Customer | Exported        | Employees                                            | Paid Ou         |                | Gty.  | UOM<br>Qty. | Customer On |          | Total<br>Retail | Wt.   | Ship |               | Disc |   |
| Banner Id               | Tender<br>ype | Tax          | Customer |                 | Employees<br>n                                       | Paid Ou<br>Unit | Selling<br>UOM | [     |             |             | Total    |                 | Vvt.  | Ship | Over<br>ride? |      | I |
| Banner Id<br>tems       | Tender        | Tax          | Customer |                 | Employees<br>n                                       | Paid Ou<br>Unit | Selling<br>UOM |       |             |             | Total    |                 | Wt.   | Ship | Over<br>ride? |      |   |
| Banner Id<br>tems       | Tender<br>ype | Tax          | Customer |                 | Employees<br>n<br>IIIIIIIIIIIIIIIIIIIIIIIIIIIIIIIIII | Paid Ou<br>Unit | Selling<br>UOM |       |             |             | Total    |                 |       | Ship | Over<br>ride? |      |   |
| Banner Id<br>Items      | Tender        | Tax          | Customer |                 | Employees                                            | Paid Ou<br>Unit | Selling<br>UOM |       |             | Item Status | Total    |                 |       | Ship | Over<br>ride? |      |   |
| Banner Id<br>tems       | Tender<br>ype | Tax          | Customer |                 | Employees<br>n<br>IIIIIIIIIIIIIIIIIIIIIIIIIIIIIIIIII | Paid Ou<br>Unit | Selling<br>UOM |       |             | Item Status | Total    |                 |       | Ship | Over<br>ride? |      |   |

Figure 15–2 Transaction Detail Window

### Navigate through transaction for a store day

- 1. Click **Previous** to view transactions before the current one.
- 2. Click Next to view transaction that occurred after the current one.

#### Add comments

1. Click **Comments**. The Comments window opens.

| 🗢 Comments<br>🔮 🕐 🕅 🗐 🚍 | (sacommnt)              |      |         |            |
|-------------------------|-------------------------|------|---------|------------|
|                         |                         |      |         |            |
| ReSA                    | Transaction No 34000001 |      |         |            |
| -                       | Comment                 |      | User ID | Date/Time  |
| <b>A</b>                |                         |      |         |            |
|                         |                         | (3)  |         |            |
|                         |                         | 9    |         |            |
|                         |                         |      |         |            |
|                         |                         | 8    |         |            |
|                         |                         |      |         |            |
|                         |                         | 9    |         |            |
|                         |                         | 8    |         |            |
|                         |                         | 9    |         |            |
|                         |                         | 8    |         |            |
|                         |                         | 8    |         |            |
|                         |                         |      |         |            |
|                         |                         |      |         |            |
|                         |                         | OK / | Add Del | ete Cancel |
|                         |                         |      |         |            |
|                         |                         |      |         | - New .    |

Figure 15–3 Comments Window

- 2. Click Add. The next line on the table is enabled.
- **3.** Enter your comments.
- 4. Click OK to save your changes and close the window.

#### Add reference information to a transaction

1. Click Reference. The Header Reference window opens.

Figure 15–4 Header Reference Window

| Т | ransaction F | Reference |  |  |
|---|--------------|-----------|--|--|
|   | Referen      | ice No. 1 |  |  |
|   | Referen      | ice No. 2 |  |  |
|   | Referen      | ice No. 3 |  |  |
|   | Referen      | ice No. 4 |  |  |
|   |              |           |  |  |

- 2. In the Reference fields, edit the reference information as needed.
- 3. Click OK to save your changes and close the window.

#### **Refresh the errors**

- **1.** Click **Refresh Errors**.
- **2.** The errors are updated.

#### View errors associated with a transaction

1. Click the **!Errors** button. The Sales Audit Errors window displayed.

Figure 15–5 Sales Audit Errors Window

|           | Error | Rule Status | Recommended Solution | Original Value |
|-----------|-------|-------------|----------------------|----------------|
| -         |       |             |                      | 2              |
| (t)       |       | <u>(</u> )  |                      | 3              |
|           |       | (3)         |                      | 3              |
|           |       | (1)         | 0                    |                |
|           |       |             | (                    |                |
|           |       |             |                      | 3              |
|           |       | (1)         | 0                    | 3              |
|           |       | (B)         |                      |                |
| 1999.<br> |       |             |                      |                |
|           |       |             |                      | <u>OK</u>      |

2. Click **OK** to save your changes and close the window.

#### View audit trails

1. Click Audit Trail. The Transaction Audit Trail window.

|      | R      | eSA Tran. No | 30002002             | Lo               | ocal Currency US  | D           |              | Revision Details |          |             |           |                         |
|------|--------|--------------|----------------------|------------------|-------------------|-------------|--------------|------------------|----------|-------------|-----------|-------------------------|
| Rev. | Err?   | Updated By   | Update Date/Time     | Tran. Date/Time  | e Tran. Type      | Store       | Store Name   |                  | Balance  | Sub. Tran   | . Туре    | POS Tran No.            |
| 1    |        |              | 12-DEC-2007 03:16:59 |                  | P                 | 2000000000  | MSOB_Store2_ | _OL02-DEC-2007   | 1,000.00 | Incident P  |           |                         |
| 2    | No     | RMSSE121TS   | 12-DEC-2007 21:47:16 | 02-DEC-2007 00:0 | 0:00 Loan         | 2000000000  | MSOB_Store2_ | OL02-DEC-2007    | 1,000.00 | Incident P  | ayout 0   |                         |
|      |        |              |                      |                  |                   |             |              |                  |          |             |           |                         |
|      |        |              |                      |                  |                   |             |              |                  |          |             |           |                         |
|      |        |              |                      |                  |                   |             |              |                  |          |             |           |                         |
|      |        |              |                      |                  |                   |             |              |                  |          |             |           |                         |
|      |        |              |                      |                  |                   |             | Selling      |                  | Car      | tchwt Price |           |                         |
|      | item T | уре          | Item                 | Descrip          |                   | Unit Retail |              | ty. UOM Qty.     |          |             |           | f. Total Retail         |
|      | ltem T | ype          | ltem                 | Descrip          | 3                 |             |              | ty. UOM Qty.     |          |             | Disc.Re   | f. Total Retail<br>0.00 |
|      | item T | уре          | tem                  | Descrip          |                   |             |              | ty. UOM Qty.     |          | Ind. Ovr.   | Disc.Re   | 0.00                    |
|      | item T | уре          | ttern                | Descrip          | 10<br>10<br>10    |             |              | ty. UOM Qty.     |          | Ind. Ovr.   | Disc. Ret | 0.00                    |
|      | item T | ype          | tem                  | Descrip          | য়ে<br>যে হা<br>য |             |              | ty. UOM Qty.     |          | Ind. Ovr.   | Disc.Ret  | 0.00                    |
|      | item T | ype          | Item                 | Descrip          | 10<br>10<br>10    |             |              | ty. UOM Qty.     |          | Ind. Ovr.   | Disc.Ret  | 0.00                    |
|      | item T | ype          | ltem                 | Descrip          | য়ে<br>যে হা<br>য |             |              | ty. UOM Qty.     |          | Ind. Ovr.   | Disc.Re   | 0.00                    |
|      | item T | ype          | tem                  | Descrip          | য়ে<br>যে হা<br>য |             |              | ty. UOM Qty.     |          | Ind. Ovr.   | Disc.Re   | 0.00                    |

Figure 15–6 Transaction Audit Trail Window

2. Click **OK** to close the window.

### Search for a Sales Audit Transaction

**Navigate:** From the main menu, select Action > Sales Audit > Additional Operations > Transaction Maintenance. The Transaction Find window opens.

Figure 15–7 Transaction Find Window

|                | Action  |                       |
|----------------|---------|-----------------------|
| ReSA Tran. No. |         | Business Day Range    |
| Chain          | E       | to E                  |
| Store          | E.      | Tran, Date/Time Range |
| Register       | Cashier |                       |
| Status         | *       | to E                  |
| Tran. Type     | ¥       | POS Tran. No. Range   |
| Sub-Tran. Type | *       | to                    |
| Reason         | Æ       |                       |

- 1. In the Action field, select View, Edit, or Post Void.
- 2. Enter additional search criteria as desired to make the search more restrictive.
- 3. Click Search. The transactions that match the search criteria appear.
- **4.** Select a task:
- 5. To perform another search, click **Refresh**.
- **6.** To view or edit transaction details, select a record and click **OK**. The Transaction Detail window opens.
- 7. Click **Close** to close the window.

### **View Sales Audit Transaction Data**

**Note:** If the Financials module is installed, your view may differ than what is shown in the procedure.

**Navigate:** From the main menu, select Action > Sales Audit > Sales Action Transaction Data View. The Sales Audit Transaction Data window opens.

To view data for a sales action transaction:

- 1. Enter search criteria to narrow the list of deals.
- 2. Click Search. The list box populates with the data that matches the search criteria.
- **3.** Select a transaction.
- **4.** Click **Detail** to open the SA Transaction Detail Data window. where you can print the Accounting Entry Detail Report for Sales Audit Data report.
- 5. Click **Refresh** to start another search process.
- 6. Click Close to exit the Sales Action Transaction Data window.

#### Add Additional Information to an Item on a Transaction

**Navigate:** From the main menu, select Action > Sales Audit > Additional Operations > Transaction Maintenance. The Transaction Find window is displayed.

| Status       Present       Business Day       Tran. Type         Balance       Store       Sub-Tran. Type         Value       0.00       Tran. Deterfilme       Reason Code         Transaction Level Customer Order Attribs         Banner kl       Customer Order No       Customer Order Date         Tender       Tax       Customer       Exported         Employees       Peid Out Details       Price         Item Type       tem       Description       Retail       UOM         Customer Criter       Exported       Employees       Peid Out Details                                                                                                    | Status       Present       Business Day       Tran. Type         Balance       Store       Sub-Tran. Type         Value       0.00       Tran. DeterTime       Reason Code         Transaction Luploaded from POS?       Transaction Reference Into Exists       Currency         ransaction Level Customer Order Attribs       Banner Id       Customer Order No       Customer Order Date         tems       Tender       Tax       Customer Order Exported       Employees       Paid Out Details         tem Type       tem       Description       Retail       UOM       City, tem Status       Discourt       Retail       Vity, Ship mide?       Discourt         Image: Transaction Retail       UOM       City, tem Status       Discourt       Retail       Vity, Ship mide?       Discourt                                                                                                    | Status       Present       Business Day       Tran. Type         Balance       Store       Sub-Tran. Type         Value       0.00       Tran. Date/Time       Reason Code         Transaction Level Customer Order Attribs         Banner Id       Customer Order Attribs         Banner Id       Customer Order Attribs         Tender       Tax       Customer Order No         Customer Order       Tax       Customer Order No         Level       Customer       Transaction Reference Into Exists         Unit       Selling       UOM         Item       Tax       Customer Order No         Limit       Selling       UOM         Item       Description       Retail       UOM         Main       UOM       Oty, Oty, Item Status       Discourt Retail       Wd. Ship ridg? Disc.                                                                                                    | Status       Present       Business Day       Tran. Type         Balance       Store       Sub-Tran. Type         Value       0.00       Tran. Date/Time       Reason Code         Transaction Uploaded from POS?       Transaction Reference Info Exists       Currency         Instaction Level Customer Order Attribs         Banner Id       Customer Order No       Customer Order Date         Image: Tender       Tax       Customer Exported       Employees         Price       Price       Price                                                                                                    | Status       Present       Business Day       Tran. Type         Balance       Store       Sub-Tran. Type         Status       Present       Sub-Tran. Type         Value       D00       Tran. Date/Time         Transaction Uploaded from POS?       Transaction Reference Info Exists         Currency       Currency         annaer Id       Customer Order Attribs         Banner Id       Customer Order No         Customer Order Tax       Employees         Price       Price                                                                                                    | Status       Present       Business Day       Tran. Type         Balance       Store       Sub-Tran. Type         Status       Present       Sub-Tran. Type         Value       D00       Tran. Date/Time         Transaction Uploaded from POS?       Transaction Reference Info Exists         Currency       Currency         annaer Id       Customer Order Attribs         Banner Id       Customer Order No         Customer Order Tax       Employees         Price       Price                                                                                                    | Status       Present       Business Day       Tran. Type         Balance       Store       Sub-Tran. Type         Status       Present       Sub-Tran. Type         Value       D00       Tran. Date/Time         Transaction Uploaded from POS?       Transaction Reference Info Exists         Currency       Currency         annaer Id       Customer Order Attribs         Banner Id       Customer Order No         Customer Order Tax       Employees         Price       Price                                                                                                    | Status       Present       Business Day       Tran. Type         ablance       Store       Sub-Tran. Type         Value       0.00       Tran. Date/Time       Reason Code         Transaction Uploaded from POS?       Transaction Reference Info Exists       Currency         Instaction Level Customer Order Attribe         Banner Id       Customer Order No       Customer Order Date         Image: Tender       Tax       Customer Exported       Employees         Price       Price       Price                                                                                                    | Status       Present       Business Day       Tran. Type         Islance       Store       Sub-Tran. Type         Value       0.00       Tran. Date/Time         Transaction Uploaded from POS?       Transaction Reference Info Exists         Insaction Level Customer Order Attribe         anner Id       Customer Order No         Customer Order Date         max       Trank         Customer       Exported         Employees       Paid Out Details                                                                                                    | Status       Present       Business Day       Tran. Type         Balance       Store       Sub-Tran. Type         Value       0.00       Tran. Date/Time       Reason Code         Transaction Uploaded from POS?       Transaction Reference Info Exists       Currency         Instaction Level Customer Order Attribs         Banner Id       Customer Order No       Customer Order Date         Image: Tender       Tax       Customer       Employees         Price       Price       Price                                                                                                    | Status       Present       Business Day       Tran. Type         Balance       Store       Sub-Tran. Type         Value       0.00       Tran. Date/Time       Reason Code         Transaction Uploaded from POS?       Transaction Reference Info Exists       Currency         Instaction Level Customer Order Attribs         Banner Id       Customer Order No       Customer Order Date         Image: Tender       Tax       Customer       Employees         Price       Price       Price                                                                                                    | Status       Present       Business Day       Tran. Type         Balance       Store       Sub-Tran. Type         Value       0.00       Tran. Date/Time       Reason Code         Transaction Uploaded from POS?       Transaction Reference Info Exists       Currency         Instaction Level Customer Order Attribs         Banner Id       Customer Order No       Customer Order Date         Image: Tender       Tax       Customer       Employees         Price       Price       Price                                                                                                    | Status       Present       Business Day       Tran. Type         Balance       Store       Sub-Tran. Type         Value       0.00       Tran. Date/Time       Reason Code         Transaction Uploaded from POS?       Transaction Reference Info Exists       Currency         Instaction Level Customer Order Attribs         Banner Id       Customer Order No       Customer Order Date         Image: Tender       Tax       Customer Exported       Employees         Price       Price       Price                                                                                                    | Status       Present       Business Day       Tran. Type         Balance       Store       Sub-Tran. Type         Value       0.00       Tran. Date/Time       Reason Code         Transaction Uploaded from POS?       Transaction Reference Info Exists       Currency         Instaction Level Customer Order Attribs         Banner Id       Customer Order No       Customer Order Date         Image: Tender       Tax       Customer Exported       Employees         Price       Price       Price                                                                                                    | Status       Present       Business Day       Tran. Type         Balance       Store       Sub-Tran. Type         Value       0.00       Tran. Date/Time       Reason Code         Transaction Uploaded from POS?       Transaction Reference Info Exists       Currency         Instaction Level Customer Order Attribs         Banner Id       Customer Order No       Customer Order Date         Image: Tender       Tax       Customer Exported       Employees         Price       Price       Price                                                                                                    | Status Present Business Day Tran. Type Tran. Type Sub-Tran. Type Sub-Tran. Type Sub-Tran. Type Sub-Tran. Type Sub-Tran. Type Transaction Uploaded from POS? Transaction Reference info Exists Currency Sub-Transaction Level Customer Order Attribs annaer Id Customer Order Attribs massaction Level Customer Order No Customer Order Date Price                                                                                                    | Status Present Business Day Tran. Type Tran. Type Sub-Tran. Type Sub-Tran. Type Sub-Tran. Type Sub-Tran. Type Sub-Tran. Type Transaction Uploaded from POS? Transaction Reference info Exists Currency Sub-Transaction Level Customer Order Attribs annaer Id Customer Order Attribs massaction Level Customer Order No Customer Order Date Price                                                                                                    | Status     Present     Business Day     Tran. Type       Balance     Store     Sub-Tran. Type       Balance     Store     Sub-Tran. Type       Value     D00     Tran. Date/Time     Reason Code       Transaction Lyloaded from POS?     Transaction Reference Info Exists     Currency    ansaction Level Customer Order Attribs  ansaction Level Customer Order Attribs  ansaction Level Customer Order Attribs  ansaction Level Customer Order Tax     Customer Order No                                                                                                    | Status       Present       Business Day       Tran. Type       Image: Constraint of the second of the second of the s                                                                    | Status       Present       Business Day       Tran. Type         alance       Store       Sub-Tran. Type         value       0.00       Tran. Deterfine       Reason Code         Transaction Uploaded from POS?       Transaction Reference Info Exists       Currency         nsaction Level Customer Order Attribs       Customer Order No       Customer Order Date         ms       Tender       Tax       Customer Exported                                                                                                    | Status     Present     Business Day     Tran. Type       Balance     Store     Sub-Tran. Type       State     Fran. Type       Value     D00     Tran. Date/Time       Transaction Lyboaded from POS?     Transaction Reference Info Exists                                                                                                    | Balance Store Stor | Status     Present     Business Day     Tran. Type       Balance     Store     Sub-Tran. Type       Value     D.00     Tran. Date/Time       Transaction Uploaded from POS?     Transaction Reference Info Exists                                                                                                    | Status     Present     Business Day     Tran. Type       Balance     Store     Sub-Tran. Type       Value     D.00     Tran. Date/Time       Transaction Uploaded from POS?     Transaction Reference Info Exists                                                                                                    | Status     Present     Business Day     Tran. Type       Balance     Store     Sub-Tran. Type       Value     D.00     Tran. Date/Time       Transaction Uploaded from POS?     Transaction Reference Info Exists                                                                                                    | Status     Present     Business Day     Tran. Type       Balance     Store     Sub-Tran. Type       Value     0.00     Tran. Date/Time       Transaction Uploaded from POS?     Transaction Reference Info Exists                                                                                                    | Status     Present     Business Day     Tran. Type       Balance     Store     Sub-Tran. Type       Value     0.00     Tran. Date/Time       Transaction Uploaded from POS?     Transaction Reference Info Exists                                                                                                    |
|----------------------------------------------------------------------------------------------------|----------------------------------------------------------------------------------------------------|----------------------------------------------------------------------------------------------------|----------------------------------------------------------------------------------------------------|----------------------------------------------------------------------------------------------------|----------------------------------------------------------------------------------------------------|----------------------------------------------------------------------------------------------------|----------------------------------------------------------------------------------------------------|----------------------------------------------------------------------------------------------------|----------------------------------------------------------------------------------------------------|----------------------------------------------------------------------------------------------------|----------------------------------------------------------------------------------------------------|----------------------------------------------------------------------------------------------------|----------------------------------------------------------------------------------------------------|----------------------------------------------------------------------------------------------------|----------------------------------------------------------------------------------------------------|----------------------------------------------------------------------------------------------------|----------------------------------------------------------------------------------------------------|----------------------------------------------------------------------------------------------------|----------------------------------------------------------------------------------------------------|----------------------------------------------------------------------------------------------------|----------------------------------------------------------------------------------------------------|----------------------------------------------------------------------------------------------------|----------------------------------------------------------------------------------------------------|----------------------------------------------------------------------------------------------------|----------------------------------------------------------------------------------------------------|----------------------------------------------------------------------------------------------------|
| Value 0.00 Tran. Date/Time Reason Code Reason Code Currency Reason Code Currency Reason Code Currency Reason Code Reason Code  | Value 000 Tran. Date/Time Reason Code Reason Code Currency Reason Code Currency Reason Code Currency Reason Code Reason Code R | Value 000 Tran. Date/Time Reason Code Reason Code Reas | Value 0.00 Tran. Date/Time Reason Code Reason Code Reason Code Reason Code Reason Code Reason Code Reason Code Reason Code Reason Code Reason Code Reason Code Reason Code Reason Code Reason Code Reason Code Reason Code Reason Code Reason Reference Into Exists Currency Currency Reason Code Reason Code Reas | Value 0.00 Tran. Date/Time Reason Code Reason Code Rea | Value 0.00 Tran. Date/Time Reason Code Reason Code Rea | Value 0.00 Tran. Date/Time Reason Code Reason Code Rea | Value 0.00 Tran. Date/Time Reason Code Reason Code Rea | Value 0.00 Tran. Date/Time Reason Code Reason Code Rea | Value 0.00 Tran. Date/Time Reason Code Reason Code Reason Code Reason Code Reason Code Reason Code Reason Code Reason Code Reason Code Reason Code Reason Code Reason Code Reason Code Reason Code Reason Code Reason Code Reason Code Reason Reference Info Exists Courrency Currency Reason Code Reason Code Rea | Value 0.00 Tran. Date/Time Reason Code Reason Code Reason Code Reason Code Reason Code Reason Code Reason Code Reason Code Reason Code Reason Code Reason Code Reason Code Reason Code Reason Code Reason Code Reason Code Reason Code Reason Reference Info Exists Courrency Currency Reason Code Reason Code Rea | Value 0.00 Tran. Date/Time Reason Code Reason Code Reason Code Reason Code Reason Code Reason Code Reason Code Reason Code Reason Code Reason Code Reason Code Reason Code Reason Code Reason Code Reason Code Reason Code Reason Code Reason Reference Info Exists Courrency Currency Reason Code Reason Code Rea | Value 0.00 Tran. Date/Time Reason Code Reason Code Reason Code Reason Code Reason Code Reason Code Reason Code Reason Code Reason Code Reason Code Reason Code Reason Code Reason Code Reason Code Reason Code Reason Code Reason Code Reason Reference Into Exists Currency Currency Reason Code Reason Code Reas | Value 0.00 Tran. Date/Time Reason Code Reason Code Reason Code Reason Code Reason Code Reason Code Reason Code Reason Code Reason Code Reason Code Reason Code Reason Code Reason Code Reason Code Reason Code Reason Code Reason Code Reason Reference Into Exists Currency Currency Reason Code Reason Code Reason Code Reason Code Reason Code Reason Reference Into Exists Currency Currency Reason Code Reason Code Reason Code Reason Code Reason Code Reason Code Reason Code Reason Code Reason Reference Into Exists Currency Currency Reason Code Reason Code Reason Reference Into Exists Currency Reason Code Reason Code Reason Code Reason Reference Into Exists Currency Reason Code Reason Reference Into Exists Currency Reason Reference Into Exists Currency Re | Value 0.00 Tran. Date/Time Reason Code Reason Code Reason Code Reason Code Reason Code Reason Code Reason Code Reason Code Reason Code Reason Code Reason Code Reason Code Reason Code Reason Code Reason Code Reason Code Reason Code Reason Reference Into Exists Currency Currency Reason Code Reason Code Reason Code Reason Code Reason Code Reason Reference Into Exists Currency Currency Reason Code Reason Code Reason Code Reason Code Reason Code Reason Code Reason Code Reason Code Reason Reference Into Exists Currency Currency Reason Code Reason Code Reason Reference Into Exists Currency Reason Code Reason Code Reason Code Reason Reference Into Exists Currency Reason Code Reason Reference Into Exists Currency Reason Reference Into Exists Currency Re | Value 0.00 Tran. Date/Time Reason Code Reason Code Reason Code Reason Code Reason Code Reason Code Reason Code Reason Code Reason Code Reason Code Reason Code Reason Code Reason Code Reason Code Reason Code Reason Reference Into Exists Currency Currency Reason Code Reason Code Reason Reference Into Exists Currency Reason Code Reason Code Reason Reference Into Exists Currency Currency Reason Code Reason Code Reason Reference Into Exists Currency Reason Code Reason Code Reason Reference Into Exists Currency Reason Code Reason Reference Into Exists Currency Reason Code Reason Reference Into Exists Currency Reason Code Reason Reference Into Exists Currency Reason Reference Into Exists Currency Reason Reference | Value 0.00 Tran. Date/Time Reason Code Reason Code Reason Code Reason Code Reason Code Reason Code Reason Code Reason Code Reason Code Reason Code Reason Code Reason Code Reason Code Reason Code Reason Code Reason Reference Into Exists Currency Currency Reason Code Reason Code Reason Reference Into Exists Currency Reason Code Reason Code Reason Reference Into Exists Currency Currency Reason Code Reason Code Reason Reference Into Exists Currency Reason Code Reason Code Reason Reference Into Exists Currency Reason Code Reason Reference Into Exists Currency Reason Code Reason Reference Into Exists Currency Reason Code Reason Reference Into Exists Currency Reason Reference Into Exists Currency Reason Reference | Value 0.00 Tran. Date/Time Transaction Reference Info Exists Reason Code E<br>Transaction Lyloaded from POS? Transaction Reference Info Exists Currency  ansaction Level Customer Order Attribs Banner Id Customer Order No Customer Order Date ems Tender Tax Customer Exported Employees Paid Out Details                                                                                                    | Velue 0.00 Tran. Date/Time Reason Code Reason Code Rea | Value 0.00 Tran. Deterfilme Transection Reference Info Exists Reason Code E<br>Transection Uploaded from POS? Transection Reference Info Exists Currency  nsaction Level Customer Order Attribs  anner Id E Customer Order No Customer Order Date  ms Tender Tax Customer Exported Employees Paid Out Details                                                                                                    | Value 000 Tran. Date/Time Transaction Reference Info Exists Reason Code Employees Paid Out Details                                                                                                    | Value 000 Tran. Date/Time Reason Code Reason Code Reason Reason Reaso | Value 0.00 Tran. Date/fine Reason Code E<br>Transaction Uploaded from POS? Transaction Reference Info Exists Currency ansaction Level Customer Order Attribs Banner Id Customer Order No Customer Order Date                                                                                                    | Value 0.00 Tran. Date/Time Reason Code Reason Code Currency Analysis Currency Analysis Currency Analysis Currency Analysis Currency Analysis Currency Currency Analysis Customer Order Attribus Analysis Customer Order No Customer Order Date Analysis Customer Order Date Analysis                                                                                                    | Value 0.00 Tran. Date/Time Reason Code E Transaction Uploaded from POS? Transaction Reference Info Exists Currency ansaction Level Customer Order Attribs Banner Id Customer Order No Customer Order Date                                                                                                    | Value 0.00 Tran. Date/Time Reason Code E                                                                                                    | Velue 0.00 Tran. Date/Time Reason Code Reason Code Currency Analysis Currency Analysis Currency Analysis Currency Analysis Currency Analysis Currency Analysis Currency Analysis Currency Analysis Currency Currency Analysis Currency Currency Analysis Currency Currency Analysis Currency Currency Analysis Currency Currency Curren     |
| Transaction Uploaded from POS? Transaction Reference Info Exists Currency  ansaction Level Customer Order Attribs Banner Id  Customer Order No Customer Order Date  tems Tender Tax Customer Exported Employees Paid Out Details  Frice Price Pr | Transaction Uploaded from POS? Transaction Reference Info Exists Currency ansaction Level Customer Order Attribs Banner Id Customer Order No Customer Order Date tems Tender Tax Customer Exported Employees Paid Out Details  Frice Price Price | Transaction Uploaded from POS? Transaction Reference Info Exists Currency  ansaction Level Customer Order Attribs Banner Id Customer Order No Customer Order Date  Tender Tax Customer Exported Employees Paid Out Details  Price Price Pr | Transaction Uploaded from POS? Transaction Reference Info Exists Currency  ansaction Level Customer Order Attribs  anner Id Customer Order No Customer Order Date  ansaction Tax Customer Exported Employees Paid Out Details  Price                                                                                                    | Transaction Lyloaded from POS? Transaction Reference Info Exists Currency                                                                                                    | Transaction Lyloaded from POS? Transaction Reference Info Exists Currency                                                                                                    | Transaction Lyloaded from POS? Transaction Reference Info Exists Currency                                                                                                    | Transaction Uploaded from POS? Transaction Reference Info Exists Currency                                                                                                    | Transaction Uploaded from POS? Transaction Reference Info Exists Currency                                                                                                    | Transaction Uploaded from POS? Transaction Reference Info Exists Currency                                                                                                    | Transaction Uploaded from POS? Transaction Reference Info Exists Currency                                                                                                    | Transaction Uploaded from POS? Transaction Reference Info Exists Currency                                                                                                    | Transaction Uploaded from POS? Transaction Reference Info Exists Currency  ansaction Level Customer Order Attribs  anner Id Customer Order No Customer Order Date  ansaction Tax Customer Exported Employees Paid Out Details  Price                                                                                                    | Transaction Uploaded from POS? Transaction Reference Info Exists Currency  ansaction Level Customer Order Attribs  anner Id Customer Order No Customer Order Date  ansaction Tax Customer Exported Employees Paid Out Details  Price                                                                                                    | Transaction Uploaded from POS? Transaction Reference Info Exists Currency  ansaction Level Customer Order Attribs  anner Id Customer Order No Customer Order Date  ansaction Tax Customer Exported Employees Paid Out Details  Price                                                                                                    | Transaction Lyloaded from POS? Transaction Reference Info Exists Currency                                                                                                    | Transaction Lyloaded from POS? Transaction Reference Info Exists Currency                                                                                                    | Transaction Uploaded from POS? Transaction Reference Into Exists Currency                                                                                                    | Transaction Uploaded from POS? Transaction Reference Info Exists Currency  masaction Level Customer Order Attribs  annaer Id Customer Order No Customer Order Date  ens Tender Tax Customer Exported Employees Paid Out Details                                                                                                    | Transaction Uploaded from POS? Transaction Reference Info Exists Currency  nsaction Level Customer Order Attribs anner Id  Tender Tax Customer Exported Employees Paid Out Details                                                                                                    | Transaction Uploaded from POS?                                                                                                    | Transaction Uploaded from POS?                                                                                                    | Transaction Uploaded from POS? Transaction Reference Info Exists Currency ansaction Level Customer Order Attribs Banner Id Customer Order No Customer Order Date                                                                                                    | Transaction Uploaded from POS? Transaction Reference Info Exists Currency  ansaction Level Customer Order Attribs Banner Id Customer Order No Customer Order Date                                                                                                    | Transaction Uploaded from POS? Transaction Reference Info Exists Currency  ansaction Level Customer Order Attribs Banner Id Customer Order No Customer Order Date                                                                                                    | Transaction Level Customer Order Attribs Banner Id Customer Order No Customer Order Date                                                                                                    | Transaction Uploaded from POS? Transaction Reference Info Exists Currency ansaction Level Customer Order Attribs Banner Id Customer Order No Customer Order Date                                                                                                    |
| Transaction Uploaded from POS? Transaction Reference Info Exists Currency  ansaction Level Customer Order Attribs Banner Id Customer Order No Customer Order Date tems Tender Tax Customer Exported Employees Paid Out Details  Lint Selling UOM Total Total Catch Drop Over Item Description Retail UOM City, Ret Status Discourt Retail VK. Ship ride? Disc                                                                                                    | Transaction Uploaded from POS? Transaction Reference Info Exists Currency  ansaction Level Customer Order Attribs Banner Id Customer Order No Customer Order Date tems Tender Tax Customer Exported Employees Paid Out Details  Lint Selling UOM Total Catch Drop Over Total Catch Drop Over Total Catch Drop Over Total Catch Drop Description Retail UOM City, City, Retail Discourt Retail UOM City, City, Retail Customer Customer Cus | Transaction Uploaded from POS? Transaction Reference Info Exists Currency  ansaction Level Customer Order Attribs Banner Id Customer Order No Customer Order Date  Tender Tax Customer Exported Employees Paid Out Details  Total Total Catch Drop Over Unit Selling UOM Gty, Oty, Item Status Discount Retail VM. Ship ride? Disc                                                                                                    | Transaction Uploaded from POS? Transaction Reference Info Exists Currency                                                                                                    | Transaction Uploaded from POS? Transaction Reference Info Exists Currency                                                                                                    | Transaction Uploaded from POS? Transaction Reference Info Exists Currency                                                                                                    | Transaction Uploaded from POS? Transaction Reference Info Exists Currency                                                                                                    | Transaction Uploaded from POS? Transaction Reference Info Exists Currency                                                                                                    | Transaction Uploaded from POS? Transaction Reference Info Exists Currency Currency C | Transaction Uploaded from POS? Transaction Reference Info Exists Currency                                                                                                    | Transaction Uploaded from POS? Transaction Reference Info Exists Currency                                                                                                    | Transaction Uploaded from POS? Transaction Reference Info Exists Currency                                                                                                    | Transaction Uploaded from POS? Transaction Reference Info Exists Currency                                                                                                    | Transaction Uploaded from POS? Transaction Reference Info Exists Currency                                                                                                    | Transaction Uploaded from POS? Transaction Reference Info Exists Currency                                                                                                    | Transaction Uploaded from POS? Transaction Reference Info Exists Currency                                                                                                    | Transaction Uploaded from POS? Transaction Reference Info Exists Currency                                                                                                    | Transaction Uploaded from POS? Transaction Reference Info Exists Currency                                                                                                    | Transaction Uploaded from POS? Transaction Reference Info Exists Currency                                                                                                    | Transaction Uploaded from POS? Transaction Reference Info Exists Currency Currency Currency Currency Currency Currency Tax Customer Order No Customer Order Date Customer Order Date Customer Order Date Customer Order Date Customer Order Date Customer Creder Date Customer Creder Date Customer Customer Creder Date Customer Creder Date Customer Customer Creder Date Customer Customer Customer Customer Customer Customer Customer Customer Customer Customer Customer Customer | Transaction Uploaded from POS? Transaction Reference Info Exists Currency                                                                                                    | Transaction Liploaded from POS? Transaction Reference Info Exists Currency Currency Sansaction Level Customer Order Attribs Banner ki Customer Order No Customer Order Date Sansaction Customer Order Date Sansaction Cus | Transaction Uploaded from POS? Transaction Reference Info Exists Currency  ansaction Level Customer Order Attribs Banner Id Customer Order No Customer Order Date                                                                                                    | Transaction Uploaded from POS? Transaction Reference Info Exists Currency                                                                                                    | Transaction Uploaded from POS? Transaction Reference Info Exists Currency                                                                                                    | Transaction Uploaded from POS?                                                                                                    | Transaction Uploaded from POS? Transaction Reference Info Exists Currency ansaction Level Customer Order Attribs Banner Id Customer Order No Customer Order Date                                                                                                    |
| ansaction Level Customer Order Attribs Banner Id Customer Order No Customer Order Date tems Tender Tax Customer Exported Employees Paid Out Details Lint Selling UOM Total Total Catch Drop Over tem Description Retail UOM City. Rets Status Discount Retail VK Ship ride? Disc                                                                                                    | ansaction Level Customer Order Attribs Banner Id Customer Order No Customer Order Date tems Tender Tax Customer Exported Employees Paid Out Details Lint Selling UOM Total Total Catch Drop Over tem Description Retail UOM City, City, tem Status Discount Retail W.K. Ship ride? Disc                                                                                                    | ansaction Level Customer Order Attribs Banner Id Customer Order No Customer Order Date Tender Tax Customer Exported Employees Paid Out Details Unit Setling UOM Total Total Catch Drop Over Item Description Retail UOM Oty, Oty, Item Status Discount Retail VM. Ship ride? Disc                                                                                                    | ansaction Level Customer Order Attribs Sanner Id Customer Order No Customer Order Date ems Tender Tax Customer Exported Employees Paid Out Details Price                                                                                                    | ansaction Level Customer Order Attribs Sanner ki Customer Order No Customer Order Date ems Tender Tax Customer Exported Employees Paid Out Details Price                                                                                                    | ansaction Level Customer Order Attribs Sanner ki Customer Order No Customer Order Date ems Tender Tax Customer Exported Employees Paid Out Details Price                                                                                                    | ansaction Level Customer Order Attribs Sanner ki Customer Order No Customer Order Date ems Tender Tax Customer Exported Employees Paid Out Details Price                                                                                                    | ansaction Level Customer Order Attribs Sanner Id Customer Order No Customer Order Date ems Tender Tax Customer Exported Employees Paid Out Details Price                                                                                                    | insaction Level Customer Order Attribs Sanner Id Customer Order No Customer Order Date ans Tender Tax Customer Exported Employees Paid Out Defails Price                                                                                                    | ansaction Level Customer Order Attribs Sanner Id Customer Order No Customer Order Date ems Tender Tax Customer Exported Employees Paid Out Details Price                                                                                                    | ansaction Level Customer Order Attribs Sanner Id Customer Order No Customer Order Date ems Tender Tax Customer Exported Employees Paid Out Details Price                                                                                                    | ansaction Level Customer Order Attribs Sanner Id Customer Order No Customer Order Date ems Tender Tax Customer Exported Employees Paid Out Details Price                                                                                                    | ansaction Level Customer Order Attribs Sanner Id Customer Order No Customer Order Date ems Tender Tax Customer Exported Employees Paid Out Details Price                                                                                                    | ansaction Level Customer Order Attribs Sanner Id Customer Order No Customer Order Date ems Tender Tax Customer Exported Employees Paid Out Details Price                                                                                                    | ansaction Level Customer Order Attribs Sanner Id Customer Order No Customer Order Date ems Tender Tax Customer Exported Employees Paid Out Details Price                                                                                                    | ansaction Level Customer Order Attribs Sanner ki Customer Order No Customer Order Date ems Tender Tax Customer Exported Employees Paid Out Details Price                                                                                                    | ansaction Level Customer Order Attribs Sanner ki Customer Order No Customer Order Date ems Tender Tax Customer Exported Employees Paid Out Details Price                                                                                                    | ansaction Level Customer Order Attribs Banner Id Customer Order No Customer Order Date ems Tender Tax Customer Exported Employees Paid Out Details                                                                                                    | anaaction Level Customer Order Attribs Sanner Id Customer Order No Customer Order Date ens Tender Tax Customer Exported Employees Paid Out Details                                                                                                    | nsaction Level Customer Order Attribs anner Id E Customer Order No Customer Order Date ms Tender Tax Customer Exported Employees Paid Out Details                                                                                                    | ansaction Level Customer Order Attribs Banner Id Customer Order No Customer Order Date ens Tender Tax Customer Exported Employees Paid Out Details                                                                                                    | ansaction Level Customer Order Attribs Banner kl Tender Tax Customer Exported Employees Paid Out Details                                                                                                    | ansaction Level Customer Order Attribs Banner Id Customer Order No Customer Order Date                                                                                                    | ansaction Level Customer Order Attribs Banner Id Customer Order No Customer Order Date                                                                                                    | ansaction Level Customer Order Attribs Banner Id Customer Order No Customer Order Date                                                                                                    | ansaction Level Customer Order Attribs Banner Id Customer Order No Customer Order Date                                                                                                    | ansaction Level Customer Order Attribs Banner Id Customer Order No Customer Order Date                                                                                                    |
| Banner Id Customer Order No Customer Order Date tems Tender Tax Customer Exported Employees Paid Out Details tem Type Item Description Retail UOM City. City. Item Status Discount Retail VK, Ship ride? Disc                                                                                                    | Banner Id Customer Order No Customer Order Date tems Tender Tax Oustomer Exported Employees Paid Out Details tem Type Item Description Retail UOM Oty, Oty, Item Status Discourt Retail VM, Ship ride? Disc                                                                                                    | Banner Id       Customer Order No       Customer Order Date         tems       Tender       Tax       Customer Exported         Linit       Selling       UOM       Total       Total         Total       Catch       Drop       Over         Item Type       Item       Description       Retail       UOM       Ofly.       Otly.         Image: Contract Contract Contrel Contract Contract Contract Contract Contrect Contract Contract                                                                                                    | Banner Id Customer Order No Customer Order Date                                                                                                    | Banner Id Customer Order No Customer Order Date                                                                                                    | Banner Id Customer Order No Customer Order Date                                                                                                    | Banner Id Customer Order No Customer Order Date                                                                                                    | Banner Id Customer Order No Customer Order Date                                                                                                    | Sanner Id Customer Order No Customer Order Date                                                                                                    | Banner Id Customer Order No Customer Order Date                                                                                                    | Banner Id Customer Order No Customer Order Date                                                                                                    | Banner Id Customer Order No Customer Order Date                                                                                                    | Banner Id Customer Order No Customer Order Date                                                                                                    | Banner Id Customer Order No Customer Order Date                                                                                                    | Banner Id Customer Order No Customer Order Date                                                                                                    | Banner Id Customer Order No Customer Order Date ems Tender Tax Customer Exported Employees Paid Out Details Price                                                                                                    | Banner Id Customer Order No Customer Order Date ems Tender Tax Customer Exported Employees Paid Out Details Price                                                                                                    | Banner Id Customer Order No Customer Order Date                                                                                                    | anner Id Customer Order No Customer Order Date                                                                                                    | anner kl Customer Order No Customer Order Date                                                                                                    | Banner Ia Customer Order No Customer Order Date                                                                                                    | Banner Id Customer Order No Customer Order Date                                                                                                    | Banner Id Customer Order No Customer Order Date                                                                                                    | Banner Id Customer Order No Customer Order Date                                                                                                    | Banner Id Customer Order No Customer Order Date                                                                                                    | Sanner kl Customer Order No Customer Order Date                                                                                                    | Banner Id Customer Order No Customer Order Date                                                                                                    |
| tem Type Item Description Retail UOM Gity. Gity. Item Status Discount Retail Vit. Ship ride? Disc                                                                                                    | tem Type Item Description Retail UOM Gty. Gty. Item Status Discount Retail Wit. Ship ride? Disc                                                                                                    | tem Type tem Description Retail UOM Oty. Gty. Item Status Discount Retail Wt. Ship ride? Disc.                                                                                                    | Unit Selling UOM Total Total Catch Drop Over                                                                                                    | Linit Selling Li0M Total Total Catch Drop Over                                                                                                    |                                                                                                    |                                                                                                    | Line Solling LIOM Total Total Dran Over                                                                                                    | Unit Selling UOM Total Total Catch Drop Over                                                                                                    | Unit Selling UOM Total Total Catch Drop Over                                                                                                    | Linit Selling LIOM Total Total Catch Drop Over                                                                                                    | Linit Selling Li0Md Total Total Catch Drop Over                                                                                                    | Linit Colling LIOM Tatel Tatel Catal Dyon Oury                                                                                                    | Line Colling LIOM Table Table Orbit David Course                                                                                                    | Link College HOM Table Table College Course                                                                                                    |                                                                                                    |                                                                                                    |                                                                                                    |                                                                                                    |                                                                                                    |                                                                                                    | Price                                                                                                    | Price                                                                                                    |                                                                                                    |                                                                                                    |                                                                                                    |                                                                                                    |
|                                                                                                    |                                                                                                    |                                                                                                    |                                                                                                    | one county count for four biop cros                                                                                                    | Unit Selling UOM Total Total Catch Drop Over                                                                                                    | Unit Selling UOM Total Total Catch Drop Over                                                                                                    | onic Selling down notal fotal catch prop over                                                                                                    |                                                                                                    |                                                                                                    |                                                                                                    | one coming com fault fault stop of a                                                                                                    | one seeing dow total total catch brop over                                                                                                    | unit Sening Duwi Totai Totai Catch Drop Over                                                                                                    | unit Sening DUM Total Total Catch Drop Over                                                                                                    | Unit Seiling UUM Total Total Catch Drop Over                                                                                                    | Unit Selling UOM Total Total Catch Drop Over                                                                                                    | Linit Selling LIOM Total Total Catch Drop Over                                                                                                    | Linit Calina LIOM Tatal Tatal Catala Dean Quar                                                                                                    |                                                                                                    |                                                                                                    |                                                                                                    |                                                                                                    |                                                                                                    | Price                                                                                                    | Price                                                                                                    | Price                                                                                                    |
|                                                                                                    |                                                                                                    |                                                                                                    | tem Type Item Description Retail LIOM Oty Oty Item Status Discount Retail Wit Ship ride? Disc                                                                                                    | the Turn the December Date 1000 On the Only December Date 100 Dec                                                                                                    |                                                                                                    |                                                                                                    |                                                                                                    | Resp. Trace Resp. Description Dated 10M Ohr Ohr Resp. Notice Discount Dated 108 Ohis vide? Disc                                                                                                    | Nam Tuna Ram Description Ratel LIOM Oty Oty Rem Status Discount Ratel VAt Ship rids2 Disc                                                                                                    |                                                                                                    |                                                                                                    |                                                                                                    |                                                                                                    |                                                                                                    |                                                                                                    |                                                                                                    |                                                                                                    | uni sening but total total catch brop over                                                                                                    | Unit Selling UUM Total Total Catch Drop Over                                                                                                    | Unit Selling UUM Total Total Catch Drop Over                                                                                                    | Unit Selling UOM Total Total Catch Drop Over                                                                                                    | Unit Selling UOM Total Total Catch Drop Over                                                                                                    |                                                                                                    |                                                                                                    |                                                                                                    |                                                                                                    |
|                                                                                                    |                                                                                                    |                                                                                                    |                                                                                                    |                                                                                                    |                                                                                                    |                                                                                                    |                                                                                                    |                                                                                                    |                                                                                                    |                                                                                                    |                                                                                                    |                                                                                                    |                                                                                                    |                                                                                                    |                                                                                                    |                                                                                                    | tem Type item Description Retail UOM Gity, Gity, Item Status Discount Retail VM. Ship ride? Disc                                                                                                    | tem Type Item Description Retail UOM Gity, Gity, Item Status Discount Retail VM. Ship ride? Dis                                                                                                    | tem Type Item Description Retail UOM Gty. Gty. Item Status Discount Retail VM. Ship ride? Dis-                                                                                                    | tem Type tem Description Retail UOM Gity, Gity, Item Status Discount Retail VM. Ship ride? Disc                                                                                                    | _ Item Type Item Description Retail UOM Oty, Oty, Item Status Discount Retail VM. Ship ride? Dis                                                                                                    | _ Item Type Item Description Retail UOM Gity, Gty, Item Status Discount Retail VM. Ship ride? Dis                                                                                                    | Unit Selling UOM Total Total Catch Drop Over<br>Item Type Item Description Retail UOM Qity. Qity. Item Status Discount Retail VM. Ship ride? Di                                                                                                    | Unit Selling UOM Total Total Catch Drop Over<br>Item Type Item Description Retail UOM Qty, Gty, Item Status Discount Retail VM. Ship ride? Di                                                                                                    | Unit Selling UOM Total Total Catch Drop Over<br>Item Type item Description Retail UOM Qty. Qty. Item Status Discount Retail Wt. Ship ride? Dis                                                                                                    | Unit Selling UOM Total Total Catch Drop Over<br>tem Type tem Description Retail UOM Gty. Gty. Item Status Discount Retail VM. Ship ride? Dis                                                                                                    |
|                                                                                                    |                                                                                                    |                                                                                                    |                                                                                                    |                                                                                                    |                                                                                                    |                                                                                                    |                                                                                                    |                                                                                                    |                                                                                                    |                                                                                                    |                                                                                                    |                                                                                                    |                                                                                                    |                                                                                                    |                                                                                                    |                                                                                                    | tem Type tem Description Retail UOM Gty. Gty. Item Status Discount Retail VM. Ship ride? Disc                                                                                                    | tem Description Retail UOM Gty, Gty, Item Status Discount Retail VM. Ship ride? Dis<br>-  -  -  -  -  -  -  -  -  -  -  -  -                                                                                                    | tem Type Item Description Retail UOM Gty. Gty. Item Status Discount Retail Wit. Ship ride? Dis-                                                                                                    | tem Type tem Description Retail UOM Gty, Gty, Item Status Discount Retail Wit. Ship ride? Disc<br>二 雇 722 雇 100 雇 100 P                                                                                                    | tem Type tem Description Retail UOM Qty. Qty. tem Status Discount Retail Wt. Ship ride? Dis<br>二 雇 塑 雇                                                                                                    | tem Type tem Description Retail UOM Qty, Qty, tem Status Discount Retail Wt. Ship ride? Di<br>二 雇 國 雇 回 和 和                                                                                                    | Unit Selling UOM Total Total Catch Drop Over<br>Item Type Item Description Retail UOM Qity. Gty. Item Status Discount Retail VM. Ship ride? Di<br>A 2010 2011 2011 2011 2011 2011 2011 201                                                                                                    | Unit Seling UOM Total Total Catch Drop Over<br>Item Type Item Description Retail UOM Gity, Gty, Item Status Discount Retail VM. Ship ride? Di                                                                                                    | Unit Selling UOM Total Total Catch Drop Over<br>Item Type Item Description Retail UOM Gity. Gty. Item Status Discount Retail Wit. Ship ride? Dis                                                                                                    | Unit Selling UOM Total Total Catch Drop Over<br>Item Type Item Description Retail UOM Gty. Gty. Item Status Discount Retail VM. Ship ride? Dis                                                                                                    |
|                                                                                                    |                                                                                                    |                                                                                                    |                                                                                                    |                                                                                                    |                                                                                                    |                                                                                                    |                                                                                                    |                                                                                                    |                                                                                                    |                                                                                                    |                                                                                                    |                                                                                                    |                                                                                                    |                                                                                                    |                                                                                                    |                                                                                                    | tem Type         tem         Description         Retail         UOM         Gty.         tem Status         Discount         Retail         Vit.         Ship         ride?         Disc           -         -         -         -         -         -         -         -         -         -         -         -         -         -         -         -         -         -         -         -         -         -         -         -         -         -         -         -         -         -         -         -         -         -         -         -         -         -         -         -         -         -         -         -         -         -         -         -         -         -         -         -         -         -         -         -         -         -         -         -         -         -         -         -         -         -         -         -         -         -         -         -         -         -         -         -         -         -         -         -         -         -         -         -         -         -         -         -         -         - </th <th>tem Type tem Description Retail UOM Gty. Gty. tem Status Discount Retail VM. Ship ride? Dis</th> <th>tem Type Item Description Retail UOM Oty. Oty. Item Status Discount Retail W.t. Ship ride? Dis-</th> <th>tem Type Item Description Retail UOM Gty. Gty. Item Status Discount Retail VMt. Ship ride? Disc</th> <th>tem Type item Description Retail UOM Qty. Qty item Status Discount Retail Wit. Ship ride? Dis</th> <td>tem Type tem Description Retail UOM Qty. Qty. tem Status Discount Retail Wt. Ship ride? Di</td> <th>tem Type tem Description Retail UOM Gty, Gty, tem Status Discourt Retail VM. Ship ride? Di</th> <td>Linit Selling UOM Total Total Catch Drop Over<br/>tem Type Item Description Retail UOM Qty, City, Item Status Discourt Retail Wit. Ship ride? Di<br/>Comparison of the tem Type Item Comparison of the tem Type Item Status Discourt Retail Wit. Ship ride? Di<br/>Comparison of tem Type Item Comparison of tem Type Item Status Discourt Retail Wit. Ship ride? Di<br/>Comparison of tem Type Item Status Discourt Retail Wit. Ship ride? Di<br/>Comparison of tem Type Item Status Discourt Retail Wit. Ship ride? Di<br/>Comparison of tem Type Item Status Discourt Retail Wit. Ship ride? Di<br/>Comparison of tem Type Item Status Discourt Retail Wit. Ship ride? Di<br/>Comparison of tem Type Item Status Discourt Retail Wit. Ship ride? Di<br/>Comparison of tem Type Item Status Discourt Retail Wit. Ship ride? Di<br/>Comparison of tem Type Item Status Discourt Retail Wit. Ship ride? Di<br/>Comparison of tem Type Item Status Discourt Retail Wit. Ship ride? Di<br/>Comparison of tem Type Item Status Discourt Retail Wit. Ship ride? Discourt Retail Wit. Ship ride? Discou</td> <td>Linit Selling UOM Total Total Catch Drop Over<br/>tem Type tem Description Retail UOM Qty. Qty. Item Status Discount Retail Vit. Ship ride? Dis<br/>Catch Drop Over<br/>Total Catch Drop Over<br/>ride? Dis<br/>Catch Drop Over<br/>Total Catch Drop Over<br/>Retail Vit. Ship ride? Dis<br/>Catch Drop Over<br/>Retail Vit. Ship ride? Dis<br/>Catch Drop Over<br/>Retail Vit. Ship ride?<br/>Catch Drop Over<br/>Retail Vit. Ship ride?<br/>Catch Drop Over<br/>Retail Vit. Ship ride?<br/>Catch Drop Over<br/>Retail Vit. Ship ride?<br/>Catch Drop Over<br/>Retail Vit. Ship ride?<br/>Catch Drop Over<br/>Retail Vit. Ship ride?<br/>Catch Drop Over<br/>Retail Vit. Ship ride?<br/>Catch Drop Over<br/>Retail Vit. Ship ride?<br/>Catch Drop Over<br/>Retail Vit. Ship ride?<br/>Catch Drop Over<br/>Retail Vit. Ship ride?<br/>Catch Drop Over<br/>Retail Vit. Ship ride?<br/>Catch Drop Over<br/>Retail Vit. Ship ride?<br/>Catch Drop Over<br/>Retail Vit. Ship ride?<br/>Catch Drop Over<br/>Retail Vit. Ship rid</td> <th>Lont Selling UOM Total Total Catch Drop Over<br/>tem Type tem Description Retail UOM City. City. Item Status Discount Retail VX. Ship ride? Dis<br/>Compared Compared Compa</th> | tem Type tem Description Retail UOM Gty. Gty. tem Status Discount Retail VM. Ship ride? Dis                                                                                                    | tem Type Item Description Retail UOM Oty. Oty. Item Status Discount Retail W.t. Ship ride? Dis-                                                                                                    | tem Type Item Description Retail UOM Gty. Gty. Item Status Discount Retail VMt. Ship ride? Disc                                                                                                    | tem Type item Description Retail UOM Qty. Qty item Status Discount Retail Wit. Ship ride? Dis                                                                                                    | tem Type tem Description Retail UOM Qty. Qty. tem Status Discount Retail Wt. Ship ride? Di                                                                                                    | tem Type tem Description Retail UOM Gty, Gty, tem Status Discourt Retail VM. Ship ride? Di                                                                                                    | Linit Selling UOM Total Total Catch Drop Over<br>tem Type Item Description Retail UOM Qty, City, Item Status Discourt Retail Wit. Ship ride? Di<br>Comparison of the tem Type Item Comparison of the tem Type Item Status Discourt Retail Wit. Ship ride? Di<br>Comparison of tem Type Item Comparison of tem Type Item Status Discourt Retail Wit. Ship ride? Di<br>Comparison of tem Type Item Status Discourt Retail Wit. Ship ride? Di<br>Comparison of tem Type Item Status Discourt Retail Wit. Ship ride? Di<br>Comparison of tem Type Item Status Discourt Retail Wit. Ship ride? Di<br>Comparison of tem Type Item Status Discourt Retail Wit. Ship ride? Di<br>Comparison of tem Type Item Status Discourt Retail Wit. Ship ride? Di<br>Comparison of tem Type Item Status Discourt Retail Wit. Ship ride? Di<br>Comparison of tem Type Item Status Discourt Retail Wit. Ship ride? Di<br>Comparison of tem Type Item Status Discourt Retail Wit. Ship ride? Di<br>Comparison of tem Type Item Status Discourt Retail Wit. Ship ride? Discourt Retail Wit. Ship ride? Discou                                                                                                    | Linit Selling UOM Total Total Catch Drop Over<br>tem Type tem Description Retail UOM Qty. Qty. Item Status Discount Retail Vit. Ship ride? Dis<br>Catch Drop Over<br>Total Catch Drop Over<br>ride? Dis<br>Catch Drop Over<br>Total Catch Drop Over<br>Retail Vit. Ship ride? Dis<br>Catch Drop Over<br>Retail Vit. Ship ride? Dis<br>Catch Drop Over<br>Retail Vit. Ship ride?<br>Catch Drop Over<br>Retail Vit. Ship ride?<br>Catch Drop Over<br>Retail Vit. Ship ride?<br>Catch Drop Over<br>Retail Vit. Ship ride?<br>Catch Drop Over<br>Retail Vit. Ship ride?<br>Catch Drop Over<br>Retail Vit. Ship ride?<br>Catch Drop Over<br>Retail Vit. Ship ride?<br>Catch Drop Over<br>Retail Vit. Ship ride?<br>Catch Drop Over<br>Retail Vit. Ship ride?<br>Catch Drop Over<br>Retail Vit. Ship ride?<br>Catch Drop Over<br>Retail Vit. Ship ride?<br>Catch Drop Over<br>Retail Vit. Ship ride?<br>Catch Drop Over<br>Retail Vit. Ship ride?<br>Catch Drop Over<br>Retail Vit. Ship rid | Lont Selling UOM Total Total Catch Drop Over<br>tem Type tem Description Retail UOM City. City. Item Status Discount Retail VX. Ship ride? Dis<br>Compared Compared Compa |
|                                                                                                    |                                                                                                    |                                                                                                    |                                                                                                    |                                                                                                    |                                                                                                    |                                                                                                    |                                                                                                    | Image: Image:                  | Image: Constraint of the second second se                  | Image: Constraint of the second second se                  | Image: Constraint of the second second se                  |                                                                                                    |                                                                                                    |                                                                                                    |                                                                                                    |                                                                                                    | Item Type     Item Status     Discourt     Retail     Vit.     Ship     ride?     Discourt       Image: Status     Image: Status     Image: Stat                                                                                                    | tem Type tem Description Retail UOM Oty, Gty, Item Status Discount Retail V4. Ship ride? Dis                                                                                                    | tem Type         Item         Description         Retail         UOM         Oty,         Oty,         Item Status         Discourt         Retail         Wit.         Ship         ride?         Discourt           Image: Comparison of the status         Image: Comparison of the status                                                                                                    | tem Type         tem Specificition         Retail         UOM         Ody.         Ody.         Item Status         Discourt         Retail         Wit.         Ship         ride?         Discourt           Image: Comparison of the status         Image: Comparison of the status         Image: Compariso | Item Type     Item Status     Description     Retail     UOM     Oty.     Oty.     Item Status     Discourt     Retail     VM.     Ship     ride?       Image: Status     Image: Status                                                                                                    | tem Type     tem Specificition     Retail     UOM     Qty.     Qty.     Qty.     tem Status     Discount     Retail     VM.     Ship     ride?       Image: Comparison of the status     Image: Comparison of the status                                                                                                    | Unit         Seling         UOM         Total         Catch         Drop         Over           tem Type         tem         Description         Retail         UOM         Gty.         Gty.         tem Status         Discount         Retail         Wit.         Ship         ride?         Di           1         1         1         1         1         1         1         1         1         1         1         1         1         1         1         1         1         1         1         1         1         1         1         1         1         1         1         1         1         1         1         1         1         1         1         1         1         1         1         1         1         1         1         1         1         1         1         1         1         1         1         1         1         1         1         1         1         1         1         1         1         1         1         1         1         1         1         1         1         1         1         1         1         1         1         1         1         1         1         <                                                                                                    | Unit         Seling         UOM         Total         Catch         Drop         Over           tem Type         tem         Description         Retail         UOM         Gty,         Gty,         temssatus         Description         Retail         UOM         Gty,         Gty,         temssatus         Description         Retail         UOM         Gty,         Gty,         temssatus         Description         Retail         UOM         Gty,         Gty,         Gty,         Retail         UOM         Gty,         Gty,                                                                                                    | Unit     Selling     UOM     Total     Total     Catch     Drop     Over       tem Type     Item     Description     Retal     UOM     City.     City.     Item Status     Discourt     Retal     Vit.     Ship     ride?     Discourt       Image: Selling     Image: Selling                                                                                                    | Unit     Selling     UOM     Total     Total     Catch     Drop     Over       Item Type     Item M     Description     Retail     UOM     Cdy.     Cdy.     tem Status     Discount     Retail     VM.     Ship     ride?     Discount     Retail     VM.     Ship     ride?     Discount     Retail     VM.     Ship     ride?     Discount     Retail     VM.     Ship     ride?     Discount     Retail     VM.     Ship     ride?     Discount     Retail     VM.     Ship     ride?     Discount     Retail     VM.     Ship     ride?     Discount     Retail     VM.     Ship     ride?     Discount     Retail     VM.     Ship     ride?     Discount     Retail     VM.     Ship     ride?     Discount     Retail     VM.     Ship     ride?     Discount     Retail     VM.     Ship     ride?     Discount     Retail     VM.     Ship     Retail     VM.     Ship     Discount     Retail     VM.     Ship     Tide?     Discount     Discount     Retail     VM.     Ship     Discount     Discount     Discount     Discount     Discount     Discount     Discount     Discount     Discount     Discount     D                                                                                                    |
|                                                                                                    |                                                                                                    |                                                                                                    | Image: Constraint of the second second se                  | Image: Constraint of the second second se                  | Image: Constraint of the second second se                  | Image: Constraint of the second second se                  | Image: Constraint of the second second se                  | Image: Constraint of the second second se                  | Image: Constraint of the second second se                  | Image: Constraint of the second second se                  | Image: Constraint of the second second se                  | Image: Constraint of the second second se                  | Image: Constraint of the second second se                  | Image: Constraint of the second second se                  |                                                                                                    |                                                                                                    | tem Type         tem Status         Discourt         Retail         UM         Ody.         Ody.         Item Status         Discourt         Retail         UM.         Ship         ride?         Discourt           Image: Status         Image: Status                                                                                                    | tem Type         tem Status         Discourt         Retail         UM         Ody.         Ody.         Item Status         Discourt         Retail         VM.         Ship         ride?         Discourt           Image: Status         Image: Status                                                                                                    | tem Type         tem Specificiton         Retail         UOM         Ody.         Retail         Discourt         Retail         Wit.         Ship         ride?         Discourt           Image: Comparison of the tem Status         Image: Comparison of tem Status         Image: Comparison of tem Status         Image: CompAtentem Status         <                                                                                                    | tem Type         tem Status         Description         Retail         U/M         Ody.         dem Status         Discourt         Retail         Wit.         Ship         ride?         Discourt           Image: Status         Image: Status         Image: St                                                                                                    | tem Type         tem Status         Ods         Retail         UOM         Ods         Address         Retail         V4.         Ship         ride?         Discourt           A         A                                                                                                    | tem Type         tem Status         Description         Retail         U/M         Qty.         tem Status         Discount         Retail         Wit.         Ship         ride?         Discount         Retail         Wit.         Ship         ride?         Discount         Retail         Wit.         Ship         ride?         Discount         Retail         Wit.         Ship         ride?         Discount         Retail         Wit.         Ship         ride?         Discount         Retail         Wit.         Ship         ride?         Discount         Retail         Wit.         Ship         ride?         Discount         Retail         Wit.         Ship         ride?         Discount         Retail         Wit.         Ship         ride?         Discount         Retail         Wit.         Ship         ride?         Discount         Retail         Discount         Retail         Discount         Retail         Discount         Retail         Discount         Retail         Discount         Retail         Discount         Retail         Discount         Retail         Discount         Retail         Discount         Retail         Discount         Discount         Discount         Discount         Discount         Discount         Discount                                                                                                    | Unit         Seling         UOM         Total         Total         Cath         Drop         Over           tem Type         tem         Description         Retail         UOM         Oty,         Oty,         tem Status         Description         Retail         UOM         Oty,         Oty,         tem Status         Description         Retail         UOM         Oty,         Oty,         tem Status         Description         Retail         UOM         Oty,         Oty,         tem Status         Description         Retail         UOM         Oty,         Oty,         tem Status         Description         Retail         UOM         Oty,         Oty,         tem Status         Description         Retail         UOM         Oty,         Oty,         tem Status         Description         Retail         Oty,         Image: Status         Image: Status <td< th=""><td>Unit         Seling         UOM         Total         Catch         Drop         Over           tem Type         tem         Description         Retail         UOM         Gty.         Gty.         tem Status         Description         Retail         UOM         Gty.         Gty.         tem Status         Description         Retail         UOM         Gty.         tem Status         Description         Retail         UOM         Gty.         tem Status         Description         Retail         UOM         Gty.         Gty.         Total         Catch         Drop         Over         Image: Catch         Status         Description         Retail         UOM         Gty.         Gty.         Total         Catch         Drop         Over         Image: Catch         Description         Retail         Out         Gty.         Image: Catch         Description         Image: Catch         Gty.         Gty.         Gty</td><td>Unit         Selling         UOM         Total         Cath         Dop         Over           tem Type         tem         Description         Retail         UOM         City.         City.         Discourt         Retail         Vit.         Ship         ride*         Discourt         Retail         Vit.         Ship         ride*         Discourt         Retail         Vit.         Ship         ride*         Discourt         Retail         Vit.         Ship         ride*         Discourt         Retail         Vit.         Ship         ride*         Discourt         Retail         Vit.         Ship         ride*         Discourt         Retail         Vit.         Ship         ride*         Discourt         Retail         Vit.         Ship         ride*         Discourt         Retail         Vit.         Ship         ride*         Discourt         Retail         Vit.         Ship         ride*         Discourt         Retail         Vit.         Ship         ride*         Discourt         Retail         Vit.         Ship         ride*         Discourt         Retail         Vit.         Ship         City         Discourt         Discourt         Discourt         Discourt         Dis         Dis         Discourt</td><th>Unit         Selling         UOM         Total         Total         Catch         Drop         Over           tem Type         tem         Description         Retail         UOM         Cdty.         Cdty.         Total         Cdth         VM         Ship         ride         Discourt         Retail         VM         Ship         ride         Discourt         Retail         VM         Ship         ride         Discourt         Retail         VM         Ship         ride         Discourt         Retail         VM         Ship         ride         Discourt         Retail         VM         Ship         ride         Discourt         Retail         VM         Ship         ride         Discourt         Retail         VM         Ship         ride         Discourt         Retail         VM         Ship         ride         Discourt         Retail         VM         Ship         ride         Discourt         Retail         Ship         Retail         Discourt         Retail         Ship         Retail         Ship         Retail         Ship         Ship         Retail         Ship         Ship         Ship         Ship         Ship         Ship         Ship         Ship         Ship         Ship</th></td<> | Unit         Seling         UOM         Total         Catch         Drop         Over           tem Type         tem         Description         Retail         UOM         Gty.         Gty.         tem Status         Description         Retail         UOM         Gty.         Gty.         tem Status         Description         Retail         UOM         Gty.         tem Status         Description         Retail         UOM         Gty.         tem Status         Description         Retail         UOM         Gty.         Gty.         Total         Catch         Drop         Over         Image: Catch         Status         Description         Retail         UOM         Gty.         Gty.         Total         Catch         Drop         Over         Image: Catch         Description         Retail         Out         Gty.         Image: Catch         Description         Image: Catch         Gty.         Gty.         Gty                                                                                                    | Unit         Selling         UOM         Total         Cath         Dop         Over           tem Type         tem         Description         Retail         UOM         City.         City.         Discourt         Retail         Vit.         Ship         ride*         Discourt         Retail         Vit.         Ship         ride*         Discourt         Retail         Vit.         Ship         ride*         Discourt         Retail         Vit.         Ship         ride*         Discourt         Retail         Vit.         Ship         ride*         Discourt         Retail         Vit.         Ship         ride*         Discourt         Retail         Vit.         Ship         ride*         Discourt         Retail         Vit.         Ship         ride*         Discourt         Retail         Vit.         Ship         ride*         Discourt         Retail         Vit.         Ship         ride*         Discourt         Retail         Vit.         Ship         ride*         Discourt         Retail         Vit.         Ship         ride*         Discourt         Retail         Vit.         Ship         City         Discourt         Discourt         Discourt         Discourt         Dis         Dis         Discourt                                                                                                    | Unit         Selling         UOM         Total         Total         Catch         Drop         Over           tem Type         tem         Description         Retail         UOM         Cdty.         Cdty.         Total         Cdth         VM         Ship         ride         Discourt         Retail         VM         Ship         ride         Discourt         Retail         VM         Ship         ride         Discourt         Retail         VM         Ship         ride         Discourt         Retail         VM         Ship         ride         Discourt         Retail         VM         Ship         ride         Discourt         Retail         VM         Ship         ride         Discourt         Retail         VM         Ship         ride         Discourt         Retail         VM         Ship         ride         Discourt         Retail         VM         Ship         ride         Discourt         Retail         Ship         Retail         Discourt         Retail         Ship         Retail         Ship         Retail         Ship         Ship         Retail         Ship         Ship         Ship         Ship         Ship         Ship         Ship         Ship         Ship         Ship                                                                                                    |
|                                                                                                    |                                                                                                    |                                                                                                    |                                                                                                    |                                                                                                    |                                                                                                    | Unit Selling UOM Total Total Catch Drop Over                                                                                                    |                                                                                                    |                                                                                                    | Rem Tuna Ram Description Retail 10M Oty Rem Status Discount Retail 10# Shin vide2                                                                                                    |                                                                                                    |                                                                                                    |                                                                                                    |                                                                                                    |                                                                                                    | unit seiling uum i otal Total Catch Drop Over                                                                                                    | Unit Selling UOM Total Total Catch Drop Over                                                                                                    | Linit Selling LIOM Total Total Catch Drop Over                                                                                                    | Linit Colling LiOM Total Tatal Catals Deep Quar                                                                                                    |                                                                                                    |                                                                                                    |                                                                                                    | Price                                                                                                    |                                                                                                    |                                                                                                    |                                                                                                    |                                                                                                    |
|                                                                                                    |                                                                                                    |                                                                                                    |                                                                                                    |                                                                                                    |                                                                                                    |                                                                                                    |                                                                                                    |                                                                                                    |                                                                                                    |                                                                                                    |                                                                                                    |                                                                                                    |                                                                                                    |                                                                                                    |                                                                                                    |                                                                                                    | Type     tem     Description     Retail     U/M     Oty,     Oty,     tem Status     Discourt     Retail     W4.     Ship     ride?     Discourt       Image: Constraint of the status     Image: Constraint of the status     Image: Constraint of the stat                                                                                                    | Type         tem         Description         Retail         U/M         Oty.         Oty.         tem Status         Discount         Retail         V4.         Ship         ride?         Discount           Image: Comparison of the status         Image: Comparison of the status         Image:                                                                                                    | Type         tem         Description         Retail         U/M         Oty.         Oty.         tem Status         Discourt         Retail         V.d.         Ship         ride?         Discourt           Image: Comparison of the status         Image: Comparison of the status         Image:                                                                                                    | Type     tem     Description     Retail     U/M     Oty,     Oty,     tem Status     Discourt     Retail     W4.     Ship     ride?     Discourt       Image: Constraint of the status     Image: Constraint of the status     Image: Constraint of the stat                                    | Type     Item     Description     Retail     U/M     Oty.     Oty.     Item Status     Discount     Retail     VM.     Ship     ride?     Discount       Image: Comparison of the status     Image: Comparison of the status     Image: Comparison of the st                                                                                                    | Type         Item         Description         Retail         U/M         Oty.         Oty.         Item Status         Discount         Retail         V/M.         Ship         ride?         Discount         Retail         V/M.         Ship         ride?         Discount         Retail         V/M.         Ship         ride?         Discount         Retail         V/M.         Ship         ride?         Discount         Retail         V/M.         Ship         ride?         Discount         Retail         V/M.         Ship         ride?         Discount         Retail         V/M.         Ship         ride?         Discount         Retail         V/M.         Ship         ride?         Discount         Retail         V/M.         Ship         ride?         Discount         Retail         V/M.         Ship         ride?         Discount         Retail         V/M.         Ship         ride?         Discount         Discount         Retail         V/M.         Ship         ride?         Discount         Discount         Retail         V/M.         Ship         ride?         Discount         Discount         Retail         V/M.         Ship         ride?         Discount         Discount         Discount         Discount         Discount <th>Unit     Selling     UDM     Total     Catch     Drop     Over       Type     item     Description     Retail     UDM     Gty.     Gty.     item Status     Discount     Retail     VM.     Ship     ride?     Di       Image: Status     Image: Status     Image</th> <td>Unit     Selling     UDM     Total     Catch     Drop     Over       Type     item     Description     Retail     UDM     Gty.     Gty.     item Status     Discount     Retail     VM.     Ship     ride?     Di       Image: Status     Image: Status     Image</td> <td>Unit     Selling     UOM     Total     Catch     Drop     Over       Type     Item     Description     Retail     UOM     Gty.     Gty.     Item Status     Discout     Retail     Wit.     Ship     ride?     Discout     Retail     Wit.     Ship     ride?     Discout     Retail     Wit.     Ship     ride?     Discout     Retail     Wit.     Ship     ride?     Discout     Retail     Wit.     Ship     ride?     Discout     Retail     UIM     Ship     ride?     Discout     Retail     UIM     Ship     ride?     Discout     Retail     UIM     Discout     Retail     UIM     Discout     Retail     UIM     Ship     ride?     Discout     Retail     UIM     Discout     Retail     UIM     Discout     Discout</td> <th>Unit     Selling     UOM     Total     Total     Catch     Drop     Over       Type     item     Description     Retail     UOM     Gty.     Gty.     tem Status     Discourt     Retail     Vit.     Ship     rider     Discourt     Retail     Vit.     Ship     rider     Discourt     Retail     Vit.     Ship     rider     Discourt     Retail     Vit.     Ship     rider     Discourt     Retail     Vit.     Ship     rider     Discourt     Retail     Vit.     Ship     rider     Discourt     Retail     Vit.     Ship     rider     Discourt     Retail     Discourt     Retail     Discourt     Retail     Discourt     Retail     Discourt     Retail     Discourt     Discourt     Disc</th> | Unit     Selling     UDM     Total     Catch     Drop     Over       Type     item     Description     Retail     UDM     Gty.     Gty.     item Status     Discount     Retail     VM.     Ship     ride?     Di       Image: Status     Image: Status     Image                                                                                                    | Unit     Selling     UDM     Total     Catch     Drop     Over       Type     item     Description     Retail     UDM     Gty.     Gty.     item Status     Discount     Retail     VM.     Ship     ride?     Di       Image: Status     Image: Status     Image                                                                                                    | Unit     Selling     UOM     Total     Catch     Drop     Over       Type     Item     Description     Retail     UOM     Gty.     Gty.     Item Status     Discout     Retail     Wit.     Ship     ride?     Discout     Retail     Wit.     Ship     ride?     Discout     Retail     Wit.     Ship     ride?     Discout     Retail     Wit.     Ship     ride?     Discout     Retail     Wit.     Ship     ride?     Discout     Retail     UIM     Ship     ride?     Discout     Retail     UIM     Ship     ride?     Discout     Retail     UIM     Discout     Retail     UIM     Discout     Retail     UIM     Ship     ride?     Discout     Retail     UIM     Discout     Retail     UIM     Discout     Discout                                                                                                    | Unit     Selling     UOM     Total     Total     Catch     Drop     Over       Type     item     Description     Retail     UOM     Gty.     Gty.     tem Status     Discourt     Retail     Vit.     Ship     rider     Discourt     Retail     Vit.     Ship     rider     Discourt     Retail     Vit.     Ship     rider     Discourt     Retail     Vit.     Ship     rider     Discourt     Retail     Vit.     Ship     rider     Discourt     Retail     Vit.     Ship     rider     Discourt     Retail     Vit.     Ship     rider     Discourt     Retail     Discourt     Retail     Discourt     Retail     Discourt     Retail     Discourt     Retail     Discourt     Discourt     Disc                                                                                                    |
|                                                                                                    |                                                                                                    |                                                                                                    |                                                                                                    |                                                                                                    |                                                                                                    |                                                                                                    |                                                                                                    |                                                                                                    |                                                                                                    |                                                                                                    |                                                                                                    |                                                                                                    |                                                                                                    |                                                                                                    |                                                                                                    |                                                                                                    | Item Type     Item Status     Discourt     Retail     Vit.     Ship     ride?     Discourt       Image: Status     Image: Status     Image: Stat                                                                                                    | tem Type tem Description Retail UOM Oty, Gty, Item Status Discount Retail V4. Ship ride? Dis                                                                                                    | tem Type         Item         Description         Retail         UOM         Oty,         Oty,         Item Status         Discourt         Retail         Wit.         Ship         ride?         Discourt           Image: Comparison of the status         Image: Comparison of the status                                                                                                    | tem Type         tem Specificition         Retail         UOM         Ody.         Ody.         Item Status         Discourt         Retail         Wit.         Ship         ride?         Discourt           Image: Comparison of the status         Image: Comparison of the status         Image: Compariso | Item Type         Item Status         Description         Retail         UOM         Qty.         Qty.         Retail         UM.         Ship         ride?         Discurit         Retail         VM.         Ship         ride?         Discurit         Retail         VM.         Ship         ride?         Discurit         Retail         VM.         Ship         ride?         Discurit         Retail         VM.         Ship         ride?         Discurit         Retail         VM.         Ship         ride?         Discurit         Retail         VM.         Ship         ride?         Discurit         Retail         VM.         Ship         ride?         Discurit         Retail         VM.         Ship         ride?         Discurit         Retail         VM.         Ship         ride?         Discurit         Retail         VM.         Ship         ride?         Discurit         Discurit         Retail         VM.         Ship         ride?         Discurit         Discurit         Discurit         Discurit         Discurit         Discurit         Discurit         Discurit         Discurit         Discurit         Discurit         Discurit         Discurit         Discurit         Discurit         Dis         Discurit         Discurit                                                                                                    | Item Type     Item Status     Description     Retail     UOM     Gty.     Ren Status     Discount     Retail     VM.     Ship     ride?       Image: Status     Image: Status     Image: Stat                                                                                                    | Unit     Selling     UCM     Total     Total     Catch     Drop     Over       Item Type     Item     Description     Retail     UCM     Qty.     Retail     UL     No.     Ship     ride?     Discourt     Retail     VM.     Ship     ride?     Discourt       Image: Ship     Image: Ship                                                                                                    | Unit     Selling     UOM     Total     Catch     Drop     Over       tem Type     tem     Description     Retail     UOM     Gty.     Gty.     Item Status     Description     Retail     Vit.     Ship     ride?     Discourt     Retail     Vit.     Ship     ride?     Discourt     Retail     Vit.     Ship     ride?     Discourt     Retail     Vit.     Ship     ride?     Discourt     Retail     Vit.     Ship     ride?     Discourt     Retail     Vit.     Ship     ride?     Discourt     Retail     Vit.     Ship     ride?     Discourt     Retail     Vit.     Ship     ride?     Discourt     Ship     ride?     Discourt     Retail     Vit.     Ship     ride?     Discourt     Retail     Vit.     Ship     ride?     Discourt     Retail     Vit.     Ship     Ide?     Discourt     Ide?     Discourt     Ide?     Discourt     Ide?     Discourt     Ide?     Discourt     Ide?     Discourt     Ide?     Discourt     Discourt     Ide?     Discourt     Ide?     Discourt     Discourt     Discourt     Discourt     Discourt     Discourt     Discourt     Discourt     Discourt     Discourt     Discourt     Discourt </td <td>Unit     Selling     UOM     Total     Total     Catch     Drop     Over       tem Type     Item     Description     Retal     UOM     City.     City.     Item Status     Discourt     Retal     Vit.     Ship     ride?     Discourt       Image: Selling     Image: Selling</td> <th>Unit     Selling     UOM     Total     Total     Catch     Drop     Over       Item Type     Item M     Description     Retail     UOM     Cdy.     Cdy.     tem Status     Discount     Retail     VM.     Ship     ride?     Discount     Retail     VM.     Ship     ride?     Discount     Retail     VM.     Ship     ride?     Discount     Retail     VM.     Ship     ride?     Discount     Retail     VM.     Ship     ride?     Discount     Retail     VM.     Ship     ride?     Discount     Retail     VM.     Ship     ride?     Discount     Retail     VM.     Ship     ride?     Discount     Retail     VM.     Ship     ride?     Discount     Retail     VM.     Ship     ride?     Discount     Retail     VM.     Ship     ride?     Discount     Retail     VM.     Ship     ride?     Discount     Retail     VM.     Ship     Retail     VM.     Ship     Discount     Retail     VM.     Ship     Tide?     Discount     Discount     Retail     VM.     Ship     Discount     Discount     Discount     Discount     Discount     Discount     Discount     Discount     Discount     Discount     D</th> | Unit     Selling     UOM     Total     Total     Catch     Drop     Over       tem Type     Item     Description     Retal     UOM     City.     City.     Item Status     Discourt     Retal     Vit.     Ship     ride?     Discourt       Image: Selling     Image: Selling                                                                                                    | Unit     Selling     UOM     Total     Total     Catch     Drop     Over       Item Type     Item M     Description     Retail     UOM     Cdy.     Cdy.     tem Status     Discount     Retail     VM.     Ship     ride?     Discount     Retail     VM.     Ship     ride?     Discount     Retail     VM.     Ship     ride?     Discount     Retail     VM.     Ship     ride?     Discount     Retail     VM.     Ship     ride?     Discount     Retail     VM.     Ship     ride?     Discount     Retail     VM.     Ship     ride?     Discount     Retail     VM.     Ship     ride?     Discount     Retail     VM.     Ship     ride?     Discount     Retail     VM.     Ship     ride?     Discount     Retail     VM.     Ship     ride?     Discount     Retail     VM.     Ship     ride?     Discount     Retail     VM.     Ship     Retail     VM.     Ship     Discount     Retail     VM.     Ship     Tide?     Discount     Discount     Retail     VM.     Ship     Discount     Discount     Discount     Discount     Discount     Discount     Discount     Discount     Discount     Discount     D                                                                                                    |
|                                                                                                    |                                                                                                    |                                                                                                    |                                                                                                    |                                                                                                    |                                                                                                    |                                                                                                    |                                                                                                    |                                                                                                    |                                                                                                    |                                                                                                    |                                                                                                    |                                                                                                    |                                                                                                    |                                                                                                    |                                                                                                    |                                                                                                    | tem Type tem Description Retail UOM Gty. Gty. Item Status Discount Retail VM. Ship ride? Disc                                                                                                    | tem Description Retail UOM Gty, Gty, Item Status Discount Retail VM. Ship ride? Dis                                                                                                    | tem Type Item Description Retail UOM Gty. Gty. Item Status Discount Retail Wit. Ship ride? Dis-                                                                                                    | tem Type tem Description Retail UOM Gty, Gty, Item Status Discount Retail Wit. Ship ride? Disc<br>二 雇 722 雇 100 雇 100 P                                                                                                    | tem Type tem Description Retail UOM Qty. City. tem Status Discount Retail Wit. Ship ride? Dis<br>-  -  -  -  -  -  -  -  -  -  -  -  -                                                                                                    | tem Type tem Description Retail UOM Qty. Qty. tem Status Discount Retail Wt. Ship ride? Di<br>A                                                                                                    | Unit Selling UOM Total Total Catch Drop Over<br>Item Type Item Description Retail UOM Qty, Qty, Item Status Discount Retail VM. Ship nide? Di                                                                                                    | Unit Selling UOM Total Total Catch Drop Over<br>Item Type Item Description Retail UOM Gty. Gty. Item Status Discount Retail VM. Ship ride? Di                                                                                                    | Unit Selling UOM Total Total Catch Drop Over<br>Item Type Item Description Retail UOM Gity. Gty. Item Status Discount Retail Wit. Ship ride? Dis                                                                                                    | Unit Selling UOM Total Total Catch Drop Over<br>Item Type Item Description Retail UOM Gty. Gty. Item Status Discount Retail VM. Ship ride? Dis                                                                                                    |
|                                                                                                    |                                                                                                    |                                                                                                    |                                                                                                    |                                                                                                    |                                                                                                    |                                                                                                    |                                                                                                    |                                                                                                    |                                                                                                    |                                                                                                    |                                                                                                    |                                                                                                    |                                                                                                    |                                                                                                    |                                                                                                    |                                                                                                    | tem Type item Description Retail UOM Gity, Gity, Item Status Discount Retail VM. Ship ride? Disc                                                                                                    | tem Type Item Description Retail UOM Gity, Gity, Item Status Discount Retail VM. Ship ride? Dis                                                                                                    | tem Type Item Description Retail UOM Gty. Gty. Item Status Discount Retail VM. Ship ride? Dis-                                                                                                    | tem Type item Description Retail UOM Gity, Gity, Item Status Discount Retail VM. Ship ride? Disc                                                                                                    | tem Type Item Description Retail UOM Gty. Gty. Item Status Discount Retail VM. Ship ride? Dis                                                                                                    | tem Type tem Description Retail UOM Gty. Gty. tem Status Discount Retail VM. Ship ride? Di                                                                                                    | Unit Selling UOM Total Total Catch Drop Over<br>Item Type Item Description Retail UOM Qty. Qty. Item Status Discount Retail VM. Ship nide? Di                                                                                                    | Unit Selling UOM Total Total Catch Drop Over<br>Item Type Item Description Retail UOM Qty. Qty. Item Status Discount Retail Wt. Ship nide? Di                                                                                                    | Unit Selling UOM Total Total Catch Drop Over<br>Item Type item Description Retail UOM Qty. Qty. Item Status Discount Retail Wt. Ship ride? Dis                                                                                                    | Unit Selling. UOM Total Total Catch Drop Over<br>Item Type item Description Retail UOM Gity. Gty. Item Status Discount Retail Vvt. Ship ride? Dis                                                                                                    |
|                                                                                                    |                                                                                                    |                                                                                                    |                                                                                                    |                                                                                                    |                                                                                                    |                                                                                                    |                                                                                                    |                                                                                                    |                                                                                                    |                                                                                                    |                                                                                                    |                                                                                                    |                                                                                                    |                                                                                                    |                                                                                                    |                                                                                                    | tem Type Item Description Retail UOM Gity. Gity. Item Status Discount Retail VM. Ship ride? Disc                                                                                                    | tem Type Item Description Retail UOM Gity, Gity, Item Status Discount Retail VM. Ship ride? Dis                                                                                                    | tem Type Item Description Retail UOM Gty. Gty. Item Status Discount Retail VM. Ship ride? Dis-                                                                                                    | tem Type Item Description Retail UOM Gity. Gity. Item Status Discount Retail VM. Ship ride? Disc                                                                                                    | tem Type Item Description Retail UOM Gty. Gty. Item Status Discount Retail VM. Ship ride? Dis                                                                                                    | tem Type item Description Retail UOM Qty. Qty. Item Status Discount Retail VM. Ship ride? Di                                                                                                    | Unit Selling UOM Total Total Catch Drop Over<br>Item Type Item Description Retail UOM Qty. Qty. Item Status Discount Retail VM. Ship nide? Di                                                                                                    | Unit Selling UOM Total Total Catch Drop Over<br>Item Type Item Description Retail UOM Gty. Gty. Item Status Discount Retail Wt. Ship nide? Di                                                                                                    | Unit Selling UOM Total Total Catch Drop Over<br>Item Type item Description Retail UOM Qty. Qty. Item Status Discount Retail Wt. Ship ride? Dis                                                                                                    | Unit Selling UOM Total Total Catch Drop Over<br>Item Type item Description Retail UOM Gity. Gty. Item Status Discount Retail Vvt. Ship ride? Dis                                                                                                    |
|                                                                                                    |                                                                                                    |                                                                                                    |                                                                                                    |                                                                                                    |                                                                                                    |                                                                                                    |                                                                                                    |                                                                                                    |                                                                                                    |                                                                                                    |                                                                                                    |                                                                                                    |                                                                                                    |                                                                                                    |                                                                                                    |                                                                                                    | tem Type item Description Retail UOM Gity. Gity. Item Status Discount Retail VM. Ship ride? Disc                                                                                                    | tem Type Item Description Retail UOM Gity, Gity, Item Status Discount Retail VM. Ship ride? Dis                                                                                                    | tem Type Item Description Retail UOM Gty. Gty. Item Status Discount Retail VM. Ship ride? Dis-                                                                                                    | tem Type item Description Retail UOM Gity. Gity. Item Status Discount Retail VM. Ship ride? Disc                                                                                                    | tem Type Item Description Retail UOM Gty. Gty. Item Status Discount Retail VM. Ship ride? Dis                                                                                                    | tem Type Item Description Retail UOM Gty. Gty. Item Status Discount Retail VM. Ship ride? Dis                                                                                                    | Unit Selling UOM Total Total Catch Drop Over<br>tem Type item Description Retail UOM Gty. Gty. Item Status Discount Retail Wit. Ship nide? Di                                                                                                    | Unit Selling UOM Total Total Catch Drop Over<br>tem Type Item Description Retail UOM Gity. Gity. Item Status Discount Retail Wit. Ship ride? Di                                                                                                    | Unit Selling UOM Total Total Catch Drop Over<br>tem Type item Description Retail UOM Gity. Gity. Item Status Discount Retail VM. Ship ride? Dis                                                                                                    | Unit Selling UOM Total Total Catch Drop Over<br>Item Type item Description Retail UOM Gity, Gty, Item Status Discount Retail Vvt. Ship ride? Dis                                                                                                    |
|                                                                                                    |                                                                                                    |                                                                                                    |                                                                                                    | item type item Description Retail 00M Gity, Gity, item status Discount Retail Wit, Ship hde? Disc                                                                                                    | tem Type tem Description Retail UOM Gity. Gity. Item Status Discount Retail Wit. Ship ride? Disc                                                                                                    | tem Description Retail UOM Gity, Gity, Item Status Discount Retail VM, Ship ride? Disc                                                                                                    | tem Type Item Description Retail UOM Gity, Gity, Item Status Discount Retail VM, Ship ride? Disc                                                                                                    | item rype item Description Retail 00% ary, item status Discount, Retail Vit, Ship haer Disc                                                                                                    | item type item bescription retail dow exy. tem status biscouri, retail w. ship hae bisc                                                                                                    | tem Type Item Description Retail UOM Gity, Gity, Item Status Discount Retail VM, Ship ride? Disc                                                                                                    | Item Type Item Description Retail UOM Gty. Gty. Item Status Discount Retail VM. Ship ride? Disc                                                                                                    | tem Type tem Description Retail UOM Gty. Gty. Item Status Discount Retail Wt. Ship ride? Disc                                                                                                    | tem Type tem Description Retail UOM Gity. Gity. Item Status Discount Retail VM. Ship ride? Disc                                                                                                    | tem Description Retail UOM Gity, Gity, Item Status Discount Retail VMt. Ship ride? Disc                                                                                                    | tem Type tem Description Retail UOM Gty, Gty, Item Status Discount Retail VM. Ship ride? Disc                                                                                                    | ttem Type ttem Description Retail UOM Gty. Gty. ttem Status Discount Retail VM. Ship ride? Disc                                                                                                    |                                                                                                    |                                                                                                    |                                                                                                    |                                                                                                    |                                                                                                    |                                                                                                    | Unit Selling UOM Total Total Catch Drop Over                                                                                                    | Unit Selling UOM Total Total Catch Drop Over                                                                                                    | Unit Selling UOM Total Total Catch Drop Over                                                                                                    | Unit Selling UOM Total Total Catch Drop Over                                                                                                    |
|                                                                                                    |                                                                                                    |                                                                                                    |                                                                                                    |                                                                                                    | Rep Type Rep Description Date: 10M Obs Obs Rep Oktue Discount Date: 108 Chin vide? Disc                                                                                                    | Res Tures Res Description Date: 1004 Oh; Ok; Res Status Discourt Date: 108 Ohis vide? Disc                                                                                                    |                                                                                                    |                                                                                                    |                                                                                                    |                                                                                                    |                                                                                                    |                                                                                                    | Res Tune Base Description Date: 10M Oto Oto Base Octore Diseased Date: 10A Chie vide? Dise                                                                                                    | Res Tune Res Description Detail 10M Oh; Oh; Res Status Discount Dateil 108 Chip vide? Disc                                                                                                    | Rest Tune Rest Description Date: 104 Obs Obs Rest Discount Date: 148 Obje vide? Disc                                                                                                    | New Tune New Description Dateil 1004 Obs New Network Diseased Dateil 108 Chie vide? Dise                                                                                                    |                                                                                                    |                                                                                                    |                                                                                                    |                                                                                                    |                                                                                                    |                                                                                                    | Unit Selling UOM Total Total Catch Drop Over                                                                                                    | Unit Selling UOM Total Total Catch Drop Over                                                                                                    | Unit Selling UOM Total Total Catch Drop Over                                                                                                    | Unit Selling UOM Total Total Catch Drop Over                                                                                                    |
| tem Type Item Description Retail UOM City. City. Item Status Discount Retail Vit. Ship ride? Disc                                                                                                    | tem Type Item Description Retail UOM City. City. Item Status Discount Retail Vit. Ship ride? Disc                                                                                                    | tem Type item Description Retail UOM Gity, Gity, Item Status Discount Retail Wit. Ship ride? Disc                                                                                                    |                                                                                                    |                                                                                                    |                                                                                                    |                                                                                                    |                                                                                                    |                                                                                                    |                                                                                                    |                                                                                                    |                                                                                                    |                                                                                                    |                                                                                                    |                                                                                                    |                                                                                                    |                                                                                                    | Linit Selling LIOM Tatel Tatel Cately Dyon Ourse                                                                                                    | Linit Colling LIOM Total Total Cotab Deep Quar                                                                                                    |                                                                                                    |                                                                                                    |                                                                                                    |                                                                                                    |                                                                                                    | Price                                                                                                    | Price                                                                                                    | Price                                                                                                    |
| tem Type Item Description Retail UOM Oty. Gty. Item Status Discount Retail W.t. Ship ride? Disc                                                                                                    | tem Type Item Description Retail UOM Oty. Gty. Item Status Discount Retail W.t. Ship ride? Disc                                                                                                    | tem Type Item Description Retail UOM Oty, Gty, Item Status Discount Retail Wit. Ship ride? Disc                                                                                                    |                                                                                                    |                                                                                                    |                                                                                                    |                                                                                                    |                                                                                                    |                                                                                                    |                                                                                                    |                                                                                                    |                                                                                                    |                                                                                                    |                                                                                                    |                                                                                                    |                                                                                                    |                                                                                                    | Linit Solling LIOM Tatel Tatel Cately Dyon Ouer                                                                                                    | Linit Solling LiOM Tatal Tatal Catal Dama Quay                                                                                                    |                                                                                                    |                                                                                                    |                                                                                                    |                                                                                                    |                                                                                                    | Price                                                                                                    | Price                                                                                                    | Price                                                                                                    |
| tem Type tem Description Retail UOM City. City. Item Status Discount Retail Wit. Ship ride? Disc                                                                                                    | tem Type tem Description Retail UOM City. City. Item Status Discount Retail Wit. Ship ride? Disc                                                                                                    | tem Description Retail UOM Gty. Gty. Item Status Discount Retail Wit. Ship ride? Disc                                                                                                    |                                                                                                    |                                                                                                    |                                                                                                    |                                                                                                    |                                                                                                    |                                                                                                    |                                                                                                    |                                                                                                    |                                                                                                    |                                                                                                    |                                                                                                    |                                                                                                    |                                                                                                    |                                                                                                    | Linit Solling LIOM Tatal Tatal Catal Dyon Ousy                                                                                                    | Linit Colling LIOM Tatal Tatal Catal Dama Quay                                                                                                    |                                                                                                    |                                                                                                    |                                                                                                    |                                                                                                    |                                                                                                    | Price                                                                                                    | Price                                                                                                    | Price                                                                                                    |

Figure 15–8 Transaction Detail Window

- 1. On the Transaction Detail window, click on the Items tab.
- **2.** Select an item on the table

#### Add item details

1. Click Item Detail. The Item Detail window opens.

| Figure 15–9 | Item Detail | Window |
|-------------|-------------|--------|
|-------------|-------------|--------|

| item Detail (satraudt)   |                                                                                      |    |
|--------------------------|--------------------------------------------------------------------------------------|----|
| item                     |                                                                                      | 9  |
| ttem Type                | MOU                                                                                  |    |
| Standard UOM<br>Quantity | <ul> <li>✓ Swiped or scanned at POS?</li> <li>✓ Taxable at this location?</li> </ul> |    |
| Unit Retail              | This item part of a drop shipment?                                                   | QK |

- 2. Select or clear the Swiped or Scanned at POS? check box.
- **3.** Select or clear the Taxable at this Location? check box.
- 4. Click OK to save your changes and close the window.

#### Add reference information for an item

1. Click Item Ref. The Item Reference window opens.

Figure 15–10 Item Reference Window

| Item Reference  | _11 |
|-----------------|-----|
| Reference No. 5 |     |
| Reference No. 6 |     |
| Reference No. 7 |     |
| Reference No. 8 |     |
| Fuel Pump       |     |

- 2. Enter references in the Reference fields as necessary.
- 3. Click OK to save your changes and close the window.

#### Add a return reason to an item

1. Click Return Reason. The Return Reason window opens.

Figure 15–11 Return Reason Window

| ttem [             | 100338025 Record in Error |   | (3) |
|--------------------|---------------------------|---|-----|
|                    |                           |   |     |
|                    |                           |   |     |
| Return Reason Code | Defective                 | * |     |

- 2. In the Return Reason Code field, select the return reason code.
- 3. Click OK to save your changes and close the window.

#### Add customer order information to an item

1. Click Cust Ord Attr. The Customer Order Attributes window opens.

| Custom<br>Customer Typ |          |           | *           |  |
|------------------------|----------|-----------|-------------|--|
| Attribu                | ite Type | Attribute | Description |  |
| -                      |          |           |             |  |
|                        |          |           |             |  |
|                        | -        |           |             |  |
| 3                      |          |           |             |  |

Figure 15–12 Customer Order Attributes Window

**Note:** This button is available only if the item is Direct Ship or the sale was from the warehouse to the consumer.

- **2.** Update the fields as necessary.
- 3. Click OK to save your changes and close the window.

### Add Customer Information to a Transaction

**Navigate:** From the main menu, select Action > Sales Audit > Additional Operations > Transaction Maintenance. The Transaction Find window is displayed.

- 1. On the Transaction Detail window, click on the Customer tab.
- 2. In the ID Type field, select the source of the customer information.
- **3.** In the ID No field, enter the ID from the source document identified in the ID Type field.
- **4.** In the remaining fields, enter or select the address information that is known about the customer.
- 5. Click Attributes. The Customer Attributes window opens.

| Customer<br>Customer Type | 654657<br>Customer ID |           | *           |  |
|---------------------------|-----------------------|-----------|-------------|--|
| Attribute                 | Туре                  | Attribute | Description |  |
| (                         | -                     | E I       |             |  |
|                           | *                     | E         |             |  |
| i                         | 7                     | Æ         |             |  |
|                           | *                     | í.        |             |  |
| ▼ [                       | *                     | Æ         |             |  |

Figure 15–13 Customer Attributes Window

- **6.** In the Attribute Type field, select the attribute type.
- **7.** In the Attribute field, enter an attribute, or click the LOV button and select the attribute.
- 8. In the Description field, enter a description of the customer.
- 9. Click **OK** to save your changes and close the window.

### Add Paid Out Details to a Transaction

**Navigate:** From the main menu, select Action > Sales Audit > Additional Operations > Transaction Maintenance. The Transaction Find window is displayed.

|          |               |                        | Æ          | Tran. Type<br>Sub-Tran. Type<br>Reason Code<br>Currency |          |         |                                   |               | Business Day<br>Store |                 | Present         | Status<br>Balance |
|----------|---------------|------------------------|------------|---------------------------------------------------------|----------|---------|-----------------------------------|---------------|-----------------------|-----------------|-----------------|-------------------|
|          | *             | 3                      |            | Reason Code                                             |          |         |                                   |               | Store                 |                 |                 | Balance           |
|          |               |                        | E          |                                                         |          |         |                                   |               |                       |                 |                 |                   |
|          |               |                        |            | Currency                                                |          |         |                                   |               | Tran. Date/Time       |                 | 0.00            | Value             |
|          |               |                        |            |                                                         |          | XISTS - | eference Info E                   | Transaction F |                       | ded from POS? 🗌 | nsaction Upload | Tra               |
|          |               |                        |            |                                                         |          |         |                                   |               |                       |                 |                 |                   |
| r        | Price<br>Over | Catch Drop             |            | Total                                                   | UOM      |         | Selling                           | Un            |                       |                 |                 |                   |
|          | ride?         |                        |            | em Status Discount                                      | Qty. Ite |         |                                   |               |                       | ltem            | 1.00            | item 1            |
|          |               |                        |            |                                                         |          |         |                                   |               |                       |                 |                 |                   |
|          |               |                        |            |                                                         |          |         |                                   |               | E                     |                 | Æ               |                   |
|          |               |                        |            | -                                                       |          | Ē       |                                   |               | RE                    |                 | ne:             |                   |
|          |               |                        |            | *                                                       |          | e<br>E  |                                   | 88            | E                     |                 | ne<br>Ne<br>Ne  |                   |
| ei<br>ei | Ov<br>rid     | Catch Drop<br>Wt. Ship | t Retail V | em Status Discount                                      | UOM      |         | I Out Details<br>Selling<br>I UOM | Un            |                       | Tax Custor      | Tender          | Banner I<br>Items |

Figure 15–14 Transaction Detail Window

- 1. On the Transaction Detail window, click on the Paid Out Details tab.
- **2.** In the Vendor field, enter a vendor number, or click the LOV button and select the vendor.
- 3. In the Vendor Invoice Number field, enter a vendor invoice number.
- 4. In the Proof of Delivery Number field, enter a proof of delivery number.
- 5. In the Payment Reference Number field, enter a payment reference number.
- 6. Click OK to save your changes and close the window.

### Add Tax Information to a Transaction

**Navigate:** From the main menu, select Action > Sales Audit > Additional Operations > Transaction Maintenance. The Transaction Find window opens.

| ince Info Exists  | Tran. Type<br>Sub-Tran. Type<br>Reason Code |                                            |                                                                     | -                                                                                                   |
|-------------------|---------------------------------------------|--------------------------------------------|---------------------------------------------------------------------|----------------------------------------------------------------------------------------------------|
|                   | Reason Code                                 |                                            |                                                                     | -                                                                                                   |
|                   |                                             |                                            |                                                                     | _                                                                                                   |
| nce Info Exists 🗌 |                                             |                                            |                                                                     |                                                                                                    |
|                   | Currency                                    |                                            |                                                                     |                                                                                                    |
|                   |                                             |                                            |                                                                     |                                                                                                    |
| Selling           | UOM                                         | Total Total                                | Catch Drop                                                          |                                                                                                    |
|                   | Gty. Item Status E                          | iscount Retail                             |                                                                     | ride? Dis                                                                                           |
|                   |                                             |                                            |                                                                     |                                                                                                    |
| Æ                 |                                             |                                            |                                                                     |                                                                                                    |
|                   |                                             |                                            |                                                                     |                                                                                                    |
| E<br>E            | × 1                                         |                                            |                                                                     |                                                                                                    |
|                   | UOM Qty.                                    | Selling UOM<br>UOM Qty. Cty. Item Status D | Seling UOM Total Total<br>UOM Gty. Gty. Item Status Discount Retail | Details<br>Selling UOM Total Total Cetch Drop<br>UOM Qty. Oty. Item Status Discount Retail VK. Ship |

Figure 15–15 Transaction Detail Window

- 1. On the Transaction Detail window, click on the Tax tab.
- 2. Click Add.
- **3.** In the Tax Type field, select the type of tax.
- 4. In the Amount field, enter the amount paid or returned for the type of tax.
- 5. To add a reference to the tax information:
  - a. Click Reference. The Tax Reference window opens.

Figure 15–16 Tax Reference Window

| ce           |        |        |        |        |        |
|--------------|--------|--------|--------|--------|--------|
|              |        |        |        |        |        |
| : Type State | Tax    |        |        |        |        |
| No. 17       |        |        |        |        |        |
| No. 18       |        |        |        |        |        |
| No.19        |        |        |        |        |        |
| No. 20       |        |        |        |        |        |
|              |        |        |        |        | Canaal |
|              |        |        |        |        | Cancel |
|              | No. 17 | No. 17 | No. 17 | No. 17 | No. 17 |

**b.** Enter the appropriate information.

6. Click OK to save your changes and close the windows.

### Add Tender Information to a Transaction

**Navigate:** From the main menu, select Action > Sales Audit > Additional Operations > Transaction Maintenance. The Transaction Find window opens.

Figure 15–17 Transaction Detail Window

|           |                |               | U)         |                 |                         |                           |                             |         |             |              |                               |                 |               |              |                        | -     |     |
|-----------|----------------|---------------|------------|-----------------|-------------------------|---------------------------|-----------------------------|---------|-------------|--------------|-------------------------------|-----------------|---------------|--------------|------------------------|-------|-----|
| 341       | <b>n s x</b>   |               |            |                 |                         |                           |                             |         |             |              |                               |                 |               |              |                        |       |     |
|           |                |               |            |                 |                         |                           |                             |         |             |              |                               |                 |               |              |                        |       |     |
| ReSA      |                |               |            |                 |                         |                           |                             |         |             |              |                               |                 |               |              |                        |       |     |
| Tran. No. |                | 3300          | 00001      | Chair           |                         | E                         |                             |         |             | POS Tran. I  | No.                           |                 |               |              | 0                      |       |     |
| Status    | Present        |               |            | Business Day    |                         |                           |                             |         |             | Tran. Ty     | /pe                           |                 |               |              | -                      |       |     |
| Balance   |                |               | -          | Store           |                         | Æ                         |                             |         | _           |              |                               |                 |               |              |                        |       |     |
|           |                |               | _          | Store           |                         |                           |                             |         |             | Sub-Tran, Ty |                               |                 |               |              | ×                      |       |     |
| Value     | 0.00           |               | 1          | fran. Date/Time |                         |                           |                             | 1       |             | Reason C     | ode                           | Æ[              |               |              |                        |       |     |
| Tran      | nsaction Uplo  | aded from POS | 37 🗖       |                 | Transact                | tion Refer                | ence Info E                 | dists 🗆 |             | Currer       | ncy                           |                 |               |              |                        |       |     |
|           |                |               |            |                 |                         |                           |                             |         |             |              |                               |                 |               |              |                        |       |     |
|           |                |               |            |                 |                         |                           |                             |         |             |              |                               |                 |               |              |                        |       |     |
| ransactio | on Level Cu    | stomer Orde   | r Attribs  |                 |                         |                           |                             |         |             |              |                               |                 |               |              |                        |       |     |
|           |                |               |            |                 |                         |                           |                             |         |             |              |                               |                 |               |              |                        |       |     |
| Banner lo | a 🗌            |               |            |                 | Customer C              | order No                  |                             |         |             | Customer Ord | der Date                      |                 |               |              |                        |       |     |
| Banner Io |                |               |            |                 |                         |                           |                             |         |             | Customer Ord | der Date                      |                 |               |              |                        |       |     |
| Banner Io | d Tender       | Tax           | Customer   | Exported        | Customer C<br>Employees |                           | t Details                   |         |             | Customer Ord | der Date                      |                 |               |              |                        |       |     |
|           |                |               | Customer   | Exported        |                         |                           |                             |         | UOM         | Customer Oro |                               | Total           | Catch         | Drop         | Price                  |       |     |
|           | Tender         |               | Customer   | Exported        | Employees               | Paid Ou                   | t Details<br>Selling<br>UOM | Gty.    | UOM<br>Gty. | Customer Oro | der Date<br>Total<br>Discount | Total<br>Retail | Catch<br>Vvt. | Drop<br>Ship | Price<br>Over<br>ride? | Disc. | Ref |
| Items     | Tender<br>Type | Tax           | Customer   |                 | Employees<br>n          | Paid Ou<br>Unit           | Selling<br>UOM              | Ű       |             |              | Total                         |                 |               |              | Over                   | Disc. | Ref |
| Items     | Tender<br>Type | Tax           | Customer   |                 | Employees<br>n          | Paid Ou<br>Unit           | Selling<br>UOM              |         |             |              | Total                         |                 | Wt.           | Ship         | Over<br>ride?          |       |     |
| Items     | Tender<br>Type | Tax           |            |                 | Employees               | Paid Ou<br>Unit           | Selling<br>UOM              |         |             | Item Status  | Total                         |                 |               | Ship         | Over<br>ride?          |       |     |
| Items     | Tender<br>Type | Tax           |            |                 | Employees               | Paid Ou<br>Unit           | Selling<br>UOM              |         |             | Item Status  | Total                         |                 |               | Ship         | Over<br>ride?          |       |     |
| Items     | Tender<br>Type | Tax           |            |                 | Employees               | Paid Ou<br>Unit           | Selling<br>UOM              |         |             | Item Status  | Total                         |                 |               | Ship         | Over<br>ride?          |       |     |
| tterns    | Tender<br>Type | Tax           |            |                 | Employees               | Paid Ou<br>Unit           | Selling<br>UOM              |         |             | Item Status  | Total                         |                 |               | Ship         | Over<br>ride?          |       |     |
| tterns    | Tender<br>Type | Tax           |            |                 | Employees               | Paid Ou<br>Unit           | Selling<br>UOM              |         | Gty.        | Item Status  | Total<br>Discount             |                 |               | Ship         | Over<br>ride?          |       |     |
| tterns    | Tender<br>Type | Tax           |            | Descriptio      | Employees               | Paid Ou<br>Unit<br>Retail | Selling<br>UOM              |         | Gty.        | Item Status  | Total<br>Discount             | Retail          |               | Ship         | Over<br>ride?          |       |     |
| tterns    | Tender<br>Type | Tax           | tem Detail | Descriptio      | Employees               | Paid Ou<br>Unit<br>Retail | Selling<br>UOM              |         | Gty.        | Item Status  | Total<br>Discount<br>Total    | Retail          | Wt.           | Ship         | Over<br>ride?          |       |     |

- 1. On the Transaction Detail window, click on the Tender tab.
- 2. Click Add.
- **3.** From the Tender Type Group field, select the tender type group.
- **4.** From the Tender Type field, select the tender type, or click the LOV button and select the tender type.
- 5. In the ID Number field, enter the ID number of the tender, if applicable.
- 6. If you selected a type of card payment in the Tender Type Group field:
  - a. Click Card Details. The Credit Card Details window opens.

| Tender Type Group    | Credit Card |             |       |  |
|----------------------|-------------|-------------|-------|--|
| Tender Type          | 3020        | American Ex | press |  |
| ID Number            |             |             | j     |  |
| Expiration Date      |             |             |       |  |
| Authorization No.    |             |             | _     |  |
| Authorization Source |             |             | *     |  |
| Verification Type    |             |             | •     |  |
| Mode of Entry        |             |             | ¥     |  |
| Special Condition    |             |             | •     |  |
|                      | Ōĸ          | Ça          | incel |  |

Figure 15–18 Credit Card Details Window

- **b.** In the Authorization No field, enter the ID of the authorization for use.
- **c.** In the remaining fields, select the information needed.
- d. Click OK to save your changes and close the window.
- 7. If you selected a type of voucher payment in the Tender Type Group field:
  - a. Click Voucher Details.
  - **b.** If necessary, in the Exp Date field, enter the date the voucher is no longer valid.
  - c. Click OK to save your changes and close the window.
- 8. To add user-defined reference information to a type of tender:
  - a. Click Reference. The Tender Reference window opens.

| Tender Reference |  |
|------------------|--|
| Coupon Ref. No.  |  |
| Reference No. 9  |  |
| Reference No. 10 |  |
| Reference No. 11 |  |
| Reference No. 12 |  |
|                  |  |

Figure 15–19 Tender Reference Window

- **b.** Enter data in the Reference fields as needed.
- c. Click OK to save your changes and close the window.
- 9. Click **OK** to save your changes and close the window.

### Maintain Item Discounts for a Transaction

**Navigate:** From the main menu, select Action > Sales Audit > Additional Operations > Transaction Maintenance. The Transaction Find window opens.

| ReSA                      |                  | 33000001       | Chain                        |                          |            |                |          |             | POS Tran. I  | No.      |                 |               |      | 0             |      |
|---------------------------|------------------|----------------|------------------------------|--------------------------|------------|----------------|----------|-------------|--------------|----------|-----------------|---------------|------|---------------|------|
| Tran. No.<br>Status       | Present          |                | Business Day                 |                          |            |                |          | n           | Tran. Ty     |          |                 |               |      | -             |      |
| Balance                   |                  |                | Store                        |                          | Æ          |                |          |             | Sub-Tran. Ty |          |                 |               |      |               |      |
| Value                     |                  |                | Tran. Date/Time              |                          |            |                | <u>B</u> |             |              |          | í i             |               |      |               |      |
|                           |                  |                | iran. Date/ime               |                          |            |                |          |             | Reason C     |          |                 |               |      | _             |      |
| Tra                       | insaction Upload | ed from POS? 🗌 |                              | Transactio               | on Referen | nce Info Exis  | s L      |             | Currer       | icy      |                 |               |      |               |      |
| Banner I                  |                  | Tax Cust       |                              | Customer Or<br>Employees |            | Details        |          |             | Customer Ord | ler Date |                 |               |      |               |      |
| Banner I                  |                  | Æ              |                              | Employees                | Paid Out   | Details        |          | UOM         | Customer Oro | ier Date | Total           | Catch         | Drop | Price<br>Over |      |
| Banner I<br>Items         | Id Tender        | Æ              | omer Exported<br>Description | Employees                | Paid Out   | Selling<br>UOM | Qty.     | UOM<br>Qty. | Customer Oro |          | Total<br>Retail | Catch<br>Vvt. | Ship | Over<br>ride? | Disc |
| Banner I<br>Items         | Id Tender        | Tax Cust       | omer Exported<br>Description | Employees                | Paid Out   | Selling<br>UOM |          |             | item Status  | Total    |                 | vvt.          | Ship | Over<br>ride? |      |
| Banner I<br>Items<br>Item | Id Tender        | Tax Cust       | omer Exported<br>Description | Employees                | Paid Out   | Selling<br>UOM |          |             |              | Total    |                 |               | Ship | Over<br>ride? |      |
| Banner I<br>Items<br>Item | Id Tender        | Tax Cust       | omer Exported<br>Description | Employees                | Paid Out   | Selling<br>UOM |          |             | Item Status  | Total    |                 | vvt.          | Ship | Over<br>ride? |      |
| Banner I<br>Items<br>Item | Id Tender        | Tax Cust       | omer Exported<br>Description | Employees                | Paid Out   | Selling<br>UOM |          |             | Item Status  | Total    |                 |               | Ship | Over<br>ride? |      |

Figure 15–20 Transaction Detail Window

- 1. On the Transaction Detail window, click on the Items tab.
- 2. Click Disc Detail. The Discount Detail window opens.

Figure 15–21 Discount Detail Window

|    |                 | item 📃            |                 | 100295002 Record | l in Error    |               |      |          |       |            |      |
|----|-----------------|-------------------|-----------------|------------------|---------------|---------------|------|----------|-------|------------|------|
|    |                 |                   |                 | Promotion        |               |               |      | UOM      | Disc. | Unit Disc. |      |
|    | Component Type  | Promotion         | Promotion Name  | Component        | Discount Type | Coupon Number | Qty. | Quantity | UOM   | Amount     | Tota |
| -1 | -               | E                 |                 | <u>í</u>         |               | -             |      |          |       |            | 0.00 |
| [  | *               | Æ                 |                 | <i>.</i>         |               | -             |      |          |       |            |      |
| 1  | *               | Æ                 |                 | (A)              |               |               |      |          |       |            |      |
| Ĩ  | +               | i<br>i            |                 | (A)              |               |               |      |          |       |            |      |
| -[ | -               | Æ                 |                 |                  |               |               |      |          |       |            |      |
|    | Standard Unit o | f Measure Convers | ons<br>Quantity | _                | Unit Disc     | count Amount  |      |          |       | Total 0.00 |      |

- **3.** In the RMS Promo Type field, select the type of promotion or discount you are creating.
  - If you are creating a promotion, in the Promotion field, enter the promotion, or click the LOV button and select the promotion.
  - If you are creating a discount, from the Discount Type field, select the type of discount that you want to apply to the item.
- **4.** In the Promotion Component field, edit the component of the promotion as necessary, or click the LOV button and select the promotion component.
- 5. In the Coupon Number field, enter the ID of the promotion or discount.
- **6.** In the Qty field, enter the quantity for the discount.
- 7. In the Unit Disc Amount field, enter the amount of the discount.

### Add reference information to an item discount

1. On the Discount Detail window, click **Reference**. The Discount Reference window opens.

| item M            | No.              | 100295002 Record in | Error | \$ |
|-------------------|------------------|---------------------|-------|----|
| Component Ty      | me               | Promotion           |       |    |
| Discount Ty       |                  | Coupon No.          |       |    |
|                   |                  | Coupon No.          |       |    |
| Promotion Compone | ent (            |                     |       |    |
|                   |                  |                     |       |    |
|                   | Coupon Ref. No.  |                     |       |    |
|                   |                  |                     |       |    |
|                   | Reference No. 13 |                     |       |    |
|                   | Reference No. 14 |                     |       |    |
|                   |                  |                     |       |    |
|                   | Reference No. 15 |                     |       |    |
|                   |                  |                     |       |    |
|                   | Reference No. 16 |                     |       |    |

Figure 15–22 Discount ReferenceWindow

- **2.** Add the appropriate reference information.
- 3. Click OK to save your changes and close the window.

### Delete an item from a discount

- 1. On the Discount Detail window, select the discount.
- 2. Click **Delete**. You are prompted to delete the record.
- 3. Click Yes.
- 4. Click **OK** to save your changes and close the window.

## Maintain Items on a Transaction

**Navigate:** From the main menu, select Action > Sales Audit > Additional Operations > Transaction Maintenance. The Transaction Find window is displayed.

Search for and retrieve a transaction in Edit mode. The Transaction Detail window opens.

| ReSA<br>Tran. No. |                  | 33000001         | Chain                       |                         |            |                           |      |             | POS Tran. I  | No.      |                 |               |              | 0                      |      |
|-------------------|------------------|------------------|-----------------------------|-------------------------|------------|---------------------------|------|-------------|--------------|----------|-----------------|---------------|--------------|------------------------|------|
| Status            | Present          |                  | Business Day                |                         |            |                           |      | E.          | Tran. Ty     | rpe      |                 |               |              | Ŧ                      |      |
| Balance           |                  |                  | Store                       |                         | Æ          |                           |      |             | Sub-Tran. Ty | pe       |                 |               |              | ×                      |      |
| Value             | 0.00             |                  | Tran. Date/Time             |                         |            |                           | 1EI  |             | Reason C     | ode      |                 |               |              |                        |      |
| Trar              | nsaction Uploade | d from POS? 🔲    |                             | Transacti               | on Referen | nce Info Exis             | ts 🗆 |             | Currer       | icy      |                 |               |              |                        |      |
|                   |                  |                  |                             |                         |            |                           |      |             |              |          |                 |               |              |                        |      |
| Banner Io         | a 📃 a            | mer Order Attrib |                             | Customer O              |            | Details                   |      |             | Customer Ord | ler Date |                 |               |              |                        |      |
|                   |                  |                  |                             | Customer O<br>Employees | Paid Out I |                           |      | HOM         | Customer Orc |          | Total           | Catch         | Drop         | Price                  |      |
| Banner lo         | d Tender         |                  |                             | Employees               | Paid Out I | Details<br>Selling<br>UOM | Gty. | UOM<br>Gty. | Customer Oro | ler Date | Total<br>Retail | Catch<br>VVt. | Drop<br>Ship | Price<br>Over<br>ride? | Disc |
| Banner lo         | t Tender         | Tax Custo        | mer Exported<br>Description | Employees               | Paid Out I | Selling<br>UOM            | Qty. |             |              | Total    |                 |               |              | Over                   | Disc |
| Banner lo         | t Tender         | Tax Custo        | mer Exported<br>Description | Employees               | Paid Out I | Selling<br>UOM            | Gty. |             | Item Status  | Total    |                 | Vvt.          | Ship         | Over<br>ride?          |      |
| Banner lo         | t Tender         | Tax Custo        | mer Exported<br>Description | Employees               | Paid Out I | Selling<br>UOM            | Gty. |             | Item Status  | Total    |                 |               | Ship         | Over<br>ride?          |      |
| Banner lo         | t Tender         | Tax Custo        | mer Exported<br>Description | Employees               | Paid Out I | Selling<br>UOM            | Gty. |             | Item Status  | Total    |                 | Vvt.          | Ship         | Over<br>ride?          |      |

Figure 15–23 Transaction Detail Window

- **1.** On the Transaction Detail window, click on the Items tab.
- **2.** Update the enabled fields as necessary.
- **3.** Access the appropriate window by clicking the buttons on the tab to add additional information.

#### Add items to a transaction

- 1. Click Add. The next line on the table is enabled.
- **2.** In the Item Type field, enter an item type, or click the LOV button and select the type of item.
- **3.** In the Item field, enter the ID of the item, or enter a partial item description and click the LOV button to select the item.
- **4.** Edit the Unit Retail and Selling UOM fields as needed.
- 5. In the Qty field, enter the quantity of the item purchased or returned.
- **6.** In the UOM Qty field, enter the quantity or weight, depending on the unit of measure, of the item purchased or returned.
- 7. In the Item Status field, select the status of the item.
- 8. Click **OK** to save the changes and close the window.

#### Add reference information to an item on a transaction

1. Click Item Ref. The Item Reference window opens.

| ttern      | 9          |
|------------|------------|
| tem Type   |            |
|            |            |
|            |            |
|            |            |
|            |            |
| Indard UOM | ed at POS? |
| indard UOM |            |

Figure 15–24 Item Reference Window

- 2. Enter the appropriate information in the reference fields.
- 3. Click **OK** to save your changes and close the window.

### Delete an item from a transaction

- 1. Click **Delete**. You are prompted to delete the record.
- 2. Click Yes.
- 3. Click **OK** to save your changes and close the window.

# Add a Non-Merchandise Code

**Navigate:** From the main menu, select Control > Setup > Non-Merchandise Codes > Edit. The Non-Merchandise Codes Maintenance window opens.

| Non-Merchand | lise Code Description          |
|--------------|--------------------------------|
| A930         | Carrier Credit Allowance       |
| B720         | Coop Ad/Merch Allowance (Perf) |
| B820         | Currency Adjustment            |
| B860         | Currency Adjustment            |
| B870         | Customs Broker Fee             |
| B872         | Customs Duty                   |
| B994         | Declared Value for Customs     |
| C000         | Defective Allowance            |
| C040         | Deliver                        |
| C260         | Discount - Incentive           |
| C320         | Display Allowances             |
| C860         | Expedited Shipments            |
| D240         | Freight                        |
| D360         | Goods and Service Tax Charge   |
| D900         | Installation                   |
| E170         | Labeling                       |
| E350         | Letter Of Credit Processing    |

Figure 15–25 Non-Merchandise Codes Maintenance Window

- 1. Click Add.
- 2. On the next available line, enter a unique ID in the Non-Merchandise Code field.
- **3.** In the Description field, enter a description for the non-merchandise code.
- 4. When applicable, select the Service Indicator check box.
- 5. Click **OK** to save your changes and close the window.

### Sales Audit Transaction Data window [satrandata]

The Sales Audit Transaction window allows you to search for transactions and to view the results. To further refine your search, you can sort the results by transaction number or transaction date/time. You can use the Options menu to save or restore default values.

# **Automated Clearing House Maintenance Overview**

The automated clearing house (ACH) maintenance modules allows you to declare and manage how much money has been deposited in local bank accounts. ACH maintenance allows HQ users to manage how money moves from local bank accounts to centralized bank accounts.

### **Business process**

In the ACH maintenance module you can:

- Enter the estimated deposit for store/day
- Find the rolling average of the last 4 weeks
- Change the current day's total and the previous day's adjustments.

### Reports

There are no reports pertaining to automated clearing house.

### System administration

There are no system administration functions pertaining to automated clearing house.

# Bank ACH Maintenance Window [sabnkach]

The Bank ACH Maintenance window allows you to view Account Clearinghouse (ACH) transactions for all bank accounts. You can add manual adjustment values to override the ACH amounts. Once the amounts go through the ACH for a particular bank account, you can no longer modify the transactions.

# Create a Bank/Store Relationship

**Note:** From the main menu, select Control > Partner. The Partner Find window is displayed.

Search for and retrieve a bank partner in Edit mode. The Partner Maintenance window opens.

From the Options menu, select Stores. The Bank/Store Relationship window opens.

|   | Bank 1211           | MSOB I    | bank for EUR |                     | Curre<br>(Part | ency<br>EUR<br>(ner) |
|---|---------------------|-----------|--------------|---------------------|----------------|----------------------|
|   | Store Store         | Name      | Account Type | Bank<br>Account No. | Routing No.    | Consolidating        |
| - | 4000000000 MSOB_sto | re4_OU2_E | lSavings     | 765439              | 123            |                      |
|   |                     |           |              |                     |                |                      |
|   |                     |           |              |                     |                |                      |
|   |                     |           |              |                     |                |                      |
| - |                     |           |              |                     |                |                      |
|   |                     |           |              |                     |                |                      |
|   | Store               |           | 4000000000   | MSOB_store4_        | OU2_EUR        |                      |
|   | Acct. Type          | Savings   | *            |                     |                |                      |
|   | Routing No.         | 123       |              |                     |                |                      |
|   |                     | 765439    |              |                     | App            | oly                  |
|   | Bank Acct. No.      | 105458    |              |                     |                |                      |

Figure 15–26 Bank/Store Relationship Window

- 1. Click Add. The apply area is enabled.
- **2.** In apply area:
  - **a.** In the Store field, enter a Store ID number, or click the LOV button and select a store.
  - **b.** In the Acct Type field, select the account type the bank has for the store.
  - c. In the Routing No field, enter the routing number for the bank.
  - d. In the Bank Acct No field, enter the bank account number for the store.
  - e. To indicate that the account is a consolidating account, select Consolidating.
  - f. Click Apply.
- 3. Click **OK** to save your changes and close the window.

# **View Bank ACH Transactions**

**Note:** From the main menu, select Action > Sales Audit > Additional Operations > ACH Maintenance > Bank ACH Maintenance > View. The Bank ACH Maintenance window opens.

|   | Bank |           |             | Bank Acct. N | o. 🗌                                                                                                    |              | Business            | Day     |                       | 70                      |
|---|------|-----------|-------------|--------------|----------------------------------------------------------------------------------------------------|--------------|---------------------|---------|-----------------------|-------------------------|
|   | Bank | ) Bank [  | Description | Bank Ac      | ct. No.                                                                                                    | Business Day | Next D<br>Manual AC |         | Next Day<br>ACH Amoun | Currency<br>t (Partner) |
| * | 1210 | MSOB Ban  | ik          | 123456       |                                                                                                    | 08-DEC-07    | 10.00               |         |                       | USD                     |
|   | 1211 | MSOB ban  | k for EUR   | 765439       |                                                                                                    | 08-DEC-07    | 10.00               |         |                       | EUR                     |
|   | 1211 | MSOB ban  | k for EUR   | 765439       |                                                                                                    | 02-DEC-07    |                     |         | 497.2404              | EUR                     |
| 2 |      |           |             |              |                                                                                                    |              |                     |         |                       |                         |
| 2 |      |           |             |              |                                                                                                    |              |                     |         |                       |                         |
| 2 |      |           |             |              |                                                                                                    |              |                     |         |                       |                         |
|   |      |           |             |              |                                                                                                    |              |                     |         |                       |                         |
|   |      |           |             |              |                                                                                                    |              |                     |         |                       |                         |
| • |      |           |             |              |                                                                                                    |              |                     |         |                       |                         |
|   | 6    | Bank      | 4:04:0      |              |                                                                                                    | SOB Bank     |                     | Currer  | ncy USD               |                         |
|   |      |           |             |              | ( the state of the state of the | SOD Dank     |                     | (Partr  | ner)                  |                         |
|   |      | Acct. No. | 123456      |              | E                                                                                                    |              | Business D          | av 08-0 | DEC-07                | Apply                   |

Figure 15–27 Bank ACH Maintenance Window

- 1. To change the sort order by bank, business day, or bank account, click **Bank**, **Business Day**, or **Bank Account**.
- 2. To filter by bank, enter a bank number in the bank field and click the filter button.
- **3.** To filter by bank account number, enter an account number in the Bank Acct No field and click the filter button.
- **4.** To filter by business day, enter a date in the business day field and click the filter button.
- 5. Click **OK** to close the window.

# Add a Bank ACH Transaction Amount

**Navigate:** From the main menu, select Action > Sales Audit > Additional Operations > ACH Maintenance > Bank ACH Maintenance > Edit. The Bank ACH Maintenance window opens.

|          | Bank [ |                    | Bank Acct. No. |              | Business Day                |                        | 70                    |
|----------|--------|--------------------|----------------|--------------|-----------------------------|------------------------|-----------------------|
| [        | Bank   | Bank Description   | Bank Acct. No. | Business Day | Next Day<br>Manual ACH Adj. | Next Day<br>ACH Amount | Currency<br>(Partner) |
| <u> </u> | 210    | MSOB Bank          | 123456         | 08-DEC-07    | 10.00                       |                        | USD                   |
| 13       | 211    | MSOB bank for EUR  | 765439         | 08-DEC-07    | 10.00                       |                        | EUR                   |
| 1:       | 211    | MSOB bank for EUR  | 765439         | 02-DEC-07    |                             | 497.2404               | EUR                   |
|          |        |                    |                |              |                             |                        |                       |
| •        |        |                    |                |              |                             |                        |                       |
|          |        | Bank 1210          | M              | SOB Bank     | Currer<br>(Partn            | ncy<br>USD             |                       |
|          | Bon    | k Acct. No. 123456 | E              |              |                             | DEC-07                 | Apply                 |

Figure 15–28 Bank ACH Maintenance Window

**Note:** To change the sort order by bank, business day, or bank account, click **Bank, Business Day**, or **Bank Account**.

- 1. Click Add.
- **2.** In the Bank field, enter a unique bank ID, or click the LOV button and select a bank.
- **3.** In the Bank Acct No field, enter a bank account number, or click the LOV button and select a bank account number.
- 4. In the Next Day Manual ACH Adjustment field, enter an amount.
- **5.** In the Business Day field, enter a business day, or click the calendar button and select the date.
- 6. Click Apply.
- 7. Click **OK** to save your changes and close the window.

# View the Store's Bank ACH Transactions

**Navigate:** From the main menu, select Action > Sales Audit > Additional Operations > ACH Maintenance > Store ACH Maintenance > View. The Store ACH Maintenance window opens.

|                  | Store               | Bus            | siness Day   |              | Bank                                     | 78                            | 9                                     |     |
|------------------|---------------------|----------------|--------------|--------------|------------------------------------------|-------------------------------|---------------------------------------|-----|
| Store            | Name                | Business Day   | Bank         | Description  | Next Day<br>Manual Deposit<br>Adjustment | Next Day<br>Estimated Deposit | Today Estimated<br>Deposit Adjustment |     |
| 99100            | Abhishek Patch test | 16-JUL-2002 1  |              | Tushita bank | 560.00                                   |                               |                                       | USD |
|                  |                     |                |              |              |                                          |                               |                                       |     |
|                  |                     |                |              |              |                                          |                               |                                       |     |
|                  |                     |                |              |              |                                          |                               |                                       |     |
|                  |                     |                |              |              |                                          |                               |                                       |     |
|                  |                     |                |              |              |                                          |                               |                                       |     |
|                  |                     |                |              |              |                                          |                               |                                       |     |
| Store            | 99100               | Abhishek Patch | testと ABCDEF | FGHIJ        | Business Day                             | 16-JUL-2002                   | <b>J</b> EI                           |     |
| Bank             | 1                   | Tushita bank   |              |              | Next Day Manual<br>Deposit Adjustment    | 560.00                        | Apply                                 | ,   |
| Currency (Local) | JSD                 | Next Day       |              |              | Today Estimated<br>Deposit Adjustment    |                               | Delete                                |     |

Figure 15–29 Store ACH Maintenance Window

**Note:** To filter the list of transactions by store, by business day, or by bank, enter a store name, a business date, or a bank name in the appropriate filter field and click the Filter button.

1. Click Bank Details. The Bank ACH Maintenance window opens.

Figure 15–30 Bank ACH Maintenance Window

|   | Bank ( |                   | Bank Acct. No. |              | Business Day                |                        | 70                    |
|---|--------|-------------------|----------------|--------------|-----------------------------|------------------------|-----------------------|
|   | Bank   | Bank Description  | Bank Acct. No. | Business Day | Next Day<br>Manual ACH Adj. | Next Day<br>ACH Amount | Currency<br>(Partner) |
| - | 1210   | MSOB Bank         | 123456         | 08-DEC-07    | 10.00                       |                        | USD                   |
|   | 1211   | MSOB bank for EUR | 765439         | 08-DEC-07    | 10.00                       |                        | EUR                   |
|   | 1211   | MSOB bank for EUR | 765439         | 02-DEC-07    |                             | 497.2404               | EUR                   |
|   |        |                   |                |              |                             |                        |                       |
| • |        |                   |                |              |                             |                        |                       |
|   |        | Bank 1210         | M:             | SOB Bank     | Currer                      |                        |                       |

**Note:** To change the sort order by store, business day, or bank, click **Store, Business Day**, or **Bank**.

**2.** Click OK to close the window.

# Add a Store ACH Transaction Amount

**Navigate:** From the main menu, select Action > Sales Audit > Additional Operations > ACH Maintenance > Store ACH Maintenance > Edit. The Store ACH Maintenance window opens.

3 4 6 2 3 70 Store Business Dav Bank Next Day Today Estimated Currency Manual Deposit Next Day Business Day Store Name Bank Description Adjustment Estimated Deposit Deposit Adjustment (Local) 0 Abhishek Patch test 1 99100 🚛 Abhishek Patch test と ABCDEFGHIJ Business Day 16-JUL-2002 E Store Next Day Manual 560.00 1 🚛 Tushita bank Bank Deposit Adjustment Today Estimated Apply Currency USD Next Day Delete Deposit Adjustment Estimated Deposit (Local) Add Bank Details Cancel

Figure 15–31 Store ACH Maintenance Window

Note: To change the sort order, click Store, Business Day, or Bank.

- 1. Click Add.
- **2.** In the Store field, enter a store ID number, or click the LOV button and select a store.
- **3.** In the Bank field, enter a bank ID number, or click the LOV button and select a bank.
- **4.** In the Business Day field, enter a business day, or click the calendar button and select the date.
- 5. In the Manual Deposit Adjustment field, enter an amount.
- 6. Click Apply.
- 7. Click **OK** to save your changes and close the window.

# Edit a Bank/Store Relationship

**Navigate:** From the main menu, select Control > Partner. The Partner Find window opens.

Search for and retrieve a bank partner in Edit mode. The Partner Maintenance window opens.

From the Options menu, select Stores. The Bank/Store Relationship window opens.

Figure 15–32 Bank/Store Relationship Window

| Bank 121     | 11         | MSOB      | bank for EUR |                     | Curre<br>(Part | ency<br>EUR<br>(ner) |
|--------------|------------|-----------|--------------|---------------------|----------------|----------------------|
| Store        | Store      | Name      | Account Type | Bank<br>Account No. | Routing No.    | Consolidating        |
| 4000000000 M | ISOB_stor  | re4_OU2_E |              | 765439              | 123            |                      |
|              |            |           |              |                     |                |                      |
|              |            |           |              |                     |                |                      |
|              |            |           |              |                     |                |                      |
|              |            |           |              |                     |                |                      |
|              |            |           |              |                     |                |                      |
|              |            |           |              |                     |                |                      |
|              |            |           | 400000000    | MSOB_store4_C       |                |                      |
|              | Store      | l         | 400000000  # | E MSOB_store4_C     | JUZ_EUR        |                      |
| Ad           | ct. Type   | Savings   | <b>*</b>     |                     |                |                      |
| Ro           | uting No.  | 123       |              |                     |                |                      |
| Bank /       | Acct. No.  | 765439    |              |                     | Ap             | ply                  |
|              | solidating |           |              |                     | Dele           | 1                    |

- **1.** Click the desired Bank/Store record to be edited.
- 2. Edit the Acct Type, Routing No, and Bank Acct No fields as necessary.
- 3. Click Apply.
- 4. Click **OK** to save your changes and close the window.

#### Delete a bank/store relationship

- **1.** Select a bank/store record.
- 2. Click Delete. You are prompted to delete the record.
- 3. Click Yes.
- 4. Click **OK** to save your changes and close the window.

# Edit a Store ACH Transaction Amount

**Navigate:** From the main menu, select Action > Sales Audit > Additional Operations > ACH Maintenance > Store ACH Maintenance > Edit. The Store ACH Maintenance window opens.

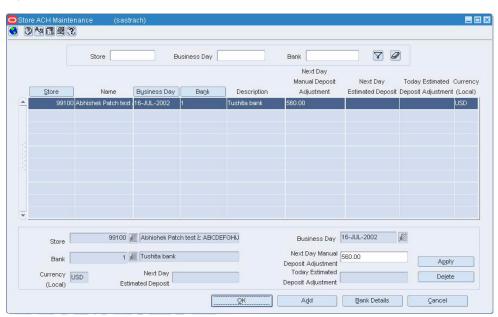

Figure 15–33 Store ACH Maintenance Window

**Note:** To change the sort order by store, business day, or bank, click **Store, Business Day**, or **Bank**.

- 1. In the Next Day Manual Deposit Adjustment field, enter a new amount.
- 2. Click Apply.
- 3. Click OK to save your changes and close the window.

# **Delete a Bank ACH Transaction**

**Navigate:** From the main menu, select Action > Sales Audit > Additional Operations > ACH Maintenance > Bank ACH Maintenance > Edit. The Bank ACH Maintenance window opens.

|   | Bank ( |                     | Bank Acct. No. |              | Business Day                |                        | 70                    |
|---|--------|---------------------|----------------|--------------|-----------------------------|------------------------|-----------------------|
|   | Bank   | Bank Description    | Bank Acct. No. | Business Day | Next Day<br>Manual ACH Adj. | Next Day<br>ACH Amount | Currency<br>(Partner) |
| * | 1210   | MSOB Bank           | 123456         | 08-DEC-07    | 10.00                       |                        | USD                   |
|   | 1211   | MSOB bank for EUR   | 765439         | 08-DEC-07    | 10.00                       |                        | EUR                   |
|   | 1211   | MSOB bank for EUR   | 765439         | 02-DEC-07    |                             | 497.2404               | EUR                   |
|   |        |                     |                |              |                             |                        |                       |
| • |        |                     |                |              |                             |                        |                       |
|   |        | Bank 1210           | M I            | SOB Bank     | Currei                      | NCY USD                |                       |
|   |        | nk Acct. No. 123456 | E              |              | (Partr<br>Business Day 08-0 | DEC-07                 | Apply                 |

Figure 15–34 Bank ACH Maintenance Window

- **1.** Select a bank record.
- 2. Click Delete. You are prompted to delete the record.
- 3. Click Yes.
- 4. Click **OK** to save your changes and close the window.

# **Delete a Store ACH Transaction Amount**

-

**Navigate:** From the main menu, select Action > Sales Audit > Additional Operations > ACH Maintenance > Store ACH Maintenance > Edit. The Store ACH Maintenance window opens.

|   |                  | Store               | Bus            | iness Day     |              | Bank                                                        | V Ø                           | 9                                                    |
|---|------------------|---------------------|----------------|---------------|--------------|-------------------------------------------------------------|-------------------------------|------------------------------------------------------|
|   | Store            | Name                | Bysiness Day   | Ba <u>n</u> k | Description  | Next Day<br>Manual Deposit<br>Adjustment                    | Next Day<br>Estimated Deposit | Today Estimated Current<br>Deposit Adjustment (Local |
|   | 99100            | Abhishek Patch test | 16-JUL-2002 1  |               | Tushita bank | 560.00                                                      |                               | USD                                                  |
|   |                  |                     |                |               |              |                                                             |                               |                                                      |
| - |                  | 00100               | Abhishek Patch |               | 20181        |                                                             | 10 111 2002                   | Ø                                                    |
|   | Store Bank       |                     | Tushita bank   | test 2 ABCDEF | GHIJ         | Business Day                                                |                               | Apply                                                |
|   | Currency (Local) | ISD                 | Next Day       |               |              | Deposit Adjustment<br>Today Estimated<br>Deposit Adjustment |                               | Delete                                               |

Figure 15–35 Store ACH Maintenance Window

- **1.** Select the select a record.
- 2. Click **Delete**. You are prompted to delete the record.
- 3. Click Yes.
- 4. Click **OK** to save your changes and close the window.

# **ACH Maintenance**

# **Automated Clearing House Maintenance Overview**

The automated clearing house (ACH) maintenance module allows you to declare and manage how much money has been deposited in local bank accounts. ACH maintenance allows HQ users to manage how money moves from local bank accounts to centralized bank accounts.

### **Business process**

In the ACH maintenance module you can:

- Enter the estimated deposit for store/day
- Find the rolling average of the last 4 weeks
- Change the current day's total and the previous day's adjustments.

### Reports

There are no reports pertaining to automated clearing house.

### System administration

There are no system administration functions pertaining to automated clearing house.

# Bank ACH Maintenance Window [sabnkach]

The Bank ACH Maintenance window allows you to view Account Clearinghouse (ACH) transactions for all bank accounts. You can add manual adjustment values to override the ACH amounts. Once the amounts go through the ACH for a particular bank account, you can no longer modify the transactions.

# Create a Bank/Store Relationship

**Navigate:** From the main menu, select Control > Partner. The Partner Find window is displayed.

Search for and retrieve a bank partner in Edit mode. The Partner Maintenance window opens.

From the Options menu, select Stores. The Bank/Store Relationship window opens.

Figure 16–1 Bank/Store Relationship Window

| Bank 1211           | MSOB      | bank for EUR | ency<br>EUR<br>tner) |             |               |
|---------------------|-----------|--------------|----------------------|-------------|---------------|
| Store Store         | Name      | Account Type | Bank<br>Account No.  | Routing No. | Consolidating |
| 4000000000 MSOB_sto | re4_OU2_E | ElSavings    | 765439               | 123         | <b>V</b>      |
|                     |           |              |                      |             |               |
|                     |           |              |                      |             |               |
|                     |           |              |                      |             |               |
|                     |           |              |                      |             |               |
|                     |           |              |                      |             |               |
| Store               | [         | 4000000000   | MSOB_store4_C        | DU2_EUR     |               |
| Acct. Type          | Savings   | •            |                      |             |               |
| Routing No.         | 123       |              |                      |             |               |
| Bank Acct. No.      | 765439    |              |                      | Ap          | ply           |
| Consolidating       |           |              |                      | Del         | ete           |

- 1. Click Add. The apply area is enabled.
- **2.** In apply area:
  - **a.** In the Store field, enter a Store ID number, or click the LOV button and select a store.
  - **b.** In the Acct Type field, select the account type the bank has for the store.
  - c. In the Routing No field, enter the routing number for the bank.
  - d. In the Bank Acct No field, enter the bank account number for the store.
  - e. To indicate that the account is a consolidating account, select Consolidating.
  - f. Click Apply.
- 3. Click **OK** to save your changes and close the window.

# Add a Bank ACH Transaction Amount

**Navigate:** From the main menu, select Action > Sales Audit > Additional Operations > ACH Maintenance > Bank ACH Maintenance > Edit. The Bank ACH Maintenance window opens.

| Bank |      |                    | Bank Acct. No. |                | Business Day                |                        | 70                    |  |
|------|------|--------------------|----------------|----------------|-----------------------------|------------------------|-----------------------|--|
|      | Bank | Bank Description   | Bank Acct. No  | . Business Day | Next Day<br>Manual ACH Adj. | Next Day<br>ACH Amount | Currency<br>(Partner) |  |
| *    | 1210 | MSOB Bank          | 123456         | 08-DEC-07      | 10.00                       |                        | USD                   |  |
|      | 1211 | MSOB bank for EUR  | 765439         | 08-DEC-07      | 10.00                       |                        | EUR                   |  |
|      | 1211 | MSOB bank for EUR  | 765439         | 02-DEC-07      |                             | 497.2404               | EUR                   |  |
|      |      |                    |                |                |                             |                        |                       |  |
|      |      |                    |                |                |                             |                        |                       |  |
|      |      |                    |                |                |                             |                        |                       |  |
|      |      |                    |                |                |                             |                        |                       |  |
|      |      |                    |                |                |                             |                        |                       |  |
|      |      |                    |                |                |                             |                        |                       |  |
| •    |      |                    |                |                |                             |                        |                       |  |
|      |      | Bank 1210          |                | MSOB Bank      | Currei                      | ncy USD                |                       |  |
|      |      | Dalik (1210        |                | nood bank      | (Partr<br>Business Day 08-0 | ner)                   |                       |  |
|      |      | k Acct. No. 123456 |                |                |                             | DEC-07                 | Apply                 |  |

Figure 16–2 Bank ACH Maintenance Window

**Note:** To change the sort order by bank, business day, or bank account, click **Bank**, **Business Day**, or **Bank Account**.

- 1. Click Add.
- **2.** In the Bank field, enter a unique bank ID, or click the LOV button and select a bank.
- **3.** In the Bank Acct No field, enter a bank account number, or click the LOV button and select a bank account number.
- 4. In the Next Day Manual ACH Adjustment field, enter an amount.
- **5.** In the Business Day field, enter a business day, or click the calendar button and select the date.
- 6. Click Apply.
- 7. Click **OK** to save your changes and close the window.

# Add a Store ACH Transaction Amount

**Navigate:** From the main menu, select Action > Sales Audit > Additional Operations > ACH Maintenance > Store ACH Maintenance > Edit. The Store ACH Maintenance window opens.

😚 🕐 🏘 🖪 🚍 🏵 70 Store Business Day Bank Next Day Next Day Today Estimated Currency Manual Deposit Name Business Day Description Adjustment Estimated Deposit Deposit Adjustment (Local) Bank Store 99100 Abhishek Patch tes 16-JUL-2002 Tushita ban Business Day 16-JUL-2002 EI 99100 🚛 Abhishek Patch test と ABCDEFGHIJ Store Next Day Manual 560.00 1 🚛 Tushita bank Bank Deposit Adjustment Apply Currency USD Next Day Today Estimated Delete Estimated Deposit Deposit Adjustment (Local) Add Bank Details Cancel

Figure 16–3 Store ACH Maintenance Window

**Note:** To change the sort order click **Store**, **Business Day**, or **Bank**.

- 1. Click Add.
- **2.** In the Store field, enter a store ID number, or click the LOV button and select a store.
- **3.** In the Bank field, enter a bank ID number, or click the LOV button and select a bank.
- **4.** In the Business Day field, enter a business day, or click the calendar button and select the date.
- 5. In the Manual Deposit Adjustment field, enter an amount.
- 6. Click Apply.
- 7. Click **OK** to save your changes and close the window.

# Edit a Bank/Store Relationship

**Navigate:** From the main menu, select Control > Partner. The Partner Find window opens.

Search for and retrieve a bank partner in Edit mode. The Partner Maintenance window opens.

From the Options menu, select Stores. The Bank/Store Relationship window opens.

|   | Bank 1211          | MSOB        | bank for EUR |                     | Currency<br>(Partner) |               |  |
|---|--------------------|-------------|--------------|---------------------|-----------------------|---------------|--|
|   | Store Store        | Name        | Account Type | Bank<br>Account No. | Routing No.           | Consolidating |  |
| 4 | 000000000 MSOB_sto | re4_OU2_E   | lSavings     | 765439              | 123                   |               |  |
|   |                    |             |              | - <sup>2</sup>      |                       |               |  |
|   |                    |             |              |                     |                       |               |  |
|   |                    |             |              |                     |                       |               |  |
|   |                    |             |              |                     |                       |               |  |
|   |                    |             |              |                     |                       |               |  |
|   | -                  |             |              |                     |                       |               |  |
|   |                    |             |              |                     |                       |               |  |
|   | Store              | L.          | 4000000000   | MSOB_store4_        | OU2_EUR               |               |  |
|   | Acct. Type         | Savings     | *            |                     |                       |               |  |
|   | Routing No.        | 123         |              |                     |                       |               |  |
|   | Bank Acct. No.     | 765439      |              |                     | App                   | ly            |  |
|   | Dank ACCL NO.      | N P P V P P |              |                     |                       |               |  |

Figure 16–4 Bank/Store Relationship Window

- **1.** Click the desired Bank/Store record to be edited.
- 2. Edit the Acct Type, Routing No, and Bank Acct No fields as necessary.
- 3. Click Apply.
- 4. Click **OK** to save your changes and close the window.

### Delete a bank/store relationship

- **1.** Select a bank/store record.
- 2. Click Delete. You are prompted to delete the record.
- 3. Click Yes.
- 4. Click **OK** to save your changes and close the window.

# Edit a Store ACH Transaction Amount

**Navigate:** From the main menu, select Action > Sales Audit > Additional Operations > ACH Maintenance > Store ACH Maintenance > Edit. The Store ACH Maintenance window opens.

|                        | Store               |                | Business Day |              | Bank                                     | 70                            | )                                                     |
|------------------------|---------------------|----------------|--------------|--------------|------------------------------------------|-------------------------------|-------------------------------------------------------|
| Store                  | Name                | Bysiness Day   | Bank         | Description  | Next Day<br>Manual Deposit<br>Adjustment | Next Day<br>Estimated Deposit | Today Estimated Currenc<br>Deposit Adjustment (Local) |
| 99100 A                | Abhishek Patch test | 16-JUL-2002 1  |              | Tushita bank | 560.00                                   |                               | USD                                                   |
|                        |                     |                |              |              |                                          |                               |                                                       |
|                        |                     |                |              |              |                                          |                               |                                                       |
|                        |                     |                |              |              |                                          |                               |                                                       |
|                        |                     |                |              |              |                                          |                               |                                                       |
| Store                  | 99100               | Abhishek Patch | testと ABCDE  | FGHIJ        | Business Day                             | 16-JUL-2002                   | <b>j</b> ei                                           |
| Bank                   | 1 9                 | Tushita bank   |              |              | Next Day Manual<br>Deposit Adjustment    | 560.00                        | Apply                                                 |
| Currency US<br>(Local) | D                   | Next Day       |              |              | Today Estimated<br>Deposit Adjustment    |                               | Delete                                                |

Figure 16–5 Store ACH Maintenance Window

**Note:** To change the sort order by store, business day, or bank, click **Store, Business Day**, or **Bank**.

- 1. In the Next Day Manual Deposit Adjustment field, enter a new amount.
- 2. Click Apply.
- 3. Click OK to save your changes and close the window.

# **Delete a Bank ACH Transaction**

**Navigate:** From the main menu, select Action > Sales Audit > Additional Operations > ACH Maintenance > Bank ACH Maintenance > Edit. The Bank ACH Maintenance window opens.

| Bank | Bank De     | scription                                     | Bank Ad                                                   | cct. No.                                                                                                    | Business Da                                                                                                  | Next                                                                                                    | Day<br>ACH Adj.                                                                                                    | Next Day<br>ACH Amount                                                                                                    | Currency<br>(Partner)                                                                                                    |
|------|-------------|-----------------------------------------------|-----------------------------------------------------------|----------------------------------------------------------------------------------------------------|----------------------------------------------------------------------------------------------------|----------------------------------------------------------------------------------------------------|----------------------------------------------------------------------------------------------------|----------------------------------------------------------------------------------------------------|----------------------------------------------------------------------------------------------------|
| 10   | MSOB Bank   |                                               | 123456                                                    |                                                                                                    | 08-DEC-07                                                                                                    | 10.00                                                                                                    |                                                                                                    |                                                                                                    | USD                                                                                                    |
| 11   | MSOB bank t | or EUR                                        | 765439                                                    |                                                                                                    | 08-DEC-07                                                                                                    | 10.00                                                                                                    |                                                                                                    |                                                                                                    | EUR                                                                                                    |
| 11   | MSOB bank 1 | or EUR                                        | 765439                                                    |                                                                                                    | 02-DEC-07                                                                                                    |                                                                                                    |                                                                                                    | 497.2404                                                                                                    | EUR                                                                                                    |
|      |             |                                               |                                                           |                                                                                                    |                                                                                                    |                                                                                                    |                                                                                                    |                                                                                                    |                                                                                                    |
|      |             |                                               |                                                           |                                                                                                    |                                                                                                    |                                                                                                    |                                                                                                    |                                                                                                    |                                                                                                    |
|      | Bank 1      | 210                                           |                                                           | M:                                                                                                    | SOB Bank                                                                                                    |                                                                                                    |                                                                                                    | er)                                                                                                    |                                                                                                    |
|      | 0           | 0 MSOB Bank<br>1 MSOB bank f<br>1 MSOB bank f | 0 MSOB Bank<br>1 MSOB bank for EUR<br>1 MSOB bank for EUR | 0     MSOB Bank     123456       1     MSOB bank for EUR     765439       1     MSOB bank for EUR     765439 | 0     MSOB Bank     123456       1     MSOB bank for EUR     765439       1     MSOB bank for EUR     765439 | 0         MSOB Bank         123456         08-DEC-07           1         MSOB bank for EUR         765439         08-DEC-07           1         MSOB bank for EUR         765439         02-DEC-07 | 0         MSOB Bank         123456         08-DEC-07         10.00           1         MSOB bank for EUR         765439         08-DEC-07         10.00           1         MSOB bank for EUR         765439         02-DEC-07         10.00 | 0         MSOB Bank         123456         08-DEC-07         10.00           1         MSOB bank for EUR         765439         08-DEC-07         10.00           1         MSOB bank for EUR         765439         02-DEC-07         10.00 | 0         MSOB Bank         123456         08-DEC-07         10.00           1         MSOB bank for EUR         765439         08-DEC-07         10.00           1         MSOB bank for EUR         765439         02-DEC-07         497.2404 |

Figure 16–6 Bank ACH Maintenance Window

- **1.** Select a bank record.
- 2. Click Delete. You are prompted to delete the record.
- 3. Click Yes.
- 4. Click **OK** to save your changes and close the window.

# **Delete a Store ACH Transaction Amount**

**Navigate:** From the main menu, select Action > Sales Audit > Additional Operations > ACH Maintenance > Store ACH Maintenance > Edit. The Store ACH Maintenance window opens.

|   | Bank [ |                    | Bank Acct. No. |              | Business Day                |                        | 70                    |
|---|--------|--------------------|----------------|--------------|-----------------------------|------------------------|-----------------------|
| [ | Bank   | Bank Description   | Bank Acct. No. | Business Day | Next Day<br>Manual ACH Adj. | Next Day<br>ACH Amount | Currency<br>(Partner) |
| 1 | 210    | MSOB Bank          | 123456         | 08-DEC-07    | 10.00                       |                        | USD                   |
| 1 | 211    | MSOB bank for EUR  | 765439         | 08-DEC-07    | 10.00                       |                        | EUR                   |
| 1 | 211    | MSOB bank for EUR  | 765439         | 02-DEC-07    |                             | 497.2404               | EUR                   |
|   |        |                    |                |              |                             |                        |                       |
| • |        |                    |                |              |                             |                        |                       |
|   |        | Bank 1210          | ∫ € M          | SOB Bank     | Currer                      | ncy<br>USD             |                       |
|   | 2.1    | k Acct. No. 123456 | E              |              |                             | DEC-07 🕅               | Apply                 |

Figure 16–7 Store ACH Maintenance Window

- **1.** Select the select a record.
- 2. Click **Delete**. You are prompted to delete the record.
- 3. Click Yes.
- 4. Click **OK** to save your changes and close the window.